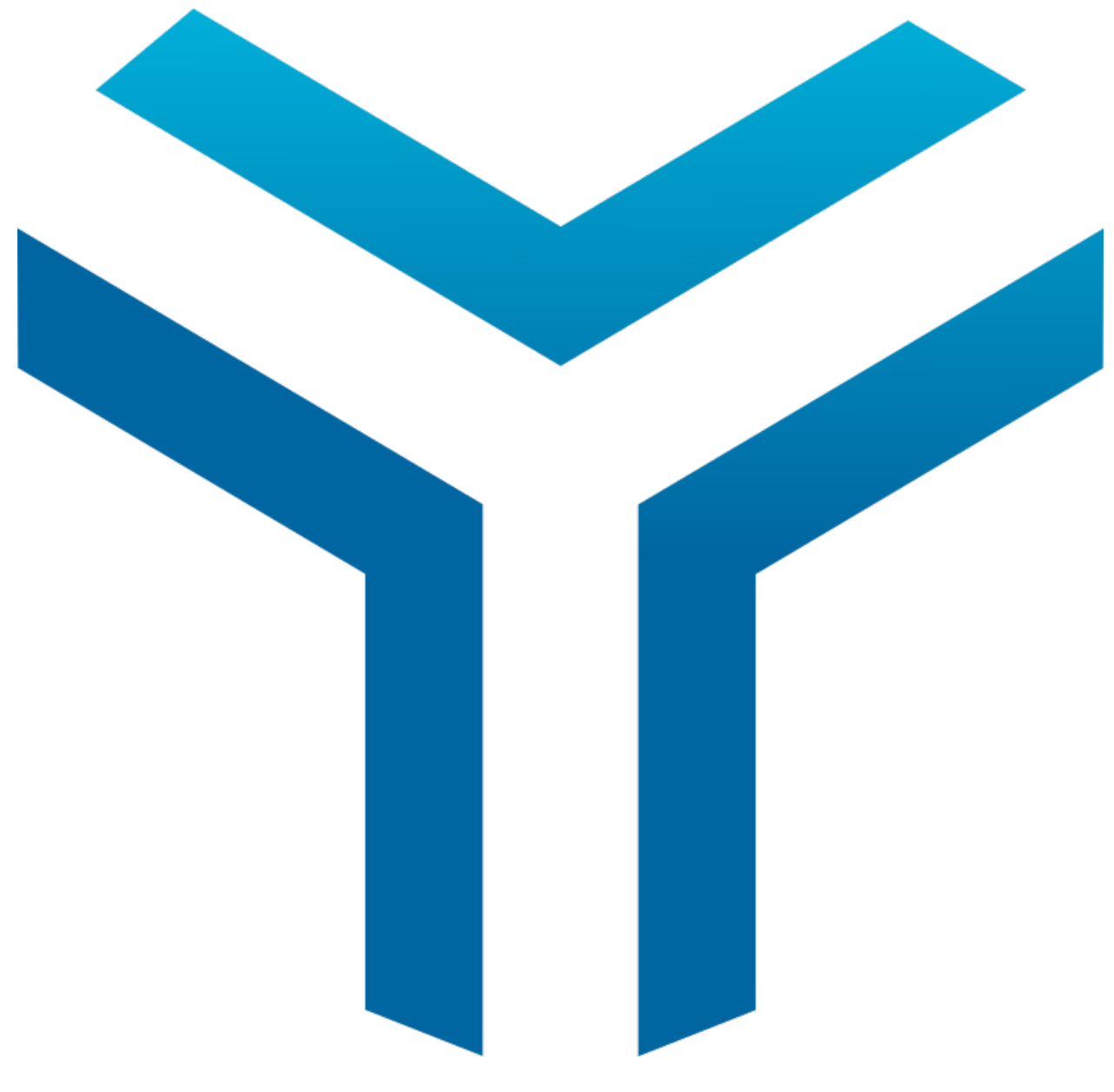

# **Yorc Documentation**

*Release 4.4.0-SNAPSHOT*

**Atos BDS R&D**

**Nov 18, 2022**

### **Contents**

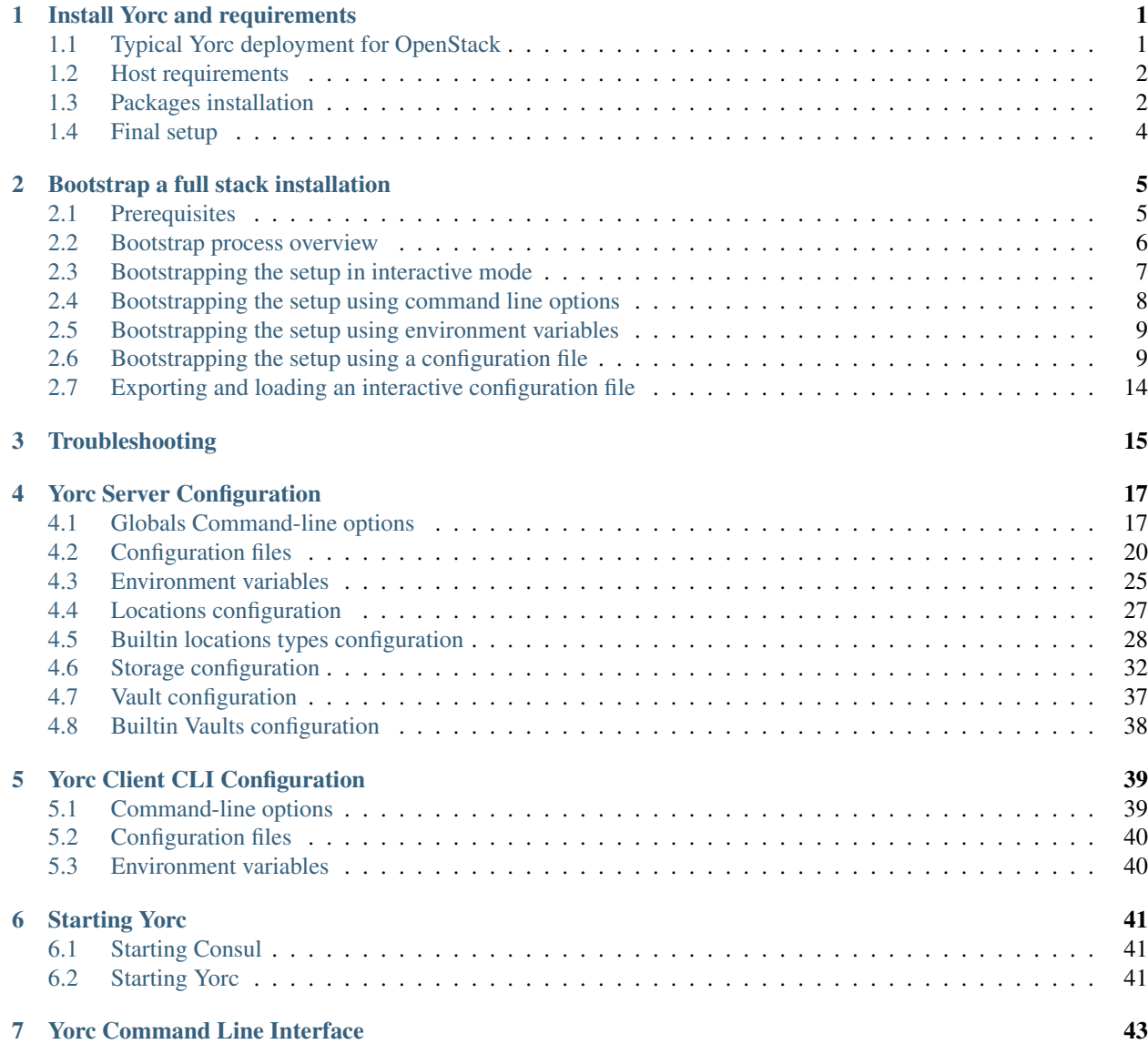

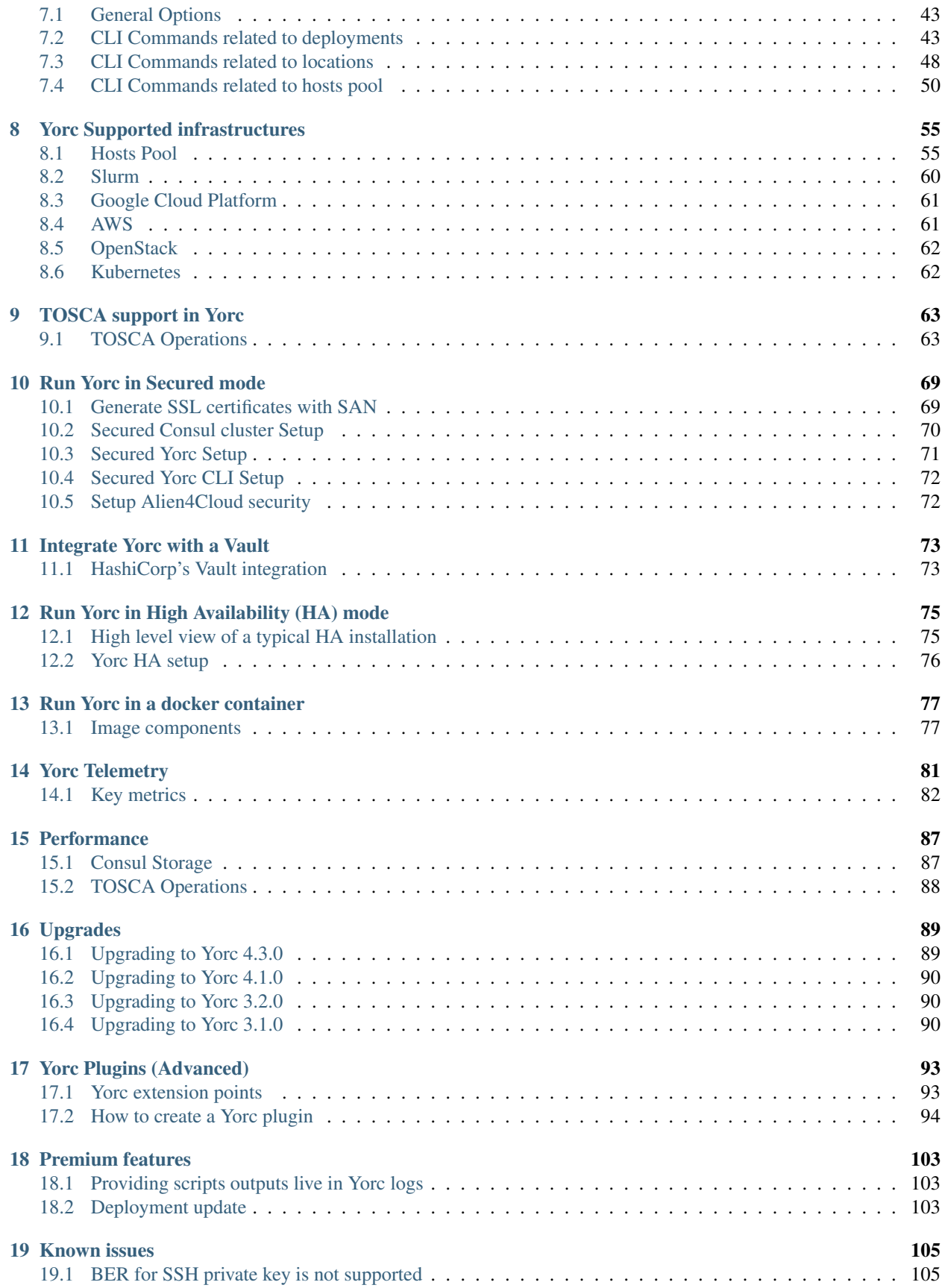

## CHAPTER<sup>1</sup>

### Install Yorc and requirements

<span id="page-4-0"></span>This section describes how to install Yorc manually. Different ways of installing Yorc are described in other sections:

- *[Bootstrap a full stack installation](#page-8-0)* using yorc bootstrap CLI. This will allow you deploy Yorc, its dependencies, and the UI Alien4Cloud on a given infrastructure (Google Cloud, AWS, OpenStack or Hosts Pool)
- *[Run Yorc in a docker container](#page-80-0)*.

### <span id="page-4-1"></span>**1.1 Typical Yorc deployment for OpenStack**

In order to provision softwares on virtual machines that do not necessary have a floating IP we recommend to install Yorc itself on a virtual machine in your OpenStack tenant. Alien4Cloud and the Alien4Cloud Yorc Plugin (see their dedicated documentation to know how to install them) may be collocated on the same VM or resides in a different VM.

Virtual Machines created by Yorc should be connected to the same private network as the Yorc VM (the location property *[private\\_network\\_name](#page-31-1)* related to an openstack location type allows to do it automatically). In order to provision Floating IPs, this private network should be connected to the public network of the tenant through a router.

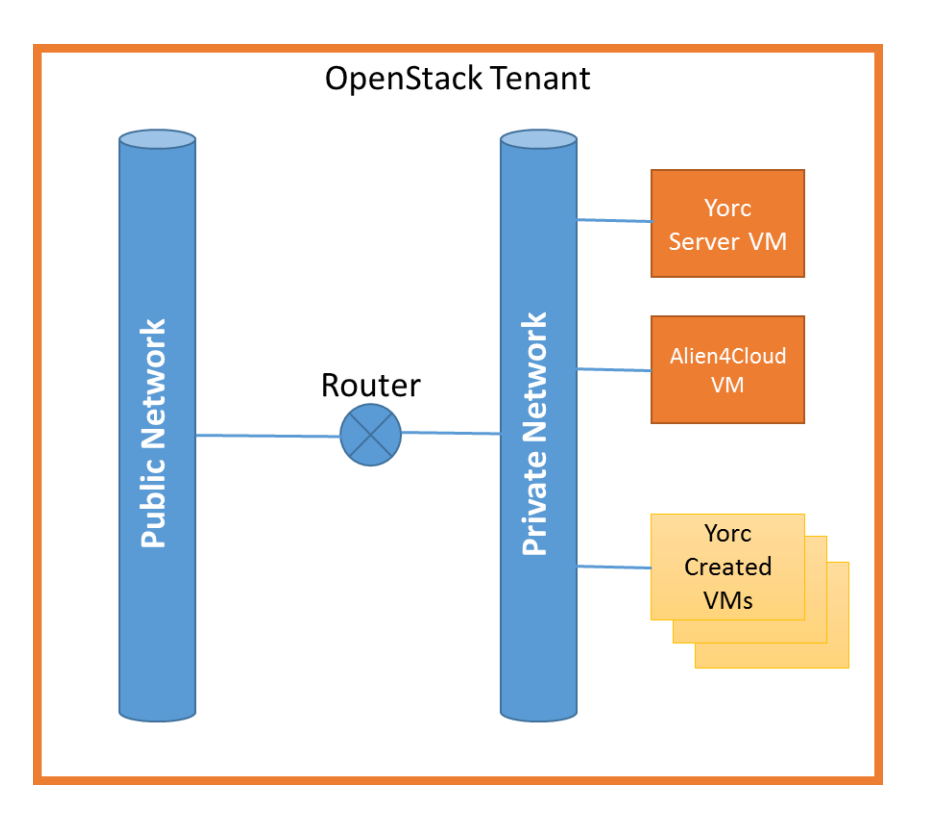

### <span id="page-5-0"></span>**1.2 Host requirements**

Yorc requires a Linux x86\_64 system to operate with at least 2 CPU and 2 Go of RAM.

### <span id="page-5-1"></span>**1.3 Packages installation**

#### Following packages are required to perform the installation:

- python and python-pip (or python3/python3-pip. In addition, to have Ansible use python3 on remote hosts, see *[Ansible Inventory Configuration section](#page-26-0)*)
- zip/unzip
- openssh-client
- wget

Now you can proceed with the installation of softwares used by Yorc.

```
sudo pip install ansible==2.10.0
sudo pip install paramiko
wget https://releases.hashicorp.com/consul/1.11.3/consul_1.11.3_linux_amd64.
\leftrightarrowzip
sudo unzip consul_1.11.3_linux_amd64.zip -d /usr/local/bin
wget https://releases.hashicorp.com/terraform/0.11.8/terraform_0.11.8_linux_
˓→amd64.zip
sudo unzip terraform_0.11.8_linux_amd64.zip -d /usr/local/bin
```
As Terraform uses plugins for required providers, you can pre-installed them in a directory you specify with the Yorc Server configuration option (*[–terraform\\_plugins\\_dir](#page-21-0)*). Here are the command lines for installing all providers in /var/terraform/plugins. See [https://www.terraform.io/guides/running-terraform-in-automation.](https://www.terraform.io/guides/running-terraform-in-automation.html#pre-installed-plugins) [html#pre-installed-plugins](https://www.terraform.io/guides/running-terraform-in-automation.html#pre-installed-plugins) for more information.

```
sudo mkdir -p /var/terraform/plugins
wget https://releases.hashicorp.com/terraform-provider-consul/2.1.0/terraform-
˓→provider-consul_2.1.0_linux_amd64.zip
sudo unzip terraform-provider-consul_2.1.0_linux_amd64.zip -d /var/terraform/
˓→plugins
wget https://releases.hashicorp.com/terraform-provider-null/1.0.0/terraform-
˓→provider-null_1.0.0_linux_amd64.zip
sudo unzip terraform-provider-null_1.0.0_linux_amd64.zip -d /var/terraform/
˓→plugins
wget https://releases.hashicorp.com/terraform-provider-aws/1.36.0/terraform-
˓→provider-aws_1.36.0_linux_amd64.zip
sudo unzip terraform-provider-aws_1.36.0_linux_amd64.zip -d /var/terraform/
˓→plugins
wget https://releases.hashicorp.com/terraform-provider-google/1.18.0/
˓→terraform-provider-google_1.18.0_linux_amd64.zip
sudo unzip terraform-provider-google_1.18.0_linux_amd64.zip -d /var/terraform/
˓→plugins
wget https://releases.hashicorp.com/terraform-provider-openstack/1.32.0/
˓→terraform-provider-openstack_1.32.0_linux_amd64.zip
sudo unzip terraform-provider-openstack_1.32.0_linux_amd64.zip -d /var/
˓→terraform/plugins
```
sudo chmod 775 /var/terraform/plugins/\*

Finally you can install the Yorc binary into /usr/local/bin.

To support *[Orchestrator-hosted operations](#page-69-0)* sandboxed into Docker containers the following softwares should also be installed.

```
# for apt based distributions
sudo apt install Docker
# for yum based distributions
sudo yum install Docker
# Docker should be running and configured to works with http proxies if any
sudo systemctl enable docker
sudo systemctl start docker
sudo pip install docker-py
```
For a complete Ansible experience please install the following python libs:

```
# To support json_query filter for jinja2
sudo pip install jmespath
# To works easily with CIDRs
sudo pip install netaddr
```
To support Ansible SSH password authentication instead of common ssh keys, the sshpass helper program needs to be installed too.

```
# for apt based distributions
sudo apt install sshpass
# for yum based distributions
sudo yum install sshpass
```
### <span id="page-7-0"></span>**1.4 Final setup**

In order to provision softwares through ssh, you need to store the ssh private key that will be used to connect to the nodes under \$HOME/.ssh/yorc.pem where \$HOME is the home directory of the user running Yorc. This key should part of the authorized keys on remote hosts. Generally, for OpenStack, it corresponds to the private key of the keypair used to create the instance.

Note: A common issue is to create a key file that does not comply the ssh requirements for private keys (should be readable by the user but not accessible by group/others read/write/execute).

## CHAPTER 2

### Bootstrap a full stack installation

<span id="page-8-0"></span>The command yorc bootstrap can be used to bootstrap the full stack, from Alien4Cloud to Yorc and its dependencies, over different types of infrastructures, on a single node or distributed on several nodes.

### <span id="page-8-1"></span>**2.1 Prerequisites**

#### **2.1.1 Hosts**

The local host from where the command yorc bootstrap will be run, as well as remote hosts where the full stack will be deployed, should be Linux x86\_64 systems operating with at least 2 CPUs and 4 Go of RAM. The bootstrap was validated on:

- CentOS 7,
- Red Hat Enterprise Linux 7.5,
- Ubuntu 19.04 (which is installing python3 by default, see *[bootstrap configuration file](#page-14-0)* example below for specific Ansible configuration settings needed for remote hosts using python3).

Warning: For Centos and RHEL an access to an EPEL repository is required in order to install pip.

#### **2.1.2 Packages**

The bootstrap operation will install a basic Yorc setup on the local host.

It requires the following packages to be installed on the local host:

- python and python-pip (or python3/python3-pip)
- zip/unzip
- openssh-client
- openssl (to generate certificates when they are not provided)
- wget

This basic installation on the local host will attempt to install without sudo privileges python ansible module 2.10.0 if needed as well as paramiko and python packages MarkupSafe, jinja2, PyYAML, six, cryptography, setuptools. So if this ansible module or python packages are not yet installed on the local host, you could either add them yourself, with sudo privileges, running for example:

sudo pip install ansible==2.10.0

Or you could create a python virtual environment, and let the Yorc bootstrap command install the ansible module within this virtual environment (operation which doesn't require sudo privileges).

You can run these commands to create a virtual environment, here a virtual environment called yorcenv:

```
sudo pip install virtualenv
virtualenv yorcenv
source yorcenv/bin/activate
```
You are now ready to download Yorc binary, running:

```
wget https://github.com/ystia/yorc/releases/download/v4.4.0-SNAPSHOT/yorc-4.4.
˓→0-SNAPSHOT.tgz
tar xzf yorc-4.4.0-SNAPSHOT.tgz
./yorc bootstrap --help
```
#### **2.1.3 Define firewall rules on your Cloud Provider infrastructure**

To access Alien4Cloud UI from the local host, you may need to define firewall rules before attempting to bootstrap the full stack on a cloud provider infrastructure.

For example on Google Cloud, you could define this firewall rule for the port 8088 used by the UI, and associate it to a tag (here  $a4c$ ):

```
$ gcloud compute firewall-rules create a4c-rule \
 --allow tcp:8088 --target-tags a4c
```
You could then specify this tag a4c in the compute instance to create by the bootstrap deployment, as it is done in *[Google Configuration file example](#page-13-0)*. This way the created compute instance where Alien4Cloud will be deployed will have its port 8088 open.

#### <span id="page-9-0"></span>**2.2 Bootstrap process overview**

The command yorc bootstrap will configure on the local host a basic setup with Yorc and a Consul data store.

This basic setup will then be used to bootstrap the full stack Alien4Cloud/Yorc and its dependencies over a selected location.

You can deploy the full stack either on a single node (by default), or distributed on several nodes as described in *[Run](#page-78-1) [Yorc in HA mode](#page-78-1)*, using yorc bootstrap command line option --deployment\_type HA described below.

When flag  $-\text{insecure}$  is not specified, a secured installation will performed:

- TLS with mutual authentication between components will be configured,
- a Vault will be installed and used to store location credentials.

Configuration values can be provided by the user:

- in interactive mode,
- through a configuration file,
- using yorc bootstrap command line options
- using environment variables.

You can combine these modes, yore bootstrap will check in any case if required configuration values are missing, and will ask for missing values.

These configuration values will allow you to specify:

- optional Alien4Cloud configuration values
- Yorc configuration values, all optional, except from:
	- the path to a ssh private key that will be used by the local orchestrator to connect to the bootstrapped setup
	- the Certificate authority private key passphrase to use in the default secure mode (while the other properties, Certificate Authority private key and PEM-encoded Certificate Authority, are optional. If not provided, they will be generated, and the generated Certificate Authority at work/ bootstrapResources/ca.pem can then be imported in your Web browser as a trusted Certificate Authority)
- Location configuration with required configuration values depending on the infrastructure type, as described at *[Locations Configuration](#page-30-0)*
- Configuration of compute Nodes to create on demand,
- User used to connect to these compute nodes,
- Configuration of the connection to public network created on demand.

Details of these on-demand resources configuration values are provided in the Alien4Cloud Yorc plugin Documentation at [https://yorc-a4c-plugin.readthedocs.io/en/latest/location.html.](https://yorc-a4c-plugin.readthedocs.io/en/latest/location.html) For example, in the *[Google Configuration file](#page-13-0) [example](#page-13-0)*, you can see on-demand compute and address configuration values.

Once configuration settings are provided, yorc bootstrap will proceed to the full stack deployment, showing deployment steps progress (by default, but you can see deployment logs instead trough the option --follow logs described below).

Once the deployment is finished, the orchestrator on the local host is still running, so you can perform commands like ./yorc deployments list, ./yorc deployments logs -b, etc... Or perform any deployment troubleshooting if needed.

To undeploy a bootstrapped setup, you can also use the CLI, running ./yorc deployments undeploy <deployment id>.

To clean the local host setup, run:

```
./yorc bootstrap cleanup
```
This will only clean the local host environment, it won't undeploy the bootstrapped setup installed on remote hosts. It stops the local yorc and consul servers, cleans files in working directory except from downloaded bundles, on purpose as some of them take time to be downloaded.

### <span id="page-10-0"></span>**2.3 Bootstrapping the setup in interactive mode**

You can bootstrap the setup in interactive mode running:

```
./yorc bootstrap [--review]
```
You will have then to select the infrastructure type (Google Cloud, AWS, OpenStack, Hosts Pool) and provide a name to the location on which you want to deploy the full stack, then you will be asked to provide configuration values depending on the infrastructure type.

The command line option --review allows to review and update all configuration values before proceeding to the deployment, opening the editor specified in the environment variable EDITOR if defined or using vi or vim if available.

### <span id="page-11-0"></span>**2.4 Bootstrapping the setup using command line options**

The following yorc bootstrap option are available:

- --alien4cloud download url Alien4Cloud download URL (defaults to the Alien4Cloud version compatible with this Yorc, under [https://www.portaildulibre.fr/nexus/repository/opensource-releases/alien4cloud/](https://www.portaildulibre.fr/nexus/repository/opensource-releases/alien4cloud/alien4cloud-premium-dist/) [alien4cloud-premium-dist/\)](https://www.portaildulibre.fr/nexus/repository/opensource-releases/alien4cloud/alien4cloud-premium-dist/)
- --alien4cloud\_password Alien4Cloud password (default, admin)
- --alien4cloud\_port Alien4Cloud port (default 8088)
- --alien4cloud\_user Alien4Cloud user (default, admin)
- --ansible\_extra\_package\_repository\_url URL of package indexes where to find the ansible package, instead of the default Python Package repository
- --ansible\_use\_openssh Prefer OpenSSH over Paramiko, python implementation of SSH
- --ansible\_version Ansible version (default 2.10.0)
- $\bullet$  --config only Makes the bootstrapping abort right after exporting the inputs
- --consul\_download\_url Consul download URL (default, Consul version compatible with this Yorc, under [https://releases.hashicorp.com/consul/\)](https://releases.hashicorp.com/consul/)
- --consul\_encrypt\_key 16-bytes, Base64 encoded value of an encryption key used to encrypt Consul network traffic
- --consul\_port Consul port (default 8543)
- --credentials\_user User Yorc uses to connect to Compute Nodes
- $-\text{depth}$  -deployment\_name Name of the deployment. If not specified deployment name is based on time.
- $-\text{depth}$  --deployment type Define deployment type: single node or HA (default, single node)
- $--$ follow Follow bootstrap deployment steps, logs, or none (default, steps)
- --infrastructure Define the type of infrastructure where to deploy Yorc: google, openstack, aws, hostspool
- $--i$ nsecure Insecure mode no TLS configuration, no Vault to store secrets
- --jdk\_download\_url Java Development Kit download URL (default, JDK downloaded from [https:](https://edelivery.oracle.com/otn-pub/java/jdk/) [//edelivery.oracle.com/otn-pub/java/jdk/\)](https://edelivery.oracle.com/otn-pub/java/jdk/)
- --jdk\_version Java Development Kit version (default 1.8.0-131-b11)
- $-$ location Name identifying the location where to deploy Yorc
- $-\text{resources}\_z$  p Path to bootstrap resources zip file (default, zip bundled within Yorc)
- $--$  review Review and update input values before starting the bootstrap
- --terraform download url Terraform download URL (default, Terraform version compatible with this Yorc, under [https://releases.hashicorp.com/terraform/\)](https://releases.hashicorp.com/terraform/)
- --terraform\_plugins\_download\_urls Terraform plugins download URLs (default, Terraform plugins compatible with this Yorc, under [https://releases.hashicorp.com/terraform-provider-xxx/\)](https://releases.hashicorp.com/terraform-provider-xxx/)
- $\bullet$   $\neg$ values Path to file containing input values
- --vault\_download\_url Hashicorp Vault download URL (default ["https://releases.hashicorp.com/vault/1.](https://releases.hashicorp.com/vault/1.0.3/vault_1.0.3_linux_amd64.zip)  $0.3$ /vault  $1.0.3$  linux amd $64$ .zip")
- --vault\_port Vault port (default 8200)
- --working\_directory Working directory where to place deployment files (default, work)
- $-\gamma$ orc\_ca\_key\_file Path to Certificate Authority private key, accessible locally
- --vorc\_ca\_passphrase Bootstrapped Yorc Home directory (default, /var/yorc)
- --yorc\_ca\_pem\_file Path to PEM-encoded Certificate Authority, accessible locally
- --yorc\_data\_dir Bootstrapped Yorc Home directory (default, /var/yorc)
- --yorc\_download\_url Yorc download URL (default, current Yorc release under [https://github.com/ystia/](https://github.com/ystia/yorc/releases/) [yorc/releases/\)](https://github.com/ystia/yorc/releases/)
- --yorc\_plugin\_download\_url Yorc plugin download URL
- --yorc\_port Yorc HTTP REST API port (default 8800)
- --yorc\_private\_key\_file Path to ssh private key accessible locally
- $-\gamma$ orc workers number Number of Yorc workers handling bootstrap deployment tasks (default 30)

The option --resources\_zip is an advanced usage option allowing you to change the bootstrap deployment description. You need to clone first the Yorc source code repository at [https://github.com/ystia/yorc,](https://github.com/ystia/yorc) go into to directory commands, change deployment description files under bootstrap/resources/topology, then zip the content of bootstrap/resources/ so that this zip will be used to perform the bootstrap deployment.

#### <span id="page-12-0"></span>**2.5 Bootstrapping the setup using environment variables**

Similarly to the configuration of yorc server through environment variables described at *[Yorc Server Configura](#page-20-0)[tion](#page-20-0)*, the bootstrap configuration can be provided through environment variables following the same naming rules, for example:

• YORC\_ALIEN4CLOUD\_PORT allows to define the Alien4Cloud port

Once these environment variables are defined, you can bootstrap the setup running : .. parsed-literal:

./yorc bootstrap [--review]

### <span id="page-12-1"></span>**2.6 Bootstrapping the setup using a configuration file**

You can bootstrap the setup using a configuration file running:

./yorc bootstrap --values <path to configuration file> [--review]

Similarly to the configuration of yorc server through a configuration file, described at *[Yorc Server Configuration](#page-20-0)*, the bootstrap configuration can be provided in a configuration file following the same naming rules for configuration variables, for example :

```
alien4cloud:
  user: admin
 port: 8088
locations:
  - name: myLocation
    type: openstack
    properties:
      auth_url: http://10.197.135.201:5000/v2.0
```
The bootstrap configuration file can be also be used to define Ansible Inventory configuration parameters. This is needed for example if you want to use on target hosts a python version different from the one automatically selected by Ansible.

In this case, you can add in the bootstrap configuration file, a section allowing to configure an Ansible behavioral inventory parameter that will allow to specify which python interpreter could be used by Ansible on target hosts, as described in *[Ansible Inventory Configuration section](#page-26-0)*.

This would give for example in the bootstrap configuration file:

```
ansible:
 inventory:
    "target_hosts:vars":
    - ansible_python_interpreter=/usr/bin/python3
```
See later below a *[full example of bootstrap configuration file](#page-14-0)* defining such a parameter.

Sections below provide examples of configuration files define a location for each infrastructure type.

#### <span id="page-13-0"></span>**2.6.1 Example of a Google Cloud deployment configuration file**

```
yorc:
  # Path to private key file on local host
  # used to connect to hosts on the bootstrapped setup
 private_key_file: /home/myuser/.ssh/yorc.pem
  # Path to Certificate Authority private key, accessible locally
  # If no key ile provided, one will be generated
 ca_key_file: /home/myuser//ca-key.pem
  # Certificate authority private key passphrase
 ca_passphrase: changeme
  # Path to PEM-encoded Certificate Authority, accessible locally
  # If not provided, a Certifcate Authority will be generated
 ca_pem_file: /home/myuser/ca.pem
locations:
  - name: firstGoogleLocation
   type: google
   properties:
      # Path on local host to file containing Google service account private keys
      application_credentials: /home/myuser/gcp/myproject-a90a&bf599ef.json
      project: myproject
address:
 region: europe-west1
compute:
  image_project: centos-cloud
```
(continues on next page)

(continued from previous page)

```
image_family: centos-7
 machine_type: n1-standard-2
 zone: europe-west1-b
  # User and public key to define on created compute instance
 metadata: "ssh-keys=user1:ssh-ed25519 AAAABCd/gV/C+b3h3r5K011evEELMD72S4..."
 tags: a4c
credentials:
  # User on compute instance created on demand
 user: user1
```
#### <span id="page-14-0"></span>**2.6.2 Example of a Google Cloud deployment configuration enforcing the use of python3**

In this example, a specific Ansible behavioral inventory parameter ansible\_python\_interpreter is defined so that Ansible will use the specified python interpreter on the target hosts.

```
yorc:
 # Path to private key file on local host
 # used to connect to hosts on the bootstrapped setup
 private_key_file: /home/myuser/.ssh/yorc.pem
 # Path to Certificate Authority private key, accessible locally
  # If no key ile provided, one will be generated
 ca_key_file: /home/myuser//ca-key.pem
  # Certificate authority private key passphrase
 ca_passphrase: changeme
  # Path to PEM-encoded Certificate Authority, accessible locally
  # If not provided, a Certifcate Authority will be generated
 ca_pem_file: /home/myuser/ca.pem
locations:
  - name: firstGoogleLocation
   type: google
   properties:
      # Path on local host to file containing Google service account private keys
     application_credentials: /home/myuser/gcp/myproject-a90a&bf599ef.json
     project: myproject
ansible:
 inventory:
    # Enforce the use of /usr/bin/python3 by Ansible on target hosts
    "target_hosts:vars":
    - ansible_python_interpreter=/usr/bin/python3
address:
 region: europe-west1
compute:
 image_project: ubuntu-os-cloud
 image_family: ubuntu-1904
 machine_type: n1-standard-2
 zone: europe-west1-b
  # User and public key to define on created compute instance
 metadata: "ssh-keys=user1:ssh-ed25519 AAAABCd/gV/C+b3h3r5K011evEELMD72S4..."
 tags: a4c
credentials:
  # User on compute instance created on demand
 user: user1
```
#### **2.6.3 Example of an AWS deployment configuration file**

```
yorc:
 # Path to private key file on local host
  # used to connect to hosts on the bootstrapped setup
 private_key_file: /home/myuser/.ssh/yorc.pem
  # Path to Certificate Authority private key, accessible locally
  # If no key ile provided, one will be generated
 ca_key_file: /home/myuser//ca-key.pem
  # Certificate authority private key passphrase
 ca_passphrase: changeme
  # Path to PEM-encoded Certificate Authority, accessible locally
  # If not provided, a Certifcate Authority will be generated
 ca_pem_file: /home/myuser/ca.pem
locations:
  - name: firstAWSLocation
   type: aws
   properties:
     region: us-east-2
     access_key: ABCDEFABCDEFABCD12DA
     secret_key: aabcdxYxABC/a1bcdef
address:
 ip_version: 4
compute:
 image_id: ami-18f8df7d
 instance_type: t2.large
 key_name: key-yorc
 security_groups: janus-securityGroup
 delete_volume_on_termination: true
credentials:
  # User on compute instance created on demand
 user: user1
```
#### **2.6.4 Example of an OpenStack deployment configuration file**

```
yorc:
 # Path to private key file on local host
  # used to connect to hosts on the bootstrapped setup
 private_key_file: /home/myuser/.ssh/yorc.pem
  # Path to Certificate Authority private key, accessible locally
  # If no key ile provided, one will be generated
 ca_key_file: /home/myuser//ca-key.pem
 # Certificate authority private key passphrase
 ca_passphrase: changeme
 # Path to PEM-encoded Certificate Authority, accessible locally
  # If not provided, a Certificate Authority will be generated
 ca_pem_file: /home/myuser/ca.pem
locations:
  - name: firstOpenStackLocation
   type: openstack
   properties:
     auth_url: http://10.1.2.3:5000/v2.0
     default_security_groups:
     - secgroup1
      - secgroup2
```
(continues on next page)

(continued from previous page)

```
password: mypasswd
     private_network_name: private-test
      region: RegionOne
      tenant_name: mytenant
      user_name: myuser
address:
  floating_network_name: mypublic-net
compute:
  flavorName: medium
  key_pair: yorc
 boot_volume:
   uuid: 7d9bd308-d9c1-4952-123-95b761672499
    source: image
    destination: volume
   size: 20 GB
   delete_on_termination: true
credentials:
  # User on compute instance created on demand
  user: user1
```
#### **2.6.5 Example of a Hosts Pool deployment configuration file**

```
yorc:
 # Path to private key file on local host
  # used to connect to hosts on the bootstrapped setup
 private_key_file: /home/myuser/.ssh/yorc.pem
  # Path to Certificate Authority private key, accessible locally
  # If no key ile provided, one will be generated
 ca_key_file: /home/myuser//ca-key.pem
  # Certificate authority private key passphrase
  ca_passphrase: changeme
  # Path to PEM-encoded Certificate Authority, accessible locally
  # If not provided, a Certificate Authority will be generated
  ca_pem_file: /home/myuser/ca.pem
compute:
  shareable: "false"
hosts:
- name: host1
  connection:
   user: user1
   host: 10.129.1.10
   port: 22
  labels:
   host.cpu_frequency: 3 GHz
   host.disk_size: 40 GB
   host.mem_size: 4GB
   host.num_cpus: "2"
   os.architecture: x86_64
   os.distribution: centos
   os.type: linux
   os.version: "7.3.1611"
   private_address: "10.0.0.10"
   public_address: "10.129.1.10"
 name: host2
  connection:
```
(continues on next page)

(continued from previous page)

```
user: user1
 host: 10.129.1.11
 port: 22
labels:
 environment: dev
 host.cpu_frequency: 3 GHz
 host.disk_size: 40 GB
 host.mem_size: 4GB
 host.num_cpus: "2"
 os.architecture: x86_64
 os.distribution: centos
 os.type: linux
 os.version: "7.3.1611"
 private_address: "10.0.0.11"
 public_address: "10.129.1.11"
```
### <span id="page-17-0"></span>**2.7 Exporting and loading an interactive configuration file**

When deploying, the final configuration of the bootstrapping is automatically exported to a file. The name of the file is the deployment id, which is a timestamp of current year to second. You can create a custom deployment id using ''-n" option :

./yorc bootstrap -n a\_deploy\_name

If you specify an already existing name (an input config file of the same name this already exists), an unique name will be created, of the form "nameN", where N is an integer, generated incrementally.

You can then load a config file using the "-v" option :

./yorc bootstrap -v path\_to\_a\_file\_containing\_input\_values

Please note than if a config is loaded using this option, it will not be exported again.

If you wish to only export the interactive configuration without doing an actual bootstrap, just set the ''–config\_only" flag:

./yorc bootstrap --config\_only

it will cause the yorc invocation to terminate straight after the export of interactive config.

## CHAPTER 3

### **Troubleshooting**

<span id="page-18-0"></span>By default, debug logs are disabled. To enable them, you can export the environment variable YORC\_LOG and set it to 1 or DEBUG before starting the bootstrap:

export YORC\_LOG=1

Once the bootstrap deployment has started, the local yorc server logs are available under  $\langle working \; dir \rangle / yorc$ . log, (<working dir> default value being the directory ./work).

To get the bootstrap deployment ID and current status, run :

./yorc deployments list

To follow deployment logs and see these logs from the beginning, run :

./yorc deployments logs <deployment ID> --from-beginning

When a deployment has failed, in addition to logs failure in the logs, you can also get of summary of the deployment steps statuses to identify quickly which step failed, running :

./yorc deployments info <deployment ID>

If a step failed on a transient error that is now addressed, it is possible to run again manually the failed step, and resume the deployment running the following commands.

First from the previous command ./yorc deployments info <deployment ID> output, you can find the task ID that failed.

You can now run this command to get the exact name of the step that failed :

./yorc deployments tasks info --steps <deployment ID> <task ID>

Identify the name of the step that failed.

Let's say for the example that it is the step TerraformRuntime\_create which failed on timeout downloading the Terraform distribution.

You can then go to the directory where you will find the ansible playbook corresponding to this step :

```
cd <working directory>/deployments/<deployment ID>/ansible/<task ID>/TerraformRuntime/
˓→standard.create/
```
And from this directory, run again this step through this command:

ansible-playbook -i hosts run.ansible.yml -v

If this manual execution was successful, you can mark the corresponding step as fixed in the deployment, running :

./yorc deployments tasks fix <deployment ID> <task ID> TerraformRuntime

You can now resume the bootstrap deployment running :

./yorc deployments tasks resume <deployment ID>

## CHAPTER 4

### Yorc Server Configuration

<span id="page-20-0"></span>Yorc has various configuration options that could be specified either by command-line flags, configuration file or environment variables.

If an option is specified several times using flags, environment and config file, command-line flag will have the precedence then the environment variable and finally the value defined in the configuration file.

### <span id="page-20-1"></span>**4.1 Globals Command-line options**

- <span id="page-20-3"></span>•  $--ansible$  use openssh: Prefer OpenSSH over Paramiko a Python implementation of SSH (the default) to provision remote hosts. OpenSSH have several optimization like reusing connections that should improve preformance but may lead to issues on older systems.
- <span id="page-20-4"></span>•  $--ansible\_debug$ : Prints massive debug information from Ansible especially about connections
- <span id="page-20-5"></span>• --ansible\_connection\_retries: Number of retries in case of Ansible SSH connection failure.
- <span id="page-20-6"></span>• --ansible\_cache\_facts: If set to true, caches Ansible facts (values fetched on remote hosts about network/hardware/OS/virtualization configuration) so that these facts are not recomputed each time a new operation is a run for a given deployment (false by default: no caching).
- <span id="page-20-7"></span>• --ansible\_archive\_artifacts: If set to true, archives operation bash/python scripts locally, copies this archive and unarchives it on remote hosts (requires tar to be installed on remote hosts), to avoid multiple time consuming remote copy operations of individual scripts (false by default: no archive).
- <span id="page-20-8"></span>• --ansible\_job\_monitoring\_time\_interval: Default duration for monitoring time interval for jobs handled by Ansible (defaults to 15s).
- <span id="page-20-10"></span>• --ansible\_keep\_generated\_recipes: If set to true, generated Ansible recipes on Yorc server are not deleted. (false by default: generated recipes are deleted).
- <span id="page-20-9"></span>• --operation\_remote\_base\_dir: Specify an alternative working directory for Ansible on provisioned Compute.
- <span id="page-20-11"></span><span id="page-20-2"></span>• --config or -c: Specify an alternative configuration file. By default Yorc will look for a file named config.yorc.json in /etc/yorc directory then if not found in the current directory.
- $--consul$  address: Specify the address (using the format host:port) of Consul. Consul default is used if not provided.
- <span id="page-21-6"></span>• --consul\_token: Specify the security token to use with Consul. No security token used by default.
- <span id="page-21-7"></span>• --consul\_datacenter: Specify the Consul's datacenter to use. Consul default (dc1) is used by default.
- <span id="page-21-8"></span>•  $--constu_{\text{key}}$  file: Specify the Consul client's key to use when commuicating over TLS.
- <span id="page-21-9"></span>•  $--const{\_}cert{\_}file: Specify the Consult client's certificate to use when communicating over TLS.$
- <span id="page-21-10"></span>•  $--\text{const}\_ \text{car}$ : Specify the CA used to sign Consul certificates.
- <span id="page-21-11"></span>•  $--\text{const}\_ \text{ca}\_ \text{path}$ : Specify the path to the CA used to sign Consul certificates
- <span id="page-21-12"></span>•  $--\text{const.}$  ssl: If set to true, enable SSL (false by default).
- <span id="page-21-13"></span>•  $--consul\_ssl\_verify$ : If set to false, disable Consul certificate checking (true by default is ssl enabled).
- <span id="page-21-14"></span>• --consul\_tls\_handshake\_timeout: Maximum duration to wait for a TLS handshake with Consul, the default is 50s.
- <span id="page-21-0"></span>•  $-$ terraform plugins dir: Specify the directory where to find Terraform pre-installed providers plugins. If not specified, required plugins will be downloaded during deployment. See [https://www.terraform.io/](https://www.terraform.io/guides/running-terraform-in-automation.html#pre-installed-plugins) [guides/running-terraform-in-automation.html#pre-installed-plugins](https://www.terraform.io/guides/running-terraform-in-automation.html#pre-installed-plugins) for more information.
- <span id="page-21-16"></span>• --terraform\_aws\_plugin\_version\_constraint: Specify the Terraform AWS plugin version constraint. Default one compatible with our source code is  $\sqrt{ }$  > 1.36". If you choose another, it's at your own risk. See <https://www.terraform.io/docs/configuration/providers.html#provider-versions> for more information.
- <span id="page-21-17"></span>• --terraform\_consul\_plugin\_version\_constraint: Specify the Terraform Consul plugin version constraint. Default one compatible with our source code is  $\sim$  2.1". If you choose another, it's at your own risk. See <https://www.terraform.io/docs/configuration/providers.html#provider-versions> for more information.
- <span id="page-21-18"></span>• --terraform\_google\_plugin\_version\_constraint: Specify the Terraform Google plugin version constraint. Default one compatible with our source code is  $" \sim$  2 .1.18". If you choose another, it's at your own risk. See <https://www.terraform.io/docs/configuration/providers.html#provider-versions> for more information.
- <span id="page-21-19"></span>• --terraform\_openstack\_plugin\_version\_constraint: Specify the Terraform OpenStack plugin version constraint. Default one compatible with our source code is  $\sim$   $> 1.9$ ". If you choose another, it's at your own risk. See <https://www.terraform.io/docs/configuration/providers.html#provider-versions> for more information.
- <span id="page-21-20"></span>• --terraform\_keep\_generated\_files: If set to true, generated Terraform infrastructures files on Yorc server are not deleted. (false by default: generated files are deleted).
- <span id="page-21-15"></span>• --consul\_publisher\_max\_routines: Maximum number of parallelism used to store key/values in Consul. If you increase the default value you may need to tweak the ulimit max open files. If set to 0 or less the default value (500) will be used.
- <span id="page-21-1"></span>• --graceful\_shutdown\_timeout: Timeout to wait for a graceful shutdown of the Yorc server. After this delay the server immediately exits. The default is 5m.
- <span id="page-21-2"></span>• --wf\_step\_graceful\_termination\_timeout: Timeout to wait for a graceful termination of a workflow step during concurrent workflow step failure. After this delay the step is set on error. The default is 2m.
- <span id="page-21-3"></span>• --purged\_deployments\_eviction\_timeout: When a deployment is purged an event is kept to let a chance to external systems to detect it via the events API, this timeout controls the retention time of such events. The default is 30m.
- <span id="page-21-5"></span><span id="page-21-4"></span>• --http\_address: Restrict the listening interface for the Yorc HTTP REST API. By default Yorc listens on all available interfaces
- $-$ http port: Port number for the Yorc HTTP REST API. If omitted or set to '0' then the default port number is used, any positive integer will be used as it, and finally any negative value will let use a random port.
- <span id="page-22-15"></span>• --keep\_operation\_remote\_path: If set to true, do not delete temporary artifacts on provisioned Compute at the end of deployment (false by default for deployment temporary artifacts cleanup).
- <span id="page-22-0"></span>•  $-$ key file: File path to a PEM-encoded private key. The key is used to enable SSL for the Yorc HTTP REST API. This must be provided along with cert file. If one of key file or cert file is not provided then SSL is disabled.
- <span id="page-22-1"></span>• --cert\_file: File path to a PEM-encoded certificate. The certificate is used to enable SSL for the Yorc HTTP REST API. This must be provided along with key\_file. If one of key\_file or cert\_file is not provided then SSL is disabled.
- <span id="page-22-3"></span>•  $-ca$ <sub>rile:</sub> If set to true, enable TLS certificate checking. Must be provided with cert<sub>rile</sub>; key<sub>rile</sub> and ca\_file. Disabled by default.
- <span id="page-22-2"></span>•  $--ssl\_verify$ : If set to true, enable TLS certificate checking for clients of the Yorc's API. Must be provided with cert file ; key file and ca\_file. Disabled by default.
- <span id="page-22-4"></span>•  $-p$ lugins directory: The name of the plugins directory of the Yorc server. The default is to use a directory named *plugins* in the current directory.
- <span id="page-22-6"></span>• --locations\_file\_path: File path to locations configuration. This configuration is taken in account for the first time the server starts.
- <span id="page-22-5"></span>• --resources\_prefix: Specify a prefix that will be used for names when creating resources such as Compute instances or volumes. Defaults to yorc-.
- <span id="page-22-16"></span>• --tasks dispatcher long polling wait time: Wait time (Golang duration format) when long polling for executions tasks to dispatch to workers. If not set the default value of *1m* will be used.
- <span id="page-22-17"></span>• --tasks\_dispatcher\_lock\_wait\_time: Wait time (Golang duration format) for acquiring a lock for an execution task. If not set the default value of *50ms* will be used.
- <span id="page-22-18"></span>• --tasks\_dispatcher\_metrics\_refresh\_time: Refresh time (Golang duration format) for the tasks dispatcher metrics. If not set the default value of *5m* will be used.
- <span id="page-22-7"></span>•  $-\text{workers}_\text{numbers}$ : Yorc instances use a pool of workers to handle deployment tasks. This option defines the size of this pool. If not set the default value of *30* will be used.
- <span id="page-22-8"></span>• --working\_directory or -w: Specify an alternative working directory for Yorc. The default is to use a directory named *work* in the current directory.
- <span id="page-22-9"></span>•  $--server\_id$ : Specify the server ID used to identify the server node in a cluster. The default is the hostname.
- <span id="page-22-10"></span>• --disable\_ssh\_agent: Allow disabling ssh-agent use for SSH authentication on provisioned computes. Default is false. If true, compute credentials must provide a path to a private key file instead of key content.
- <span id="page-22-11"></span>• --concurrency\_limit\_for\_upgrades: Limit of concurrency used in Upgrade processes. If not set the default value of *1000* will be used.
- <span id="page-22-12"></span>• --ssh\_connection\_timeout: Timeout to establish SSH connection from Yorc SSH client, especially used for Slurm and HostsPool locations. If not set the default value of *10 s* will be used.
- <span id="page-22-13"></span>• --ssh\_connection\_retry\_backoff: Backoff duration before retrying an ssh connection. This may be superseded by a location attribute if supported. (default 1s)
- <span id="page-22-14"></span>•  $--\text{cosh}_c$  connection\_max\_retries: Maximum number of retries (attempts are retries + 1) before givingup to connect. This may be superseded by a location attribute if supported. (default 3)

### <span id="page-23-0"></span>**4.2 Configuration files**

Configuration files are either JSON or YAML formatted as a single object containing the following configuration options. By default Yorc will look for a file named config.yorc.json in /etc/yorc directory then if not found in the current directory. The *[–config](#page-20-2)* command line flag allows to specify an alternative configuration file.

Below is an example of configuration file.

{

```
"resources_prefix": "yorc1-",
  "locations_file_path": "path-to-locations-yaml-or-json-config"
}
```
Below is an example of configuration file with TLS enabled.

```
{
  "resources_prefix": "yorc1-",
  "key_file": "/etc/pki/tls/private/yorc.key",
  "cert_file": "/etc/pki/tls/certs/yorc.crt",
  "locations_file_path": "path-to-locations-yaml-or-json-config"
}
```
- server\_graceful\_shutdown\_timeout: Equivalent to *[–graceful\\_shutdown\\_timeout](#page-21-1)* command-line flag.
- wf step graceful termination timeout: Equivalent to *-wf step graceful termination timeout* command-line flag.
- purged\_deployments\_eviction\_timeout: Equivalent to *[–purged\\_deployments\\_eviction\\_timeout](#page-21-3)* command-line flag.
- http\_address: Equivalent to *[–http\\_address](#page-21-4)* command-line flag.
- http\_port: Equivalent to *[–http\\_port](#page-21-5)* command-line flag.
- key\_file: Equivalent to *[–key\\_file](#page-22-0)* command-line flag.
- cert\_file: Equivalent to *[–cert\\_file](#page-22-1)* command-line flag.
- ssl verify: Equivalent to *–ssl verify* command-line flag.
- ca\_file: Equivalent to *[–ca\\_file](#page-22-3)* command-line flag.
- plugins\_directory: Equivalent to *[–plugins\\_directory](#page-22-4)* command-line flag.
- resources\_prefix: Equivalent to *[–resources\\_prefix](#page-22-5)* command-line flag.
- locations file path: Equivalent to *–locations file path* command-line flag.
- workers\_number: Equivalent to *[–workers\\_number](#page-22-7)* command-line flag.
- working\_directory: Equivalent to *[–working\\_directory](#page-22-8)* command-line flag.
- server\_id: Equivalent to *[–server\\_id](#page-22-9)* command-line flag.
- disable\_ssh\_agent: Equivalent to *[–disable\\_ssh\\_agent](#page-22-10)* command-line flag.
- concurrency limit for upgrades: Equivalent to *–concurrency limit for upgrades* command-line flag.
- ssh\_connection\_timeout: Equivalent to *[–ssh\\_connection\\_timeout](#page-22-12)* command-line flag.
- ssh\_ssh\_connection\_retry\_backoff: Equivalent to *[–ssh\\_ssh\\_connection\\_retry\\_backoff](#page-22-13)* commandline flag.

• ssh\_connection\_max\_retries: Equivalent to *[–ssh\\_connection\\_max\\_retries](#page-22-14)* command-line flag.

#### **4.2.1 Ansible configuration**

Below is an example of configuration file with Ansible configuration options.

```
{
  "resources_prefix": "yorc1-",
  "locations_file_path": "path-to-locations-yaml-or-json-config",
  "ansible": {
   "use_openssh": true,
    "connection_retries": 3,
    "hosted_operations": {
     "unsandboxed_operations_allowed": false,
      "default_sandbox": {
        "image": "jfloff/alpine-python:2.7-slim",
        "entrypoint": ["python", "-c"],
        "command": ["import time;time.sleep(31536000);"]
      }
    },
    "config": {
      "defaults": {
        "display_skipped_hosts": "False",
        "special_context_filesystems": "nfs,vboxsf,fuse,ramfs,myspecialfs",
        "timeout": "60"
      }
    },
    "inventory":{
      "target_hosts:vars": ["ansible_python_interpreter=/usr/bin/python3"]
    }
  }
}
```
All available configuration options for Ansible are:

- use\_openssh: Equivalent to *[–ansible\\_use\\_openssh](#page-20-3)* command-line flag.
- debug: Equivalent to *[–ansible\\_debug](#page-20-4)* command-line flag.
- connection retries: Equivalent to *–ansible connection retries* command-line flag.
- cache\_facts: Equivalent to *[–ansible\\_cache\\_facts](#page-20-6)* command-line flag.
- archive\_artifacts: Equivalent to *[–ansible\\_archive\\_artifacts](#page-20-7)* command-line flag.
- job\_monitoring\_time\_interval: Equivalent to *[–ansible\\_job\\_monitoring\\_time\\_interval](#page-20-8)* commandline flag.
- operation\_remote\_base\_dir: Equivalent to *[–operation\\_remote\\_base\\_dir](#page-20-9)* command-line flag.
- keep\_operation\_remote\_path: Equivalent to *[–keep\\_operation\\_remote\\_path](#page-22-15)* command-line flag.
- keep\_generated\_recipes: Equivalent to *[–ansible\\_keep\\_generated\\_recipes](#page-20-10)* command-line flag.
- hosted operations: This is a complex structure that allow to define the behavior of a Yorc server when it executes an hosted operation. For more information about hosted operation please see *[The hosted operations](#page-69-0) [paragraph in the TOSCA support section](#page-69-0)*. This structure contains the following configuration options:
	- unsandboxed\_operations\_allowed: This option control if operations can be executed directly on the system that hosts Yorc if no default sandbox is defined. This is not permitted by default.
- default sandbox: This complex structure allows to define the default docker container to use to sandbox orchestrator-hosted operations. Bellow configuration options entrypoint and command should be carefully set to run the container and make it sleep until operations are executed on it. Defaults options will run a python inline script that sleeps for 1 year.
	- \* image: This is the docker image identifier (in the docker format [repository/]name[:tag]) is option is required.
	- \* entrypoint: This allows to override the default image entrypoint. If both entrypoint and command are empty the default value for entrypoint is ["python", "-c"].
	- \* command: This allows to run a command within the container. If both entrypoint and command are empty the default value for command is ["import time;time.sleep(31536000);"].
	- \* env: An optional list environment variables to set when creating the container. The format of each variable is var\_name=value.
	- \* config and inventory are complex structure allowing to configure Ansible behavior, these options are described in more details in next section.

#### **Ansible config option**

config is a complex structure allowing to define [Ansible configuration settings](https://docs.ansible.com/ansible/latest/reference_appendices/config.html) if you need a specific Ansible Configuration.

You should first provide the Ansible Configuration section (for example defaults, ssh\_connection...).

You should then provide the list of parameters within this section, ie. what [Ansible documentation](https://docs.ansible.com/ansible/latest/reference_appendices/config.html) describes as the Ini key within the Ini Section. Each parameter value must be provided here as a string : for a boolean parameter, you would provide the string False or True as expected in Ansible Confiugration. For example, it would give in Yaml:

```
ansible:
 config:
    defaults:
      display_skipped_hosts: "False"
      special_context_filesystems: "nfs,vboxsf,fuse,ramfs,myspecialfs"
      timeout: "60"
```
By default, the Orchestrator will define these Ansible Configuration settings :

- host\_key\_checking: "False", to avoid host key checking by the underlying tools Ansible uses to connect to the host
- timeout: "30", to set the connection timeout to 30 seconds
- stdout\_callback: "yaml", to display ansible output in yaml format
- nocows: "1", to disable cowsay messages that can cause parsing issues in the Orchestrator

And when *[ansible fact caching](#page-20-6)* is enabled, the Orchestrator adds these settings :

- gathering: "smart", to set Ansible fact gathering to smart: each new host that has no facts discovered will be scanned
- fact\_caching: "jsonfile", to use a json file-based cache plugin

Warning: Be careful when overriding these settings defined by default by the Orchestrator, as it might lead to unpredictable results.

#### <span id="page-26-0"></span>**Ansible inventory option**

inventory is a structure allowing to configure [Ansible inventory settings](https://docs.ansible.com/ansible/latest/user_guide/intro_inventory.html) if you need to define variables for hosts or groups.

You should first provide the Ansible Inventory group name. You should then provide the list of parameters to define for this group, which can be any parameter specific to your ansible playbooks, or [behavioral inventory parameters](https://docs.ansible.com/ansible/latest/user_guide/intro_inventory.html#list-of-behavioral-inventory-parameters) describing how Ansible interacts with remote hosts.

For example, for Ansible to use a given python interpreter on target hosts, you must define the Ansible behavioral inventory parameter ansible\_python\_interpreter in the Ansible inventory Yorc configuration, like below in Yaml:

```
ansible:
 inventory:
    "target_hosts:vars":
    - ansible_python_interpreter=/usr/bin/python3
```
By default, the Orchestrator will define :

- an inventory group target\_hosts containing the list of remote hosts, and its associated variable group target hosts: vars configuring by default these behavioral parameters:
	- ansible\_ssh\_common\_args="-o ConnectionAttempts=20"
	- ansible\_python\_interpreter="auto\_silent"

Warning: Settings defined by the user take precedence over settings defined by the Orchestrator. Be careful when overriding these settings defined by default by the Orchestrator, as it might lead to unpredictable results.

#### **Ansible performance considerations**

As described in TOSCA *[Supported Operations implementations](#page-67-0)*, Yorc supports these builtin implementations for operations to execute on remote hosts :

- Bash scripts
- Python scripts
- Ansible Playbooks

It is recommended to implement operations as Ansible Playbooks to get the best execution performance.

When operations are not implemented using Ansible playbooks, see the Performance section on *[TOSCA Operations](#page-91-0)* to improve the performance of scripts execution on remote hosts.

#### **4.2.2 Consul configuration**

Below is an example of configuration file with Consul configuration options.

```
{
  "resources_prefix": "yorc1-",
  "locations_file_path": "path-to-locations-yaml-or-json-config",
  "consul": {
   "address": "http://consul-host:8500",
    "datacenter": "dc1",
```
(continues on next page)

(continued from previous page)

```
"publisher_max_routines": 500
}
```
}

{

}

All available configuration options for Consul are:

- address: Equivalent to *[–consul\\_address](#page-20-11)* command-line flag.
- token: Equivalent to *[–consul\\_token](#page-21-6)* command-line flag.
- datacenter: Equivalent to *[–consul\\_datacenter](#page-21-7)* command-line flag.
- key\_file: Equivalent to *[–consul\\_key\\_file](#page-21-8)* command-line flag.
- cert\_file: Equivalent to *[–consul\\_cert\\_file](#page-21-9)* command-line flag.
- ca\_cert: Equivalent to *[–consul\\_ca\\_cert](#page-21-10)* command-line flag.
- ca\_path: Equivalent to *[–consul\\_ca\\_path](#page-21-11)* command-line flag.
- ssl: Equivalent to *[–consul\\_ssl](#page-21-12)* command-line flag.
- ssl\_verify: Equivalent to *[–consul\\_ssl\\_verify](#page-21-13)* command-line flag.
- tls\_handshake\_timeout: Equivalent to *[–consul\\_tls\\_handshake\\_timeout](#page-21-14)* command-line flag.
- publisher\_max\_routines: Equivalent to *[–consul\\_publisher\\_max\\_routines](#page-21-15)* command-line flag.

#### **4.2.3 Terraform configuration**

Below is an example of configuration file with Terraform configuration options.

```
"resources_prefix": "yorc1-",
"locations_file_path": "path-to-locations-yaml-or-json-config",
"terraform": {
  "plugins_dir": "home/yorc/terraform_plugins_directory",
}
```
All available configuration options for Terraform are:

- plugins\_dir: Equivalent to *[–terraform\\_plugins\\_dir](#page-21-0)* command-line flag.
- aws\_plugin\_version\_constraint: Equivalent to *[–terraform\\_aws\\_plugin\\_version\\_constraint](#page-21-16)* command-line flag.
- consul\_plugin\_version\_constraint: Equivalent to *[–terraform\\_consul\\_plugin\\_version\\_constraint](#page-21-17)* command-line flag.
- google\_plugin\_version\_constraint: Equivalent to *[–terraform\\_google\\_plugin\\_version\\_constraint](#page-21-18)* command-line flag.
- openstack\_plugin\_version\_constraint: Equivalent to *[–ter](#page-21-19)[raform\\_openstack\\_plugin\\_version\\_constraint](#page-21-19)* command-line flag.
- keep\_generated\_files: Equivalent to *[–terraform\\_keep\\_generated\\_files](#page-21-20)* command-line flag.

#### **4.2.4 Telemetry configuration**

Telemetry configuration can only be done via the configuration file. By default telemetry data are only stored in memory. See *[Yorc Telemetry](#page-84-0)* for more information about telemetry.

Below is an example of configuration file with telemetry metrics forwarded to a Statsd instance and with a Prometheus HTTP endpoint exposed.

```
{
  "resources_prefix": "yorc1-",
 "locations_file_path": "path-to-locations-yaml-or-json-config",
  "telemetry": {
    "statsd_address": "127.0.0.1:8125",
    "expose_prometheus_endpoint": true
  }
}
```
All available configuration options for telemetry are:

- service\_name: Metrics keys prefix, defaults to yorc.
- disable\_hostname: Specifies if gauge values should not be prefixed with the local hostname. Defaults to false.
- disable go runtime metrics: Specifies Go runtime metrics (goroutines, memory, ...) should not be published. Defaults to false.
- statsd\_address: Specify the address (in form <address>:<port>) of a statsd server to forward metrics data to.
- statsite\_address: Specify the address (in form <address>:<port>) of a statsite server to forward metrics data to.
- expose\_prometheus\_endpoint: Specify if an HTTP Prometheus endpoint should be exposed allowing Prometheus to scrape metrics.

#### **4.2.5 Tasks/Workers configuration**

Below is an example of configuration file with Tasks configuration options.

```
resources_prefix: "yorc1-"
tasks:
  dispatcher:
    long_polling_wait_time: "1m"
    lock_wait_time: "50ms"
    metrics_refresh_time: "5m"
```
- long\_polling\_wait\_time: Equivalent to *[–tasks\\_dispatcher\\_long\\_polling\\_wait\\_time](#page-22-16)* command-line flag.
- lock\_wait\_time: Equivalent to *[–tasks\\_dispatcher\\_lock\\_wait\\_time](#page-22-17)* command-line flag.
- metrics\_refresh\_time: Equivalent to *[–tasks\\_dispatcher\\_metrics\\_refresh\\_time](#page-22-18)* command-line flag.

### <span id="page-28-0"></span>**4.3 Environment variables**

- YORC\_ANSIBLE\_USE\_OPENSSH: Equivalent to *[–ansible\\_use\\_openssh](#page-20-3)* command-line flag.
- YORC ANSIBLE DEBUG: Equivalent to *–ansible debug* command-line flag.
- YORC\_ANSIBLE\_CONNECTION\_RETRIES: Equivalent to *[–ansible\\_connection\\_retries](#page-20-5)* command-line flag.
- YORC\_ANSIBLE\_CACHE\_FACTS: Equivalent to *[–ansible\\_cache\\_facts](#page-20-6)* command-line flag.
- YORC\_ANSIBLE\_JOB\_MONITORING\_TIME\_INTERVAL: Equivalent to *[–ansi](#page-20-8)[ble\\_job\\_monitoring\\_time\\_interval](#page-20-8)* command-line flag.
- YORC\_ANSIBLE\_KEEP\_GENERATED\_RECIPES: Equivalent to *[–ansible\\_keep\\_generated\\_recipes](#page-20-10)* command-line flag.
- YORC\_OPERATION\_REMOTE\_BASE\_DIR: Equivalent to *[–operation\\_remote\\_base\\_dir](#page-20-9)* command-line flag.
- YORC\_CONSUL\_ADDRESS: Equivalent to *[–consul\\_address](#page-20-11)* command-line flag.
- YORC\_CONSUL\_TOKEN: Equivalent to *[–consul\\_token](#page-21-6)* command-line flag.
- YORC\_CONSUL\_DATACENTER: Equivalent to *[–consul\\_datacenter](#page-21-7)* command-line flag.
- YORC\_CONSUL\_KEY\_FILE: Equivalent to *[–consul\\_key\\_file](#page-21-8)* command-line flag.
- YORC\_CONSUL\_CERT\_FILE: Equivalent to *[–consul\\_cert\\_file](#page-21-9)* command-line flag.
- YORC CONSUL CA CERT: Equivalent to *–consul ca\_cert* command-line flag.
- YORC\_CONSUL\_CA\_PATH: Equivalent to *[–consul\\_ca\\_path](#page-21-11)* command-line flag.
- YORC\_CONSUL\_SSL: Equivalent to *[–consul\\_ssl](#page-21-12)* command-line flag.
- YORC\_CONSUL\_SSL\_VERIFY: Equivalent to *[–consul\\_ssl\\_verify](#page-21-13)* command-line flag.
- YORC\_CONSUL\_TLS\_HANDSHAKE\_TIMEOUT: Equivalent to *[–consul\\_tls\\_handshake\\_timeout](#page-21-14)* commandline flag.
- YORC\_CONSUL\_STORE\_TXN\_TIMEOUT: Allows to activate the feature that packs ConsulStore operations into transactions. If set to a valid Go duration, operations are packed into transactions up to 64 ops. This timeout represent the time to wait for new operations before sending an incomplete (less than 64 ops) transaction to Consul.
- YORC\_CONSUL\_PUBLISHER\_MAX\_ROUTINES: Equivalent to *[–consul\\_publisher\\_max\\_routines](#page-21-15)* commandline flag.
- YORC\_SERVER\_GRACEFUL\_SHUTDOWN\_TIMEOUT: Equivalent to *[–graceful\\_shutdown\\_timeout](#page-21-1)* commandline flag.
- YORC WF\_STEP\_GRACEFUL\_TERMINATION\_TIMEOUT: Equivalent to to *[–wf\\_step\\_graceful\\_termination\\_timeout](#page-21-2)* command-line flag.
- YORC\_PURGED\_DEPLOYMENTS\_EVICTION\_TIMEOUT: Equivalent to *[–purged\\_deployments\\_eviction\\_timeout](#page-21-3)* command-line flag.
- YORC HTTP ADDRESS: Equivalent to *[–http\\_address](#page-21-4)* command-line flag.
- YORC HTTP PORT: Equivalent to *[–http\\_port](#page-21-5)* command-line flag.
- YORC\_KEEP\_OPERATION\_REMOTE\_PATH: Equivalent to *[–keep\\_operation\\_remote\\_path](#page-22-15)* command-line flag.
- YORC\_KEY\_FILE: Equivalent to *[–key\\_file](#page-22-0)* command-line flag.
- YORC\_CERT\_FILE: Equivalent to *[–cert\\_file](#page-22-1)* command-line flag.
- YORC\_SSL\_VERIFY: Equivalent to *[–ssl\\_verify](#page-22-2)* command-line flag.
- YORC\_CA\_FILE: Equivalent to  $-ca$ *file* command-line flag.
- YORC\_PLUGINS\_DIRECTORY: Equivalent to *[–plugins\\_directory](#page-22-4)* command-line flag.
- YORC\_RESOURCES\_PREFIX: Equivalent to *[–resources\\_prefix](#page-22-5)* command-line flag.
- YORC\_LOCATIONS\_FILE\_PATH: Equivalent to *[–locations\\_file\\_path](#page-22-6)* command-line flag.
- YORC TASKS DISPATCHER LONG POLLING WAIT TIME: Equivalent to *[–tasks\\_dispatcher\\_long\\_polling\\_wait\\_time](#page-22-16)* command-line flag.
- YORC\_TASKS\_DISPATCHER\_LOCK\_WAIT\_TIME: Equivalent to *-tasks\_dispatcher\_lock\_wait\_time* command-line flag.
- YORC TASKS DISPATCHER METRICS REFRESH TIME: Equivalent to to *[–tasks\\_dispatcher\\_metrics\\_refresh\\_time](#page-22-18)* command-line flag.
- YORC\_WORKERS\_NUMBER: Equivalent to *[–workers\\_number](#page-22-7)* command-line flag.
- YORC\_WORKING\_DIRECTORY: Equivalent to *[–working\\_directory](#page-22-8)* command-line flag.
- YORC\_SERVER\_ID: Equivalent to *[–server\\_id](#page-22-9)* command-line flag.
- YORC\_DISABLE\_SSH\_AGENT: Equivalent to *[–disable\\_ssh\\_agent](#page-22-10)* command-line flag.
- YORC\_CONCURRENCY\_LIMIT\_FOR\_UPGRADES: Equivalent to *[–concurrency\\_limit\\_for\\_upgrades](#page-22-11)* command-line flag.
- YORC SSH\_CONNECTION\_TIMEOUT: Equivalent to *[–ssh\\_connection\\_timeout](#page-22-12)* command-line flag.
- YORC SSH\_CONNECTION\_RETRY\_BACKOFF: Equivalent to *[–ssh\\_connection\\_retry\\_backoff](#page-22-13)* command-line flag.
- YORC\_SSH\_CONNECTION\_MAX\_RETRIES: Equivalent to *[–ssh\\_connection\\_max\\_retries](#page-22-14)* command-line flag.
- YORC LOG: If set to 1 or DEBUG, enables debug logging for Yorc.
- YORC\_TERRAFORM\_PLUGINS\_DIR: Equivalent to *[–terraform\\_plugins\\_dir](#page-21-0)* command-line flag.

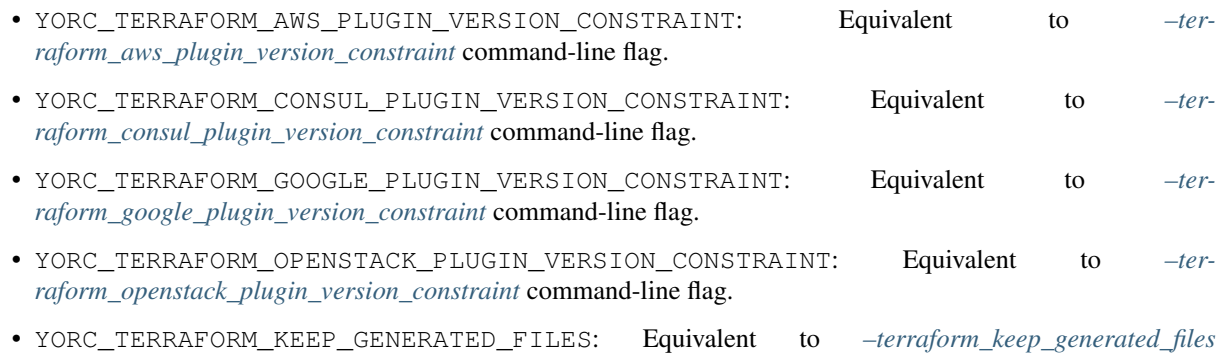

#### <span id="page-30-0"></span>**4.4 Locations configuration**

command-line flag.

A location allows Yorc to connect to an infrastructure. A location is identified uniquely by its name property. Its type property Specifies the infrastructure related to this location. Yorc can handle multiple locations of the same infrastructure.

Its properties property contains a map with all required information for the infrastructure connection.

The *[–locations\\_file\\_path option](#page-22-6)* allows user to define the specific locations configuration file path. This configuration is taken in account for the first time the server starts and allows to populate locations for the Yorc cluster. In near future, a REST API will let users add, remove or update existing locations configured in Yorc.

This file can be written either in JSON or YAML format. Here is a JSON example of locations configuration:

```
{
"locations": [
 { "name": "myOpenstackLocation1",
    "type": "openstack",
    "properties": {
      "auth_url": "http://openstack:5000/v2.0",
      "tenant_name": "Tname",
      "tenant_id": "use_tid_or_tname",
      "user_name": "{{with (secret \"/secret/yorc/mysecret\").Raw}}{{.Data.value}}{
\hookrightarrow {end} } ",
      "password": "{{secret \"/secret/yorc/mysecret\" \"data=value\" | print}}",
      "region": "RegionOne",
      "private_network_name": "private-test",
      "public_network_name": "not_supported",
      "os_default_security_groups": ["default", "lax"]
    }
 },
  { "name": "myGoogleLocation1",
   "type": "google",
    "properties": {
      "application_credentials": "creds.json",
      "project": "my-project-ref"
    }
  },
  ....
```
### <span id="page-31-0"></span>**4.5 Builtin locations types configuration**

Here we have principal infrastructure configurations retrieved as location properties for a specified type.

### <span id="page-31-1"></span>**4.5.1 OpenStack**

OpenStack location type is openstack in lower case.

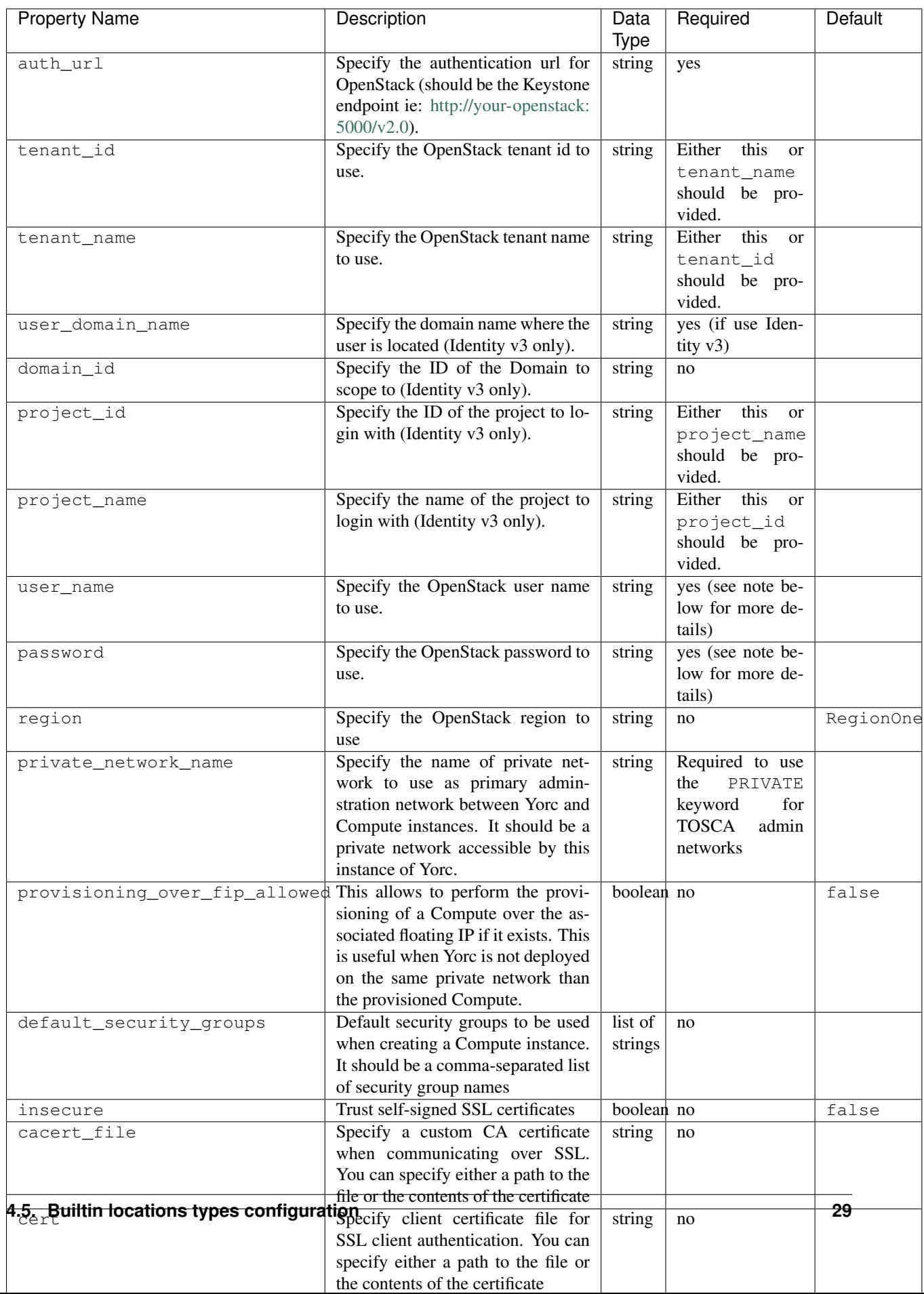

Note: In environments where user/password authentication cannot be used to authenticate against OpenStack, it is possible to define in a topology, within a TOSCA node template metadata property, which is a map of key/value pairs: \* either the key *token* and an OpenStack token value, to perform an OpenStack token-based authentication, \* or the keys *application\_credential\_id* and *application\_credential\_secret* with respective values, to perform an authentication based on OpenStack application credentials.

#### **4.5.2 Kubernetes**

Kubernetes location type is kubernetes in lower case.

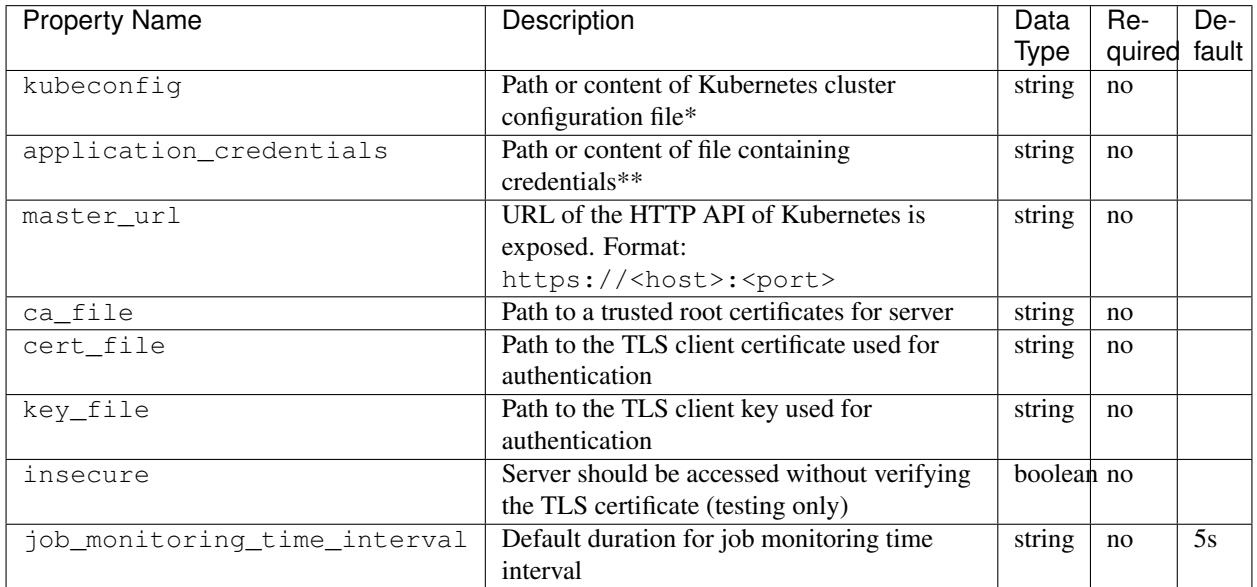

• kubeconfig is the path (accessible to Yorc server) or the content of a Kubernetes cluster configuration file. When kubeconfig is defined, other infrastructure configuration properties (master\_url, keys or certificates) don't have to be defined here.

If neither kubeconfig nor master\_url is specified, the Orchestrator will consider it is running within a Kubernetes Cluster and will attempt to authenticate inside this cluster.

• application\_credentials is the path (accessible to Yorc server) or the content of a file containing Google service account private keys in JSON format. This file can be downloaded from the Google Cloud Console at [Google Cloud service account file.](https://console.cloud.google.com/apis/credentials/serviceaccountkey) It is needed to authenticate against Google Cloud when the kubeconfig property above refers to a Kubernetes Cluster created on Google Kubernetes Engine, and the orchestrator is running on a host where [gcloud](https://cloud.google.com/sdk/gcloud/) is not installed.

#### **4.5.3 Google Cloud Platform**

Google Cloud Platform location type is google in lower case.

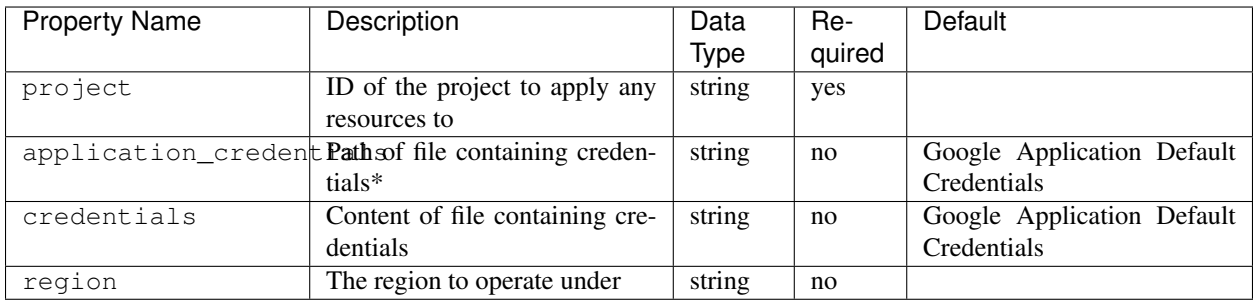

application\_credentials is the path (accessible to Yorc server) of a file containing service account private keys in JSON format. This file can be downloaded from the Google Cloud Console at [Google Cloud service account](https://console.cloud.google.com/apis/credentials/serviceaccountkey) [file.](https://console.cloud.google.com/apis/credentials/serviceaccountkey)

If no file path is specified in application\_credentials and no file content is specified in credentials, the orchestrator will fall back to using the [Google Application Default Credentials](https://cloud.google.com/docs/authentication/production) if any.

### **4.5.4 AWS**

AWS location type is aws in lower case.

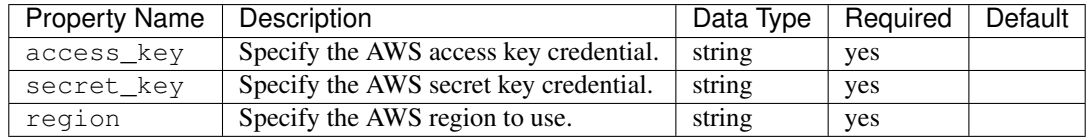

#### **4.5.5 Slurm**

Slurm location type is slurm in lower case.

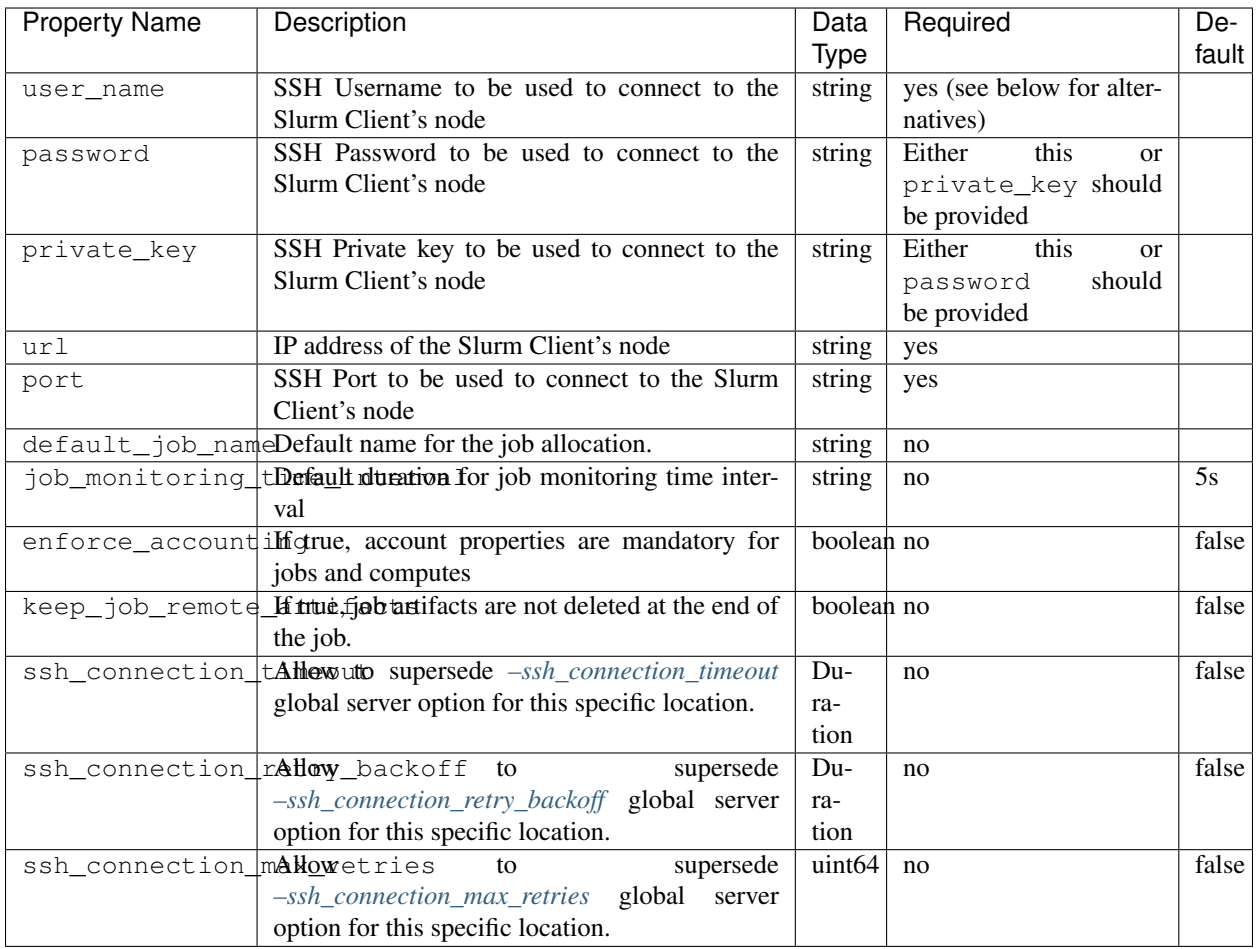

An alternative way to specify user credentials for SSH connection to the Slurm Client's node (user\_name, password or private\_key), is to provide them as application properties. In this case, Yorc gives priority to the application provided properties. Moreover, if all the applications provide their own user credentials, the configuration properties user\_name, password and private\_key, can be omitted. See [Working with jobs](https://yorc-a4c-plugin.readthedocs.io/en/latest/jobs.html) for more information.

### <span id="page-35-0"></span>**4.6 Storage configuration**

Different artifacts (topologies, logs, events, tasks. . . ) are stored by Yorc during an application deployment.

Previously, everything was stored in Consul KV. Starting with version 4.0.0, we choosed to refactor the way Yorc stores data mainly for performance reasons, and also to make it more flexible. Yorc can now store the different kind of artifacts in different stores configured in a new section of the configuration file called storage.

#### If defined, the **storage** entry may specify the following properties:

- the stores property allows to customize storage in a different way than the default one.
- the default\_properties allows to change properties settings for the default fileCache store.
- The reset property allows to redefine the stores or to change properties for default stores when Yorc re-starts. If no set to true, the existing storage is used.
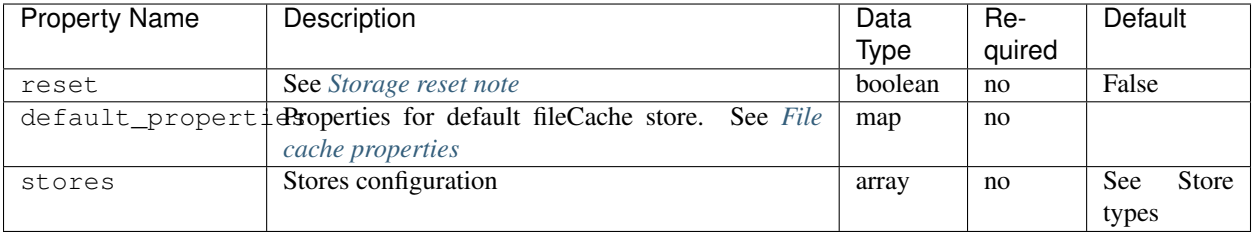

So now, users can configure different store types for storing the different kind of artifacts, and using different stores implementations.

#### Currently Yorc supports 3 store **types**:

- Deployment
- Log
- Event

#### Yorc supports 5 store **implementations**:

- consul
- file
- cipherFile
- fileCache
- cipherFileCache
- elastic (experimental)

By default, Log and Event store types use consul implementation, and Deployment store uses fileCache.

If these default settings correspond to your needs, the Yorc configuration file does not need to have a storage entry.

If you want to change properties for the default fileCache store for Deployment, you have to set the new values in the default\_properties map. The cache\_num\_counters and cache\_max\_cost properties can be used to determine the cache size in function of the expected number of items. The default values are defined for about 100 deployments if we approximate a cache size of 100 K and 100 items for one single deployment. See [Default cache](https://github.com/ystia/yorc/issues/612) [size for file storage is too large.](https://github.com/ystia/yorc/issues/612)

Pay attention that the cache size must be defined in function of the Yorc host memory resources and a too large cache size can affect performances.

Here is a JSON example of updating default properties for cache used in  $fileCache$  store for Deployment:

```
{
"storage": {
 "reset": true,
  "default_properties":
  {
    "cache_num_counters": 1e7,
    "cache_max_cost": 1e9
  }
 }
}
```
The same sample in YAML

```
storage:
 reset: true
 default_properties:
    cache_num_counters: 1e7
    cache_max_cost: 1e9
```
A store configuration is defined with:

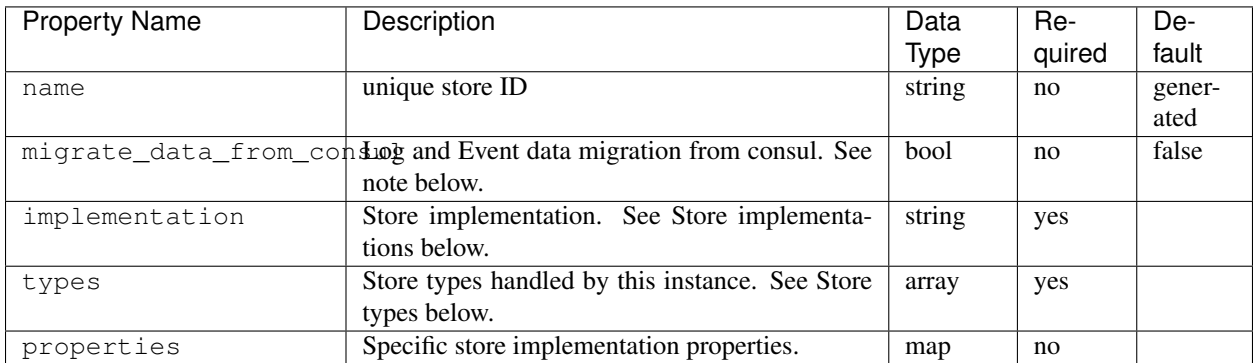

migrate\_data\_from\_consul allows to migrate data from consul to another store implementation. This is useful when a new store is configured (different from consul. . . ) for logs or events.

## **4.6.1 Store types**

Currently 3 different store types are supported by Yorc:

#### **Deployment**

This store type contains data representing the Tosca topologies types (data, nodes, policies, artifacts, relationships, capabilities) and templates (nodes, polocies, repositories, imports, workflows).

Data in this store is written once when a topology is parsed, then read many times during application lifecycle. fileCache is the default implementation for this store type.

#### **Log**

Store that contains the applicative logs, also present in Alien4Cloud logs. consul is the default implementation for this store type.

If you face some Consul memory usage issues, you can choose file or cipherFile as logs may contains private information.

Cache is not useful for this kind of data as we use blocking queries and modification index to retrieve it.

#### **Event**

Store that contains the applicative events, also present in Alien4Cloud events. consul is the default implementation for this store type. Same remarks as for Log as it's same kind of data and usage.

# **4.6.2 Store implementations**

Currently Yorc provide 5 implementations (in fact 2 real ones with combinations around file) described below but you're welcome to contribute and bring your own implementation, you just need to implement the Store interface See [Storage interface.](https://github.com/ystia/yorc/blob/develop/storage/store/store.go)

#### **consul**

This is the Consul KV store used by Yorc for main internal storage stuff. For example, the configuration of the stores is kept in the Consul KV. As Consul is already configurable here: *[Consul configuration](#page-26-0)*, no other configuration is provided in this section.

#### **file**

This is a file store without cache system. It can be used for logs and events as this data is retrieved via blocking queries and modification index which can be used with a cache system.

Here are specific properties for this implementation:

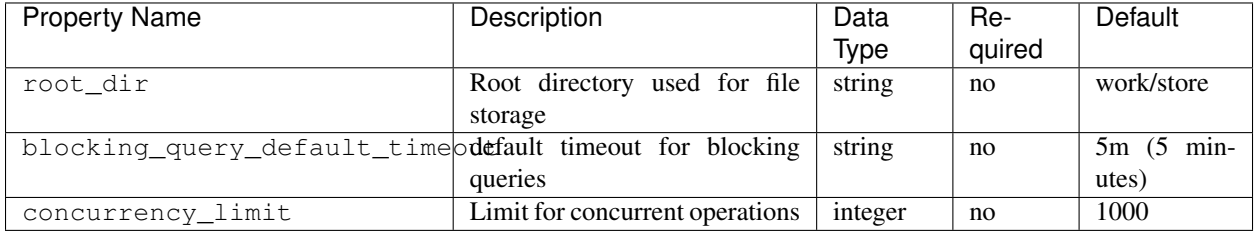

#### **cipherFile**

This is a file store with file data encryption (AES-256 bits key) which requires a 32-bits length passphrase.

Here are specific properties for this implementation in addition to file properties:

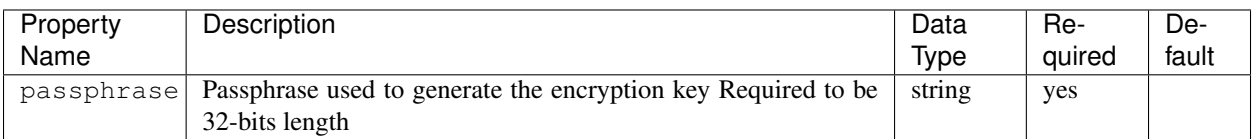

Passphrase can be set with Secret function and retrieved from Vault as explained in the Vault integration chapter.

Here is a JSON example of stores configuration with a cipherFile store implementation for logs.

```
{
"storage": {
  "reset": false,
  "stores": [
    \left\{ \right."name": "myCipherFileStore",
      "implementation": "cipherFile",
      "migrate_data_from_consul": true,
      "types": ["Log"],
```
(continues on next page)

(continued from previous page)

```
"properties": {
        "root_dir": "/mypath/to/store",
        "passphrase": "myverystrongpasswordo32bitlength"
      }
    }
]}
}
```
The same sample in YAML

```
storage:
  reset: false
  stores:
  - name: myCipherFileStore
   implementation: cipherFile
   migrate_data_from_consul: true
   types:
    - Log
   properties:
      root_dir: "/mypath/to/store"
      passphrase: "myverystrongpasswordo32bitlength"
```
#### **fileCache**

This is a file store with a cache system.

<span id="page-39-1"></span>Here are specific properties for this implementation:

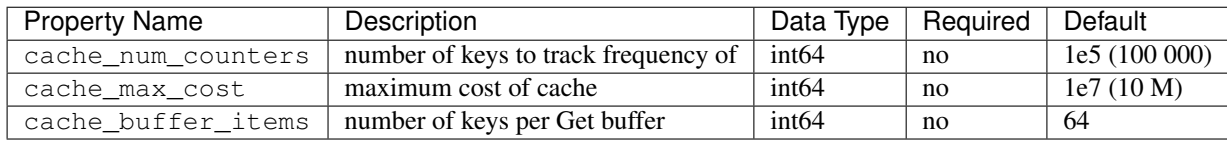

For more information on cache properties, you can refer to [Ristretto README](https://github.com/dgraph-io/ristretto)

#### **cipherFileCache**

This is a file store with a cache system and file data encryption (AES-256 bits key) which requires a 32-bits length passphrase.

<span id="page-39-0"></span>Stores configuration is saved once when Yorc server starts. If you want to re-initialize storage, you have to set the reset property to True and restart Yorc.

Warning: Pay attention that if any data is still existing after reset, Yorc will ignore it.

If no storage configuration is set, default stores implementations are used as defined previously to handle all store types (Deployment, Log and Event).

If any storage configuration is set with partial stores types, the missing store types will be added with default implementations.

#### **elastic**

This store ables you to store Log s and Event s in elasticsearch.

#### Warning:

This storage is only suitable to store logs and events.

Per Yorc cluster : 1 index for logs, 1 index for events.

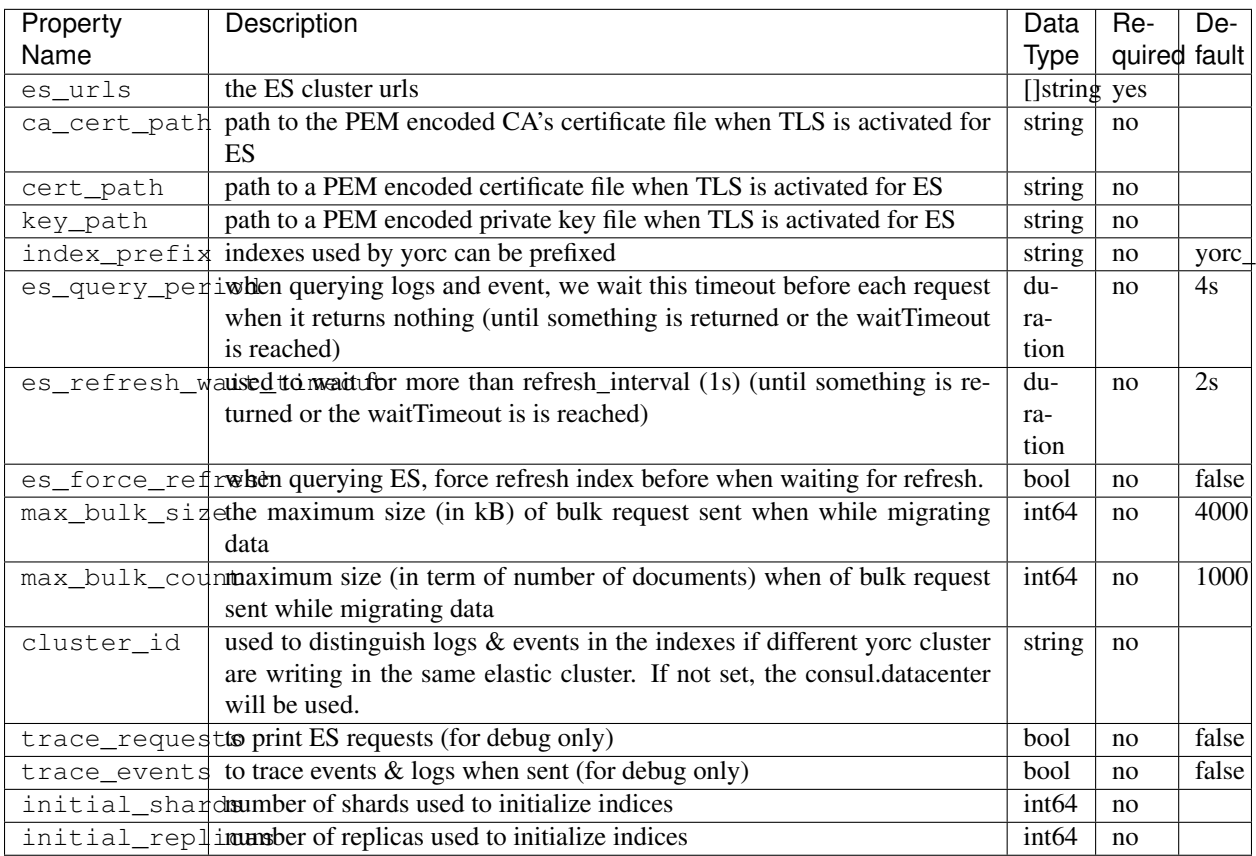

# **4.7 Vault configuration**

Due to the pluggable nature of vaults support in Yorc their configuration differ from other configurable options. A vault configuration option could be specified by either its configuration placeholder in the configuration file, a command line flag or an environment variable.

The general principle is for a configurable option  $\phi$  option 1 it should be specified in the configuration file as following:

```
{
 "vault": {
   "type": "vault_implementation",
   "option_1": "value"
```
(continues on next page)

(continued from previous page)

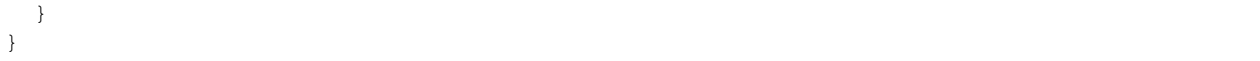

Similarly a command line flag with the name  $--\text{vault\_option\_1}$  and an environment variable with the name YORC\_VAULT\_OPTION\_1 will be automatically supported and recognized. The default order of precedence apply here.

type is the only mandatory option for all vaults configurations, it allows to select the vault implementation by specifying it's ID. If the type option is not present either in the config file, as a command line flag or as an environment variable, Vault configuration will be ignored.

The integration with a Vault is totally optional and this configuration part may be leave empty.

# **4.8 Builtin Vaults configuration**

# **4.8.1 HashiCorp's Vault**

This is the only builtin supported Vault implementation. Implementation ID to use with the vault type configuration parameter is hashicorp.

Bellow are recognized configuration options for Vault:

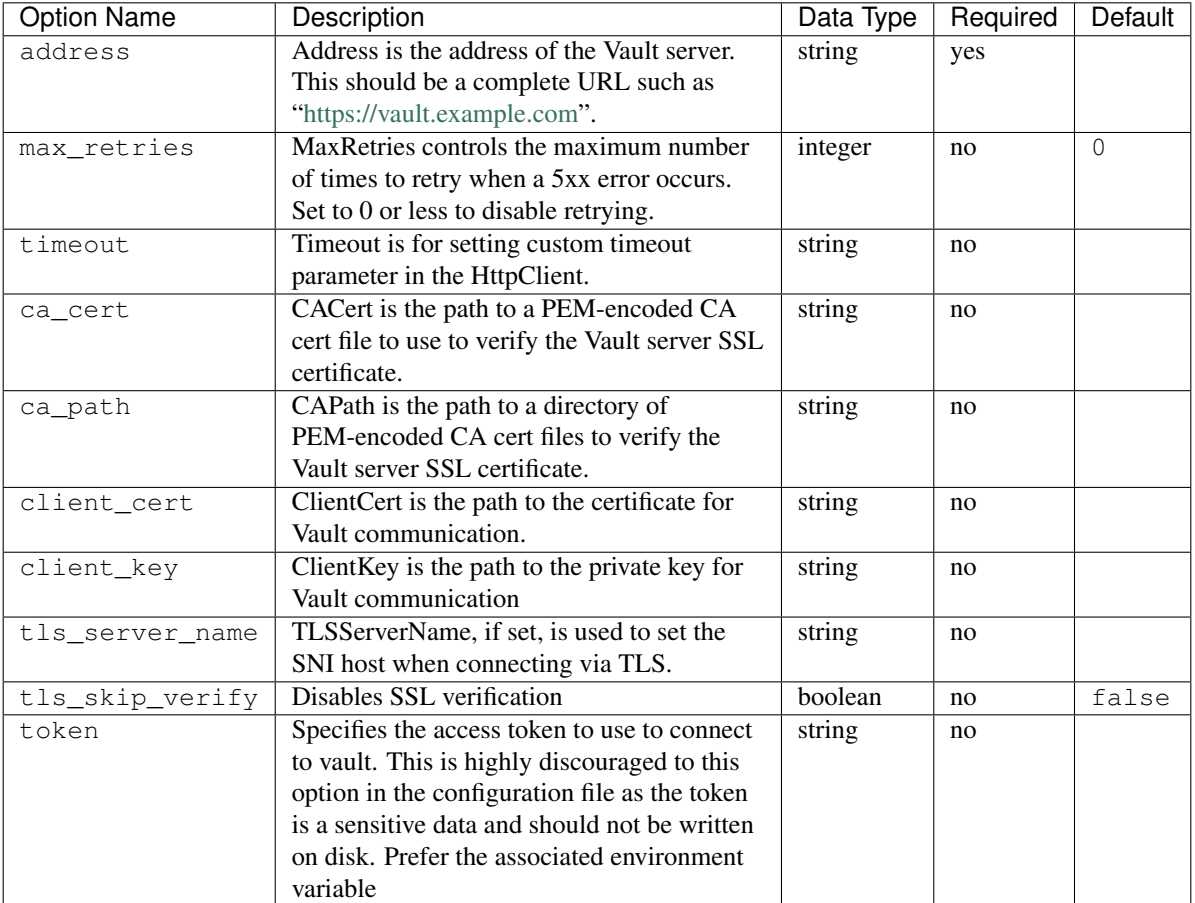

# CHAPTER 5

# Yorc Client CLI Configuration

This section is dedicated to the CLI part of yorc that covers everything except the server configuration detailed above. It focus on configuration options commons to all the commands. Sub commands may have additional options please use the cli *help* command to see them.

Just like for its server part Yorc Client CLI has various configuration options that could be specified either by command-line flags, configuration file or environment variables.

If an option is specified several times using flags, environment and config file, command-line flag will have the precedence then the environment variable and finally the value defined in the configuration file.

# **5.1 Command-line options**

- <span id="page-42-1"></span>• --ca\_file: This provides a file path to a PEM-encoded certificate authority. This implies the use of HTTPS to connect to the Yorc REST API.
- <span id="page-42-2"></span>•  $-$ -ca path: Path to a directory of PEM-encoded certificates authorities. This implies the use of HTTPS to connect to the Yorc REST API.
- <span id="page-42-3"></span>•  $--cert_file$ : File: File path to a PEM-encoded client certificate used to authenticate to the Yorc API. This must be provided along with key-file. If one of key-file or cert-file is not provided then SSL authentication is disabled. If both cert-file and key-file are provided this implies the use of HTTPS to connect to the Yorc REST API.
- <span id="page-42-0"></span>•  $-c$  or  $-c$  on  $fig:$  config file (default is /etc/yorc/yorc-client.[jsonlyaml])
- <span id="page-42-4"></span>•  $-\text{key}\$  file: File path to a PEM-encoded client private key used to authenticate to the Yorc API. This must be provided along with cert-file. If one of key-file or cert-file is not provided then SSL authentication is disabled. If both cert-file and key-file are provided this implies the use of HTTPS to connect to the Yorc REST API.
- <span id="page-42-5"></span>•  $--$ skip tls verify: Controls whether a client verifies the server's certificate chain and host name. If set to true, TLS accepts any certificate presented by the server and any host name in that certificate. In this mode, TLS is susceptible to man-in-the-middle attacks. This should be used only for testing. This implies the use of HTTPS to connect to the Yorc REST API.
- <span id="page-42-6"></span>• -s or  $-$ ssl\_enabled: Use HTTPS to connect to the Yorc REST API. This is automatically implied if one of --ca\_file, --ca\_path, --cert\_file, --key\_file or --skip\_tls\_verify is provided.

<span id="page-43-0"></span> $\bullet$  --yorc api: specify the host and port used to join the Yorc' REST API (default "localhost:8800")

# **5.2 Configuration files**

Configuration files are either JSON or YAML formatted as a single object containing the following configuration options. By default Yorc will look for a file named yorc-client.json or yorc-client.yaml in /etc/yorc directory then if not found in the current directory. The *[–config](#page-42-0)* command line flag allows to specify an alternative configuration file.

- ca\_file: Equivalent to *[–ca\\_file](#page-42-1)* command-line flag.
- ca\_path: Equivalent to *[–ca\\_path](#page-42-2)* command-line flag.
- cert\_file: Equivalent to *[–cert\\_file](#page-42-3)* command-line flag.
- key\_file: Equivalent to *[–key\\_file](#page-42-4)* command-line flag.
- skip\_tls\_verify: Equivalent to *[–skip\\_tls\\_verify](#page-42-5)* command-line flag.
- ssl\_enabled: Equivalent to *[–ssl\\_enabled](#page-42-6)* command-line flag.
- yorc\_api: Equivalent to *[–yorc\\_api](#page-43-0)* command-line flag.

# **5.3 Environment variables**

- YORC\_CA\_FILE: Equivalent to  $-ca$ *file* command-line flag.
- YORC\_CA\_PATH: Equivalent to *[–ca\\_path](#page-42-2)* command-line flag.
- YORC\_CERT\_FILE: Equivalent to *[–cert\\_file](#page-42-3)* command-line flag.
- YORC\_KEY\_FILE: Equivalent to *[–key\\_file](#page-42-4)* command-line flag.
- YORC\_SKIP\_TLS\_VERIFY: Equivalent to *[–skip\\_tls\\_verify](#page-42-5)* command-line flag.
- YORC SSL ENABLED: Equivalent to *[–ssl\\_enabled](#page-42-6)* command-line flag.
- YORC\_API: Equivalent to *[–yorc\\_api](#page-43-0)* command-line flag.

# CHAPTER 6

# Starting Yorc

# **6.1 Starting Consul**

Yorc requires a running Consul instance prior to be started.

Here is how to start a standalone Consul server instance on the same host than Yorc:

consul agent -server -bootstrap-expect 1 -data-dir ./consul-data

Note: Wait for the agent: Synced service 'consul' log message to appear before continuing

# **6.2 Starting Yorc**

Please report to the *[Yorc Server Configuration](#page-20-0)* for an exhaustive list of Yorc' configuration options. At least OpenStack access configuration files should be provided either by command-line flags, environment variables or configuration elements. They are omitted bellow for brevity and considered as provided by a configuration file in one of the default location.

Note that if you are using a passphrase on your ssh key, you have to start an ssh-agent before launching yorc. It is strongly recommended to start one by giving him a socket name.

eval `ssh-agent -a /tmp/ssh-sock`

So in case of your ssh-agent process die, just restart it with the command above.

If your ssh key does not have a passphrase, do not start any ssh-agent before starting yorc and make sure that environement variable SSH\_AUTH\_SOCK is not set.

```
killall ssh-agent
unset SSH_AUTH_SOCK
```
Then start yorc

yorc server

# CHAPTER 7

# Yorc Command Line Interface

You can interact with a Yorc server using a command line interface (CLI). The same binary as for running a Yorc server is used for the CLI.

# **7.1 General Options**

- --yorc-api: Specifies the host and port used to join the Yorc' REST API. Defaults to localhost:8800. Configuration entry yorc api and env var YORC API may also be used.
- $--no-color: Disable coloring output (By default coloring is enable).$
- -s or --secured: Use HTTPS to connect to the Yorc REST API
- --ca-file: This provides a file path to a PEM-encoded certificate authority. This implies the use of HTTPS to connect to the Yorc REST API.
- --skip-tls-verify: skip-tls-verify controls whether a client verifies the server's certificate chain and host name. If set to true, TLS accepts any certificate presented by the server and any host name in that certificate. In this mode, TLS is susceptible to man-in-the-middle attacks. This should be used only for testing. This implies the use of HTTPS to connect to the Yorc REST API.

# **7.2 CLI Commands related to deployments**

All deployments related commands are sub-commands of a command named deployments. In practice that means that the commands starts with

yorc deployments

For brevity deployments supports the following aliases: depls, depl, deps, dep and d.

## **7.2.1 Deploy a CSAR**

Deploys a file or directory pointed by  $\langle$ csar\_path> If  $\langle$ csar\_path> point to a valid zip archive it is submitted to Yorc as it. If <csar\_path> point to a file or directory it is zipped before beeing submitted to Yorc. If <csar\_path> point to a single file it should be TOSCA YAML description.

yorc deployments deploy <csar\_path> [flags]

Flags:

- **--id**, Specify a id for this deployment:
	- Optional. If not provided, a unique ID is generated by Yorc.
	- If this id already exists, a deployment update will be performed on a Yorc Premium version, an error wil be returned on the Open Source version.
	- Should respect the following format:  $\hat{(-0-9a-zA-Z)}$  +\$ and should be less than 36 characters long
- -e, --stream-events: Stream events after deploying the CSAR.
- $\bullet$  -1, --stream-logs: Stream logs after deploying the CSAR. In this mode logs can't be filtered, to use this feature see the "log" command.

## **7.2.2 Undeploy a deployment**

Undeploy an application specifying the deployment ID.

yorc deployments undeploy <DeploymentId> [flags]

Flags:

- -p, --purge: To use if you want to purge instead of undeploy.
- $-e, -\text{stream-events}$ : Stream events after deploying the CSAR.
- $\bullet$  -1, --stream-logs: Stream logs after deploying the CSAR. In this mode logs can't be filtered, to use this feature see the "log" command.
- $-$ stop-on-error: By default if an error occurs during the undeployment, the error is bypassed and the undeployment continues. This flag allows to stop if an error occurs.

## **7.2.3 List deployments**

List active deployments. Giving there ids and statuses.

```
yorc deployments list
```
### **7.2.4 Get information on a specific deployment**

Display information about a given deployment. It prints the deployment status and the status of all the nodes contained in this deployment.

```
yorc deployments info <DeploymentId> [flags]
```
Flags:

- $\bullet$  -d, --detailed: Add details to the info command making it less concise and readable.
- $\bullet$  -f,  $\text{-follow}$ : Follow deployment info updates (without details) until the deployment is finished.

#### **7.2.5 Get deployment events**

Streams events for all or a given deployment id

yorc deployments events [<DeploymentId>] [flags]

Flags:

- $\bullet$  -b,  $-\text{from}-\text{beginning}$ : Show events from the beginning of a deployment
- $-n$ ,  $---no-stream: Show events then exit. Do not stream events. It implies -from beginning$

#### **7.2.6 Get deployment logs**

Streams logs for all or a given deployment id. The log format is: [Timestamp][Level][DeploymentID][WorkflowID][ExecutionID][NodeID][InstanceID][InterfaceName][OperationName][TypeID]Content

yorc deployments logs [<DeploymentId>] [flags]

Flags:

- -b, --from-beginning: Show logs from the beginning of a deployment
- $\bullet$  -n, --no-stream: Show logs then exit. Do not stream logs. It implies –from-beginning

### **7.2.7 Get deployment tasks**

Display info about the tasks related to a given deployment. It prints the tasks ID, type and status.

```
yorc deployments tasks <DeploymentId> [flags]
```
#### **7.2.8 Get deployment task info**

Display information about a given task specifying the deployment id and the task id.

```
yorc deployments task info <DeploymentId> <TaskId> [flags]
```
Flags:

 $\bullet$   $-w$ ,  $-$ steps: Show steps of the related workflow associated to the task

#### **7.2.9 Cancel a deployment task**

Cancel a task specifying the deployment id and the task id. The task should be in status "INITIAL" or "RUNNING" to be canceled.

yorc deployments tasks cancel <DeploymentId> <TaskId> [flags]

## **7.2.10 Resume a deployment task**

Resume a task specifying the deployment id and the task id. The task should be in status "FAILED" to be resumed.

```
yorc deployments tasks resume <DeploymentId> <TaskId> [flags]
```
### **7.2.11 Fix a deployment task step**

Fix a task step specifying the deployment id, the task id and the step name. The task step must be on error to be fixed.

```
yorc deployments tasks fix <DeploymentId> <TaskId> <StepName> [flags]
```
## **7.2.12 Scale a specific node**

Scale a given node of a deployment <DeploymentId> by adding or removing the specified number of instances.

yorc deployments scale <DeploymentId> [flags]

#### Flags:

- $-d$ ,  $-d$ elta: The non-zero number of instance to add (if  $> 0$ ) or remove (if  $< 0$ ).
- $\bullet$  -n, --node: The name of the node that should be scaled.
- -e, --stream-events: Stream events after issuing the scaling request.
- $\bullet$  -1, --stream-logs: Stream logs after issuing the scaling request. In this mode logs can't be filtered, to use this feature see the "log" command.

#### **7.2.13 Execute a custom command**

Executes a custom command for a given node of a deployment <DeploymentId>.

yorc deployments custom <DeploymentId> [flags]

#### Flags:

- $--custom$ : Provide the custom command name (mandatory)
- --interface: Provide the interface name (mandatory)
- $\bullet$  -d, --data: Provide the JSON format of the custom command with node, interface, custom and inputs data
- $\bullet$  -i, --input: Provide the input for the custom command
- $\bullet$  -n, --node: Provide the node name (mandatory)

Example using --input flags:

```
yorc deployments custom deployID --custom cmdName --interface interfaceName --node,
˓→nodeName --input 'key1=["value1","value2"]' --input 'key2="value3"'
```
Example using  $-\text{data flag}$ :

```
yorc deployments custom deployID --data '{"name":"cmdName","interface":"interfaceName
˓→",""node":"nodeName","inputs":{"key1":["value1","value2"],"key2":"value3"}}'
```
Example using  $-\text{data}$  flag with instances selection:

```
yorc deployments custom deployID --data '{"name":"cmdName","interface":"interfaceName
˓→",""node":"nodeName","instances":["0"], "inputs":{"key1":["value1","value2"],"key2":
˓→"value3"}}'
```
## **7.2.14 List workflows of a given deployment**

Lists workflows defined in a deployment <DeploymentId>.

yorc deployments workflows list <DeploymentId> [flags]

#### **7.2.15 Show a workflow on a given deployment**

Show a human readable textual representation of a given TOSCA workflow defined in deployment <DeploymentId>.

yorc deployments workflows show <DeploymentId> [flags]

#### Flags:

 $\bullet$  -w, --workflow-name: The workflow name (mandatory)

When used with flag -w or --workflow-name, the command will show:

- the worflow input parameters, if any
- the workflow steps
- the workflow output values, if any

#### **7.2.16 Generate a graphical representation of a workflow on a given deployment**

Generate a GraphViz Dot format representation of a given workflow. The output can be easily converted to an image by making use of the dot command provided by GraphViz:

yorc deployments workflows graph <DeploymentId> [flags]| dot -Tpng > graph.png

Flags:

- $\bullet$  -w, --workflow-name: The workflows name (mandatory)
- --horizontal: Draw graph with an horizontal layout. (layout is vertical by default)

#### **7.2.17 Execute a workflow on a given deployment**

Trigger a workflow on deployment <DeploymentId>.

yorc deployments workflows execute <DeploymentId> [flags]

Flags:

- $\bullet$   $-d$ ,  $-d$ ,  $-d$ ,  $d$  at  $d$ : Provide the JSON format of the node instances selection and inputs data
- --continue-on-error: By default if an error occurs in a step of a workflow then other running steps are cancelled and the workflow is stopped. This flag allows to continue to the next steps even if an error occurs.
- $-e, -\text{stream-events}$ : Stream events after riggering a workflow.
- $\bullet$  -1, --stream-logs: Stream logs after triggering a workflow. In this mode logs can't be filtered, to use this feature see the "log" command.
- $\bullet$   $-w$ ,  $-w$ orkflow-name: The workflows name (mandatory)

The --data flag allows to provide input parameters for the workflow, and if necessary, to select the target node instances.

Information about the inputs parameters can be obtained using the workflows show command.

The list of the available node instances can be obtained with the info command:

```
yorc deployments info -d deployID
```
Example how to trigger the execution of workflow <workflowName> on instance "1" selected for node "node1", and workflow input parameters "key1" and "key2".

```
yorc deployments workflows execute deployID -w workflowName --data '{"inputs":{"key1
˓→":["value1","value2"],"key2":"value3"}, "nodesinstances": [{ "name": "node1",
˓→"instances": [ "1" ] }]}'
```
Note that providing the target node instances is not mandatory. If not provided, Yorc will select all the instances available for the nodes concerned by the workflow execution.

```
yorc deployments workflows execute deployID -w workflowName --data '{"inputs": {"key1
˓→": ["value1","value2"], "key2": "value3"}}'
```
The exec command returns the ID of a task created by Yorc to execute the  $\leq$  workflowName> workflow.

You can then use the following command to get the status of this task, and workflow output values if any:

```
yorc deployments task info deployID taskId
```
# **7.3 CLI Commands related to locations**

All locations related commands are sub-commands of a command named locations. In practice that means that the commands starts with

```
yorc locations
```
For brevity locations supports the following aliases: locs, loc and l.

## **7.3.1 List locations**

This command allows to list all the locations with their complete definition: name, type and properties.

yorc locations list

#### **7.3.2 Get information on a specific location**

Display information about a given location (its type and properties).

```
yorc locations info <locationName>
```
# **7.3.3 Add a location**

Add a location defininition in JSON format.

```
yorc locations add [flags]
```
#### Flags:

 $\bullet$  --data or -d: Specify a JSON format for location definition to add.

Example of location definition "testname" using  $-\text{data flag}$ :

```
yorc locations add --data '{"name": "testname", "type": "t", "properties" : { "p1" :
˓→"v1", "p2" : "v2" }}'
```
## **7.3.4 Update a location**

Update a given location's definition.

yorc locations update [flags]

#### Flags:

 $\bullet$   $\neg$  -data or  $\neg$ d : Specify a JSON format for the location definition to update.

Example of "testname" location update using  $-\text{data flag}$ :

```
yorc locations add --data '{"name": "testname", "type": "other", "properties" : { "p1
\rightarrow" : "v111" }}'
```
## **7.3.5 Delete a location**

Delete a given location.

```
yorc locations delete <locationName>
```
## **7.3.6 Apply a locations configuration file**

Applies location configurations provided in a YAML or JSON file. This command will compare and display the differences between the current configurations and the configurations specified in the file. A user confirmation can be asked before proceeding.

yorc locations apply <filename> [flags]

Flags:

•  $-$  auto-approve: Skip interactive approval before applying the new locations configuration.

# <span id="page-53-0"></span>**7.4 CLI Commands related to hosts pool**

All hosts pool related commands are sub-commands of a command named hostspool. In practice that means that the commands starts with

yorc hostspool

For brevity hostspool supports the following aliases: hostpool, hostsp, hpool and hp.

### **7.4.1 List hosts pools locations**

List hosts pools locations managed by this Yorc cluster.

yorc hostspool locations

## **7.4.2 Add a host in a hosts pool location**

Add host to a hosts pool location managed by this Yorc cluster. The <hostname> should not already exist. The connection object of the JSON request is mandatory while the labels list is optional. This labels list should be composed with elements with the "op" parameter set to "add" but it could be omitted.

yorc hostspool add <hostname> -l <locationName> [flags]

Flags:

- $\bullet$  --location or -1: Need to provide the specified hosts pool location name. (mandatory)
- $-$  -data or -d : Specify a JSON format for the host pool to add. The JSON format for the host pool is described below.
- $-\text{key}$  or  $-k$  : Specify a private key to access host if no host connection is defined in JSON format. (mandatory if no password is defined)
- $-\text{password or } -\text{p}$ : Specify a password to access host if no host connection is defined in JSON format. (mandatory if no private key is defined)
- $-\text{host}$ : Hostname or ip address used to connect to the host. (defaults to the hostname in the hosts pool)
- $-$ label: Label in form key=value to add to the host. May be specified several time.
- $--$  port: Port used to connect to the host. (default 22)
- $-\text{user: User used to connect to the host (default "root")}$

Host pool (JSON):

```
{
  "connection": {
    "host": "defaults_to_<hostname>",
    "user": "defaults_to_root",
    "port": "defaults_to_22",
    "private_key": "one_of_password_or_private_key_required",
    "password": "one_of_password_or_private_key_required"
  },
  "labels": [
    {"name": "os.type", "value": "linux"},
    {"op": "add", "name": "host.mem_size", "value": "4G"}
```
(continues on next page)

(continued from previous page)

## **7.4.3 Update a host in a hosts pool location**

Update labels list or connection of a host of a hosts pool location managed by this Yorc cluster. The <hostname> should exists. Both connection and labels list object of the JSON request are optional. This labels list should be composed with elements with the "op" parameter set to "add" or "remove" but defaults to "add" if omitted. *Adding* a tag that already exists replace its value.

yorc hostspool update <hostname> -l <locationName> [flags]

#### Flags:

] }

- $\bullet$  --location or -1: Need to provide the specified hosts pool location name. (**mandatory**)
- $\bullet$  --data or -d : Specify a JSON format for the host pool to update. The JSON format for the host pool is described below.
- $--add-label$ : Add a label in form 'key=value' to the host. May be specified several time.
- $-\text{host}$ : Hostname or ip address used to connect to the host. (defaults to the hostname in the hosts pool)
- $\bullet$  --key or -k: At any time a host of the pool should have at least one of private key or password. To delete a registered private key use the "-" character.
- --password or -p: At any time a host of the pool should have at least one of private key or password. To delete a registered password use the "-" character.
- $-\text{port}$ : Port used to connect to the host. (defaults to the hostname in the hosts pool) (default 22)
- $--$ remove-label: Remove a label from the host. May be specified several time.
- $-\text{user: User used to connect to the host (default "root")}$

Host pool (JSON):

```
{
  "connection": {
    "host": "defaults_to_<hostname>",
    "user": "defaults_to_root",
    "port": "defaults_to_22",
    "private_key": "one_of_password_or_private_key_required",
    "password": "one_of_password_or_private_key_required"
  },
  "labels": [
   {"name": "os.type", "value": "linux"},
    {"op": "add", "name": "host.mem_size", "value": "4G"},
    {"op": "remove", "name": "host.disk_size"}
 ]
}
```
### **7.4.4 Delete a host in a hosts pool location**

Deletes a host from a hosts pool location managed by this Yorc cluster. The <hostname> should exists.

yorc hostspool delete <hostname> [<hostname>...] -1 <locationName>

#### Flags:

 $\bullet$  --location or -1: Need to provide the specified hosts pool location name. (**mandatory**)

## **7.4.5 List hosts in a hosts pool location**

Lists hosts of a hosts pool location managed by this Yorc cluster.

```
yorc hostspool list -l <locationName> [flags]
```
#### Flags:

- $\bullet$  --location or -1: Need to provide the specified hosts pool location name. (mandatory)
- $\bullet$  --filter or -f: Filter hosts based on their labels. May be specified several time, filters are joined by a logical 'and'. Please refer to *[Filter on label existence](#page-59-0)* for more details. Note: If the filter expression contains a comma as in "mylabel in  $(v1,v2)$ ", wrap it with single quotes as in the example below:

yorc hp list -f '"mylabel in (v1, v2)"' -l <locationName>

#### **7.4.6 Get information on a specific host in a hosts pool location**

Gets the description of a host of a hosts pool location managed by this Yorc cluster.

yorc hostspool info <hostname> -1 <locationName>

#### Flags:

 $\bullet$  --location or -1: Need to provide the specified hosts pool location name. (**mandatory**)

## **7.4.7 Apply a Hosts Pool location configuration**

Applies a Hosts Pool configuration for a specified location provided in a YAML or JSON file. This command will compare and display the differences between the current Hosts Pool configuration and the configuration specified in the file. A user confirmation will be asked before proceeding. The command will fail if the new configuration would result in the removal of a host currently allocated for a deployment.

yorc hostspool apply <filename> -l <locationName>

#### Flags:

- $\bullet$  --location or -1: Need to provide the specified hosts pool location name. (**mandatory**)
- $--auto-approx$  : Skip interactive approval before applying the new Hosts Pool configuration.

YAML and JSON formats are accepted. The following properties are supported :

- **hosts**: List of hosts configuration. A host configuration supports the following properties,
	- name: mandatory string identifying the host, no other host entry can have the same name value in the file
	- **connection**: Connection configuration,
- \* host: Hostname or ip address used to connect to the host (defaults to the name described above)
- \* user: name of the user used to connect to the host (default "root")
- \* password: either a password or a private key should be provided
- \* private\_key: Path to a private key file (or private key file content), either a password or a private key should be provided
- \* port: Port used to connect to the host (default 22)
- labels: key/value pairs (see *[Filter on label existence](#page-59-0)* for more details on labels)

Example of a YAML Hosts Pool configuration file :

```
hosts:
- name: host1
  connection:
   host: host1.example.com
   user: test
   private_key: /path/to/secrets/id_rsa
   port: 22
  labels:
   environment: dev
   testlabel: hello
   host.cpu_frequency: 3 GHz
   host.disk_size: 50 GB
   host.mem_size: 4GB
   host.num_cpus: "4"
   os.architecture: x86_64
   os.distribution: ubuntu
   os.type: linux
    os.version: "17.1"
 - name: host2
  connection:
   host: host2.example.com
   user: test
   password: test
```
## **7.4.8 Export a Hosts Pool location configuration**

Exports a Hosts Pool configuration for a specified location as a YAML or JSON representation, to the standard output or a file.

yorc hostspool export -l <locationName>

Flags:

- --location or -1 : Need to provide the specified hosts pool location name. (mandatory)
- --output or -o: Output format, yaml or json (default yaml)
- $\bullet$  --file or -f: Path to a file where to store the output (default standard output)

# CHAPTER<sup>8</sup>

# Yorc Supported infrastructures

This section describes the state of our integration with supported infrastructures and their specificities. Yorc deals with the concept of locations as described in [Alien4Cloud documentation](http://alien4cloud.github.io/#/documentation/2.1.0/concepts/orchestrators_locations.html)

A location allows Yorc to connect to an infrastructure and to handle multiple locations of the same infrastructure, identified uniquely with its name.

# **8.1 Hosts Pool**

The Hosts Pool is a very special kind of infrastructure. It consists in registering existing Compute nodes into a pool managed by Yorc. Those compute nodes could be physical or virtual machines, containers or whatever as long as Yorc can SSH into it. Yorc will be responsible to allocate and release hosts for deployments. This is safe to use it concurrently in a Yorc cluster, Yorc instances will synchronize amongst themselves to ensure consistency of the pool.

To sum up this infrastructure type is really great when you want to use an infrastructure that is not yet supported by Yorc. Just take care you're responsible for handling the compatibility or conflicts of what is already installed and what will be by Yorc on your hosts pool. The best practice is using container isolation. This is especially true if a host can be shared by several apps by specifying in Tosca with the Compute shareable property.

## **8.1.1 Hosts management**

Yorc comes with a REST API that allows to manage hosts in the pool and to easily integrate it with other systems. The Yorc CLI leverage this REST API to make it user friendly, please refer to *[CLI Commands related to hosts pool](#page-53-0)* for more information

## **8.1.2 Hosts Pool labels & filters**

It is strongly recommended to associate labels to your hosts. Labels allow to filter hosts based on criteria. Labels are just a couple of key/value pair

#### <span id="page-59-0"></span>**Filter on label existence**

These filters are used to check whether a label has been defined or not for the host, regardless of its value

- label\_identifier will match if a label with the given identifier is defined. Example : gpu
- ! label\_identifier will match if no label with the given identifier has been defined for the host. Example : !gpu

#### **Filter on string value**

These filters are used to check whether a label value is matching a string. String value has to be between simple or double quotes : "" or ''.

- label\_identifier = "wanted\_value" and label\_identifier =='wanted\_value' will match if the label with the given name has wanted\_value as a value. Example : somename = "somevalue"
- label\_identifier != "wanted\_value" will match if the label with the given name has not wanted\_value as a value. Example : somename != "somevalue"

Please note that when used through Yorc CLI interface, the filter has to be between double quotes "", and the filter value has to be between simple quotes ': yorc hp list  $-f$  "somename='someval'" is a valid command, while yorc hp list -f somename="someval" and yorc hp list -f 'somename="someval"' are not.

#### **Filter on numeric value**

These filters are used to check how a label value compares to a numeric value. Numeric value is a number written without quotes and an optional unit. Currently supported units are golang durations ("ns", "us", "ms", "s", "m" or "h"), bytes units ("B", "KiB", "KB", "MiB", "MB", "GiB", "GB", "TiB", "TB", "PiB", "PB", "EiB", "EB") and [International System of Units \(SI\).](https://en.wikipedia.org/wiki/Metric_prefix) The case of the unit does not matter.

- label\_identifier == wanted\_value and label\_identifier == wanted\_value will match if the label with the given name has a value equal to wanted\_value. Example : somename = 100
- label\_identifier != wanted\_value will match if the label with the given name has a value different from wanted value. Example : somename  $!= 100$
- label identifier > wanted value will match if the label with the given name has a value strictly superior to wanted\_value. Example : somename > 100
- label\_identifier < wanted\_value will match if the label with the given name has a value strictly inferior to wanted\_value. Example : somename < 100
- label\_identifier >= wanted\_value will match if the label with the given name has a value superior or equal to wanted value. Example : somename  $>= 100$  ms
- label\_identifier <= wanted\_value will match if the label with the given name has a value inferior or equal to wanted\_value. Example : somename <= 100

#### **Filter on regex value**

These filters are used to check if a label value contains or excludes a regex. Regex value has to be between simple or double quotes : "" or ''. "Contains" means that the value (string) of the label contains at least one substring matching the regex. "Excludes" means that the value (string) of the label contains no substring matching the regex.

- label identifier  $~\sim$  = "wanted value" will match if the label with the given name has a value containing wanted value. Example : somename  $~\sim = ~''$  (a|bc) +"
- label\_identifier !~ "wanted\_value" will match if the label with the given name has a value excluding wanted\_value. Example: somename  $\cdot \sim$  "(a|bc)+"

#### **Filter on set appartenance**

These filters are used to check is a label value is matching with one of the value of a set.

- label identifier in (firstval, "secondval") will match if the label with the given name has for value firstval or secondval. Example : somename in (gpu, cpu, none)
- label\_identifier not in ("firstval", "secondval") and label\_identifier notin (firstval, secondval) will match if the label with the given name has not for value firstval or secondval. Example: somename notin (qpu, cpu, none)

Please note that quote around the values are optional, and that the values will always be considered as strings here. Therefore, label\_identifier in (100) will not match if the string value of the label is 100.0.

Here are some example:

- gpu
- os.distribution != windows
- os.architecture == x86\_64
- environment =  $"Q&A"$
- environment in ( "Q&A", dev, edge)
- gpu.type not in (k20, m60)
- qpu  $nb > 1$
- os.mem\_size >= 4 GB
- os.disk\_size < 1tb
- max\_allocation\_time <= 120h

#### **Implicit filters & labels**

TOSCA allows to specify [requirements on Compute hardware](http://docs.oasis-open.org/tosca/TOSCA-Simple-Profile-YAML/v1.2/csd01/TOSCA-Simple-Profile-YAML-v1.2-csd01.html#DEFN_TYPE_CAPABILITIES_COMPUTE) and [Compute operating system](http://docs.oasis-open.org/tosca/TOSCA-Simple-Profile-YAML/v1.2/csd01/TOSCA-Simple-Profile-YAML-v1.2-csd01.html#DEFN_TYPE_CAPABILITIES_OPSYS) . These are capabilities named host and os in the [TOSCA node Compute](http://docs.oasis-open.org/tosca/TOSCA-Simple-Profile-YAML/v1.2/csd01/TOSCA-Simple-Profile-YAML-v1.2-csd01.html#DEFN_TYPE_NODES_COMPUTE) . If those are specified in the topology, Yorc will automatically add a filter host.<property\_name> >= <property\_value> <property\_unit> or os.  $\langle$  property name> =  $\langle$  property value> This will allow to select hosts matching the required criteria.

#### This means that it is strongly recommended to add the following labels to your hosts:

- host.num\_cpus (ie. host.num\_cpus=4)
- host.cpu\_frequency (ie. host.cpu\_frequency=3 GHz)
- host.disk size (ie. host.disk size=50 GB)
- host.mem size (ie. host.mem size=4GB)
- os.architecture (ie. os.architecture=x86\_64)
- os.type (ie. os.type=linux)
- os.distribution (ie. os.distribution=ubuntu)

• os.version (ie. os.version=17.10)

Some labels are also automatically exposed as TOSCA Compute instance attributes:

- if present a label named private\_address will be used as attribute private\_address and ip\_address of the Compute. If not set the connection host will be used instead this allows to specify a network different for the applicative communication and for the orchestrator communication
- if present a label named public\_address will be used as attribute public\_address of the Compute.
- if present, following labels will fill the networks attribute of the Compute node:
	- networks.<idx>.network\_name (ie. networks.0.network\_name)
	- networks.<idx>.network\_id (ie. networks.0.network\_id)
	- networks.<idx>.addresses as a coma separated list of addresses (ie. networks.0. addresses)

The resources host pool labels (host.num\_cpus, host.disk\_size, host.mem\_size) are automatically decreased and increased respectively when a host pool is allocated and released only if you specify any of these Tosca host resources capabilities Compute in its Alien4Cloud applications. If you apply a new configuration on allocated hosts with new host resources labels, they will be recalculated depending on existing allocations resources.

#### **Hosts Pool Generic Resources**

If you want to require specific resources as GPU by instance for your application's computes, you can declare in the hosts pool configuration the available list of GPUs for each host. To do that, you will use a host.resource.gpu label, a comma-separated list of GPU resources as in the example below:

```
hosts:
- name: host1
  connection:
   user: centos
   host: 1.2.3.4
   private_key: /home/user/.ssh/yorc.pem
   port: 22
  labels:
   os.architecture: x86_64
   os.distribution: centos
   os.type: linux
   host.resource.gpu: "gpu2"
- name: hostspool-ci-1
  connection:
   user: centos
   host: 6.7.8.9
   private_key: /home/user/.ssh/yorc.pem
   port: 22
  labels:
   os.architecture: x86_64
    os.distribution: centos
    os.type: linux
    host.resource.gpu: "gpu0,gpu1"
```
#### In this example:

- host 1 provides a list of GPUs with a single GPU ID: qpu2.
- host2 provides a list of GPUs with 2 ids: gpu0 and gpu1.

To require these specific resources in your application, an implicit matching will be done between the host. resource.<name> labels and the Tosca host capability.

The host capability has been extended with yorc.capabilities.hostspool.Container to provide a resources property.

The resource property is a list of yorc.datatypes.hostspool.GenericResource

A Generic Resource is defined with the following properties:

- name: The name of the generic resource. Can be "gpu" by instance and must be bound to host labels as: host.resource.<name>.
- ids: List of required generic resource ID's by node instance. Each list entry corresponds to a comma-separated list of required generic resource ID's for each node instance. An ID must only contains the following characters: -\_0-9a-zA-Z\_:./-
- number: The number of generic resource required. Either ids or number must be filled to define the resource need.

Here is an example of an application which requires some GPUs:

```
topology_template:
 node_templates:
   ComputeA:
     type: yorc.nodes.hostspool.Compute
     properties:
        shareable: true
      capabilities:
        host:
          properties:
            resources:
            - name: gpu
              ids:
                - gpu2
    ComputeB:
      type: yorc.nodes.hostspool.Compute
     properties:
        shareable: true
      capabilities:
        host:
          properties:
            resources:
            - name: gpu
              number: 2
```
The ComputeA node requires a specific GPU's ID: gpu2.

The ComputeB node requires 2 GPUs without specifying any ID's requirement.

If you deploy the application on the hosts pool location previously defined, you will get the following allocations:

```
$ yorc hp list -l hp
+--------------------+---+---˓→---------------------+---------+-----------------------------------+
| Name | Connection | Status | Connection | Status | Connection | Status | Connection | Status | Connection | Status | Connection | Connection | Connection | Connection | Connection | Connection | Connection | Connection |
→Allocations | Message | Labels | |
+----------------+--------------------------------------------+-----------+-----------
˓→---------------------+---------+-----------------------------------+
| host1             | user: centos                             | allocated | _
→deployment: testApp | | | | host.resource.gpu: "" |
```
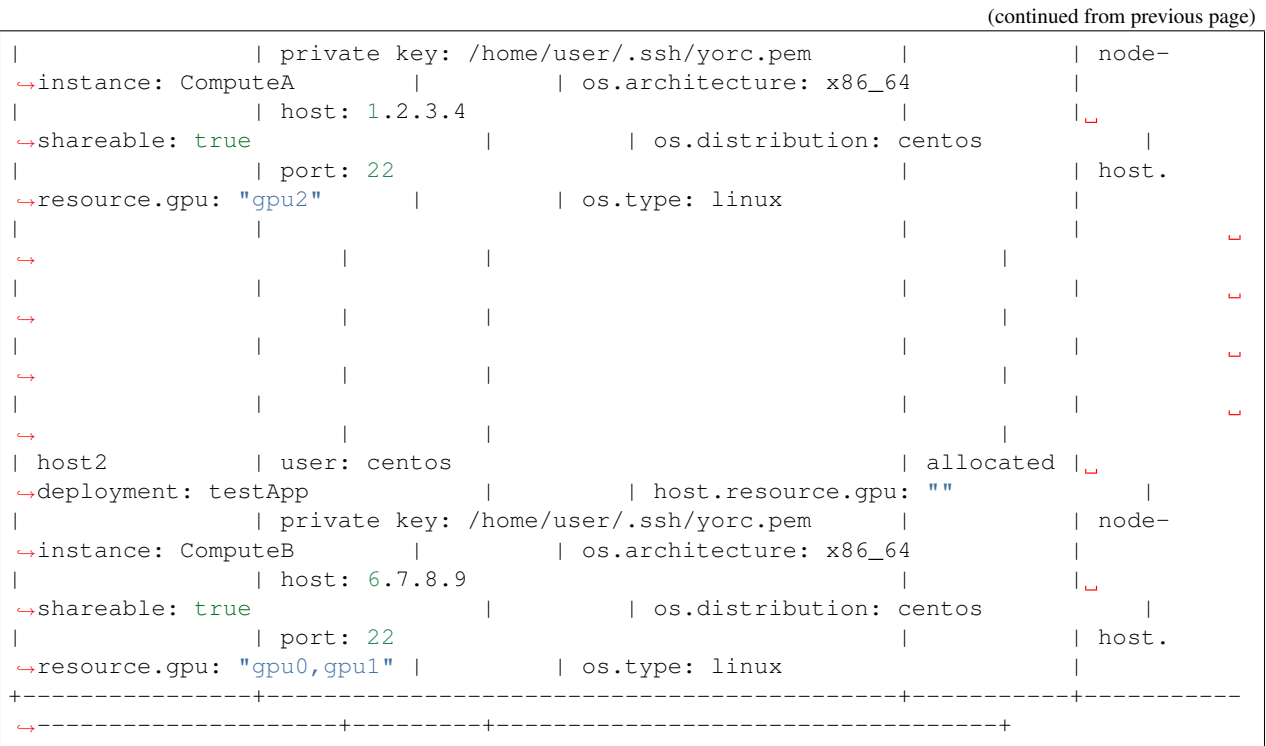

The ComputeA GPU requirement on a gpu2 ID has been done by host1.

The ComputeB GPU requirement of 2 GPUs ID has been done by host2.

Both host1 and host2 are no longer providing GPUs resources as these resources are defined as consumable.

By default, a generic resource is consumable. It means a resource can be only used by a single compute. If you want to share a generic resource among many computes, you have to specify the following label host.resource.gpu. no\_consume: true as below in the host declaration:

```
hosts:
- name: hostspool-ci-1
  labels:
    host.resource.gpu: "gpu0,gpu1"
    host.resource.gpu.no_consume: true
```
A Tosca instance attribute "gpu" will be exposed with the allocated resources for each node instance once the application is deployed.

Note: If you apply a new configuration on allocated hosts with new host generic resources labels, they will be recalculated depending on existing allocations resources.

# **8.2 Slurm**

[Slurm](https://slurm.schedmd.com/) is an open source, fault-tolerant, and highly scalable cluster management and job scheduling system for large and small Linux clusters. It is wildly used in High Performance Computing and it is the default scheduler of the [Bull](https://atos.net/en/products/high-performance-computing-hpc) [Super Computer Suite](https://atos.net/en/products/high-performance-computing-hpc) .

Yorc interacts with Slurm to allocate nodes on its cluster but also to run jobs.

Slurm jobs have been modeled in Tosca and this allows Yorc to execute them, either as regular jobs or as Singularity jobs.

[Singularity](https://www.sylabs.io/singularity/) is a container system similar to Docker but designed to integrate well HPC environments. Singularity allows users execute a command inside a Singularity or a Docker container, as a job submission. See [Working with](https://yorc-a4c-plugin.readthedocs.io/en/latest/jobs.html) [jobs](https://yorc-a4c-plugin.readthedocs.io/en/latest/jobs.html) for more information.

Yorc supports the following resources on Slurm:

- Node Allocations as Computes
- Jobs
- Singularity Jobs.

## **8.2.1 Resources based scheduling**

TOSCA allows to specify [requirements on Compute nodes](http://docs.oasis-open.org/tosca/TOSCA-Simple-Profile-YAML/v1.2/csd01/TOSCA-Simple-Profile-YAML-v1.2-csd01.html#DEFN_TYPE_CAPABILITIES_COMPUTE) if specified num\_cpus and mem\_size requirements are used to allocate only the required resoures on computes. This allows to share a Slurm managed compute across several deployments. If not specified a whole compute node will be allocated.

Yorc also support [Slurm GRES](https://slurm.schedmd.com/gres.html) based scheduling. This is generally used to request a host with a specific type of resource (consumable or not) such as GPUs.

# **8.3 Google Cloud Platform**

The Google Cloud Platform integration within Yorc is ready for production and we support the following resources:

- Compute Instances
- Persistent Disks
- Virtual Private Clouds (VPC)
- Static IP Addresses.

## **8.3.1 Future work**

It is planned to support soon the following feature:

• Cloud VPN

# **8.4 AWS**

#### The AWS integration within Yorc allows to provision:

- EC2 Compute Instances.
- Elastic IPs.

This part is ready for production but we plan to support soon the following features to make it production-ready:

- Elastic Block Store provisioning
- Networks provisioning with Virtual Private Cloud

## **8.4.1 Future work**

- We plan to work on modeling [AWS Batch Jobs](https://aws.amazon.com/batch/) in TOSCA and execute them thanks to Yorc.
- We plan to work on [AWS ECS](https://aws.amazon.com/ecs) to deploy containers

# **8.5 OpenStack**

The [OpenStack](https://www.openstack.org/) integration within Yorc is production-ready. Yorc is currently supporting:

- Compute Instances
- Block Storages
- Virtual Networks
- Floating IPs provisioning.

#### **8.5.1 Future work**

- We plan to work on modeling [OpenStack Mistral workflows](https://wiki.openstack.org/wiki/Mistral) in TOSCA and execute them thanks to Yorc.
- We plan to work on [OpenStack Zun](https://wiki.openstack.org/wiki/Zun) to deploy containers directly on top of OpenStack

# **8.6 Kubernetes**

The [Kubernetes](https://kubernetes.io/) integration within Yorc is now production-ready. Yorc is currently supporting the following K8s resources:

- Deployments.
- Jobs.
- Services.
- StatefulSets.
- PersistentVolumeClaims.

The [Google Kubernetes Engine](https://cloud.google.com/kubernetes-engine/) is also supported as a Kubernetes cluster.

## **8.6.1 Future work**

It is planned to support soon the following features:

- ConfigMaps.
- Secrets.

# CHAPTER<sup>9</sup>

# TOSCA support in Yorc

TOSCA stands for Topology and Orchestration Specification for Cloud Applications. It is an [OASIS](https://www.oasis-open.org/) standard specification. Currently Yorc implements the version [TOSCA Simple Profile in YAML Version 1.2](http://docs.oasis-open.org/tosca/TOSCA-Simple-Profile-YAML/v1.2/TOSCA-Simple-Profile-YAML-v1.2.html) of this specification.

Yorc is a TOSCA based orchestrator, meaning that it consumes TOSCA definitions and services templates to perform applications deployments and lifecycle management.

Yorc is also workflow driven meaning that it will execute workflows defined in a TOSCA service template to perform a deployment. The easiest way to generate valid TOSCA definitions for Yorc is to use a TOSCA web composer called [Alien4Cloud.](http://alien4cloud.github.io/)

Yorc provides an Alien4Cloud (A4C) plugin that allows A4C to interact with Yorc.

Alien4Cloud provides [a great documentation on writing TOSCA components.](http://alien4cloud.github.io/#/documentation/1.4.0/devops_guide/dev_ops_guide.html)

Bellow are the specificities of Yorc

# **9.1 TOSCA Operations**

#### **9.1.1 Supported TOSCA functions**

Yorc supports the following functions that could be used in value assignments (generally for attributes and operation inputs).

- get input: [input name]: Will retrieve the value of a Topology's input
- get\_property: [<entity\_name>, <optional\_cap\_name>, <property\_name>, <nested\_property\_name\_or\_index\_1>, ..., <nested\_property\_name\_or\_index\_n> ]: Will retrieve the value of a property in a given entity. <entity\_name> could be the name of a given node or relationship template, SELF for the entity holding this function, HOST for one of the hosts (in the hosted-on hierarchy) of the entity holding this function, SOURCE, TARGET respectively for the source or the target entity in case of a relationship.  $\langle \text{optional\_cap\_name} \rangle$  is optional and allows to specify that we target a property in a capability rather directly on the node.
- get attribute: [<entity\_name>, <optional\_cap\_name>, <property\_name>, <nested\_property\_name\_or\_index\_1>, ..., <nested\_property\_name\_or\_index\_n> ]: see get\_property above
- concat: [<string\_value\_expressions\_\*>]: concats the result of each nested expression. Ex: concat: [ "http://", get\_attribute: [ SELF, public\_address ], ":", get\_attribute: [ SELF, port ] ]
- get\_operation\_output: [<modelable\_entity\_name>, <interface\_name>, <operation\_name>, <output\_variable\_name>]: Retrieves the output of an operation
- get\_secret: [<secret\_path>, <optional\_implementation\_specific\_options>]: instructs to look for the value within a connected vault instead of within the Topology. Resulting value is considered as a secret by Yorc.

## **9.1.2 Supported Operations implementations**

Currently Yorc supports as builtin implementations for operations:

- Bash scripts
- Python scripts
- Ansible Playbooks

Basic support for raws scripts execution through Ansible playbooks is also provided on Windows targets configured to use ssh.

New implementations can be plugged into Yorc using its plugin mechanism.

## **9.1.3 Execution Context**

Python and Bash scripts are executed by a wrapper script used to retrieve operations outputs. This script itself is executed using a bash -l command meaning that the login profile of the user used to connect to the host will be loaded.

Warning: Defining operations inputs with the same name as Bash reserved variables like USER, HOME, HOSTNAME and so on... may lead to unexpected results... Avoid to use them.

## **9.1.4 Injected Environment Variables**

When operation scripts are called, some environment variables are injected by Yorc.

- For Python and Bash scripts those variables are injected as environment variables.
- For Python scripts they are also injected as global variables of the script and can be used directly.
- For Ansible playbooks they are injected as [Playbook variables.](http://docs.ansible.com/ansible/latest/playbooks_variables.html)

## **9.1.5 Operation outputs**

TOSCA [defines a function called get\\_operation\\_output,](http://docs.oasis-open.org/tosca/TOSCA-Simple-Profile-YAML/v1.2/csd01/TOSCA-Simple-Profile-YAML-v1.2-csd01.html#DEFN_FUNCTION_GET_OPERATION_OUTPUT) this function instructs Yorc to retrieve a value at the end of a operation. In order to allow Yorc to retrieve those values you should depending on your operation implementation:

• in Bash scripts you should export a variable named as the output variable (case sensitively)

- in Python scripts you should define a variable (globally to your script root not locally to a class or function) named as the output variable (case sensitively)
- in Ansible playbooks you should set a fact named as the output variable (case sensitively)

#### **Node operation**

For node operation script, the following variables are available:

- NODE: the node name.
- INSTANCE: the unique instance ID.
- INSTANCES: A comma separated list of all available instance IDs.
- HOST: the node name of the node that host the current one.
- DEPLOYMENT\_ID: the unique deployment identifier.

In addition, any inputs parameters defined on the operation definition are also injected.

#### **Relationship operation**

For relationship operation script, the following variables are available:

- TARGET\_NODE: The node name that is targeted by the relationship.
- TARGET INSTANCE: The instance ID that is targeted by the relatonship.
- TARGET INSTANCES: Comma separated list of all available instance IDs for the target node.
- TARGET\_HOST: The node name of the node that host the node that is targeted by the relationship.
- SOURCE\_NODE: The node name that is the source of the relationship.
- SOURCE\_INSTANCE: The instance ID of the source of the relationship.
- SOURCE INSTANCES: Comma separated list of all available source instance IDs.
- SOURCE\_HOST: The node name of the node that host the node that is the source of the relationship.
- DEPLOYMENT\_ID: the unique deployment identifier.

In addition, properties and attributes of the target capability of the relationship are injected automatically. We do this as they can only be retrieved by knowing in advance the actual name of the capability, which is not very practical when designing a generic operation. As a target component may have several capabilities that match the relationship capability type we inject the following variables:

- TARGET\_CAPABILITY\_NAMES: comma-separated list of matching capabilities names. It could be used to loop over the injected variables
- TARGET\_CAPABILITY\_<capabilityName>\_TYPE: actual type of the capability
- TARGET\_CAPABILITY\_TYPE: actual type of the capability of the first matching capability
- TARGET\_CAPABILITY\_<capabilityName>\_PROPERTY\_<propertyName>: value of a property
- TARGET\_CAPABILITY\_PROPERTY\_<propertyName>: value of a property for the first matching capability
- TARGET\_CAPABILITY\_<capabilityName>\_<instanceName>\_ATTRIBUTE\_<attributeName>: value of an attribute of a given instance
- TARGET\_CAPABILITY\_<instanceName>\_ATTRIBUTE\_<attributeName>: value of an attribute of a given instance for the first matching capability

Finally, any inputs parameters defined on the operation definition are also injected.

#### **Attribute and multiple instances**

When an operation defines an input, the value is available by fetching an environment variable. If you have multiple instances, you'll be able to fetch the input value for all instances by prefixing the input name by the instance ID.

Let's imagine you have an relationship's configure interface operation defined like this:

```
add_target:
 inputs:
    TARGET_IP: { get_attribute: [TARGET, ip_address] }
  implementation: scripts/add_target.sh
```
Let's imagine we have a node named MyNodeS with 2 instances: MyNodeS\_1, MyNodeS\_2. The node MyNodeS is connected to the target node MyNodeT which has also 2 instances MyNodeT\_1 and MyNodeT\_2.

When the add target.sh script is executed for the relationship instance that connects MyNodeS 1 to MyNodeT 1, the following variables will be available:

```
TARGET_NODE=MyNodeT
TARGET_INSTANCE=MyNodeT_1
TARGET_INSTANCES=MyNodeT_1,MyNodeT_2
SOURCE_NODE=MyNodeS
SOURCE_INSTANCE=MyNodeS_1
SOURCE_INSTANCES=MyNodeS_1,MyNodeS_2
TARGET_IP=192.168.0.11
MyNodeT_1_TARGET_IP=192.168.0.11
MyNodeT_2_TARGET_IP=192.168.0.12
```
## **9.1.6 Orchestrator-hosted Operations**

In the general case an operation is an implementation of a step within a node's lifecycle (install a software package for instance). Those operations should be executed on the Compute that hosts the node. Yorc handles this case seamlessly and execute your implementation artifacts on the required host.

But sometimes you may want to model in TOSCA an interaction with something (generally a service) that is not hosted on a compute of your application. For those usecases the TOSCA specification support a tag called *operation\_host* this tag could be set either on [an operation implementation](http://docs.oasis-open.org/tosca/TOSCA-Simple-Profile-YAML/v1.2/TOSCA-Simple-Profile-YAML-v1.2.html#DEFN_ELEMENT_OPERATION_DEF) or on [a workflow step.](http://docs.oasis-open.org/tosca/TOSCA-Simple-Profile-YAML/v1.2/TOSCA-Simple-Profile-YAML-v1.2.html#DEFN_ENTITY_WORKFLOW_STEP_DEFN) If set to the keyword ORCHESTRATOR this tag indicates that the operation should be executed on the host of the orchestrator.

For executing those kind of operations Yorc supports two different behaviors. The first one is to execute implementation artifacts directly on the orchestrator's host. But we think that running user-defined bash or python scripts directly on the orchestrator's host may be dangerous. So, Yorc offers an alternative that allows to run those scripts in a sandboxed environment implemented by a Docker container. This is the recommended solution.

Choosing one or the other solution is done by configuration see *[ansible hosted operations options in the configuration](#page-24-0) [section](#page-24-0)*. If a *[default\\_sandbox](#page-24-1)* option is provided, it will be used to start a docker sandbox. Otherwise if *[unsand](#page-24-2)[boxed\\_operations\\_allowed](#page-24-2)* is set to true (defaults to false) then operations are executed on orchestrator's host. Otherwise Yorc will rise an error if an orchestrator hosted operation should be executed.

In order to let Yorc interact with Docker to manage sandboxes some requirements should be met on the Yorc's host:

- Docker service should be installed and running
- Docker CLI should be installed
- the *pip package* docker\_py should be installed

Yorc uses standard Docker's APIs so DOCKER\_HOST and DOCKER\_CERT\_PATH environment variables could be used to configure the way Yorc interacts with Docker.

To execute operations on containers, Ansible will by default detect the python interpreter to use as described in [Ansible](https://docs.ansible.com/ansible/latest/reference_appendices/interpreter_discovery.html) [documentation](https://docs.ansible.com/ansible/latest/reference_appendices/interpreter_discovery.html) section auto\_silent. To provide yourself a python interpreter path, use the Ansible behavioral inventory parameter ansible\_python\_interpreter, like below in a Yaml Yorc configuration excerpt specifying to use python3 :

```
ansible:
  inventory:
    "hosted_operations:vars":
    - ansible_python_interpreter=/usr/bin/python3
```
See *[Ansible Inventory Configuration section](#page-26-1)* for more details.

Apart from the requirements described above, you can install whatever you want in your Docker image as prerequisites of your operations artifacts.

Yorc will automatically pull the required Docker image and start a separated Docker sandbox before each orchestratorhosted operation and automatically destroy it after the operation execution.

Caution: Currently setting operation\_host on operation implementation is supported in Yorc but not in Alien4Cloud. That said, when using Alien4Cloud workflows will automatically be generated with operation\_host=ORCHESTRATOR for nodes that are not hosted on a Compute.
# Run Yorc in Secured mode

To run Yorc in secured mode, the following issues have to be addressed:

- Setup a secured Consul cluster
- Setup a secured Yorc server and configure it to use a secured Consul client
- Setup Alien4Cloud security and configure it to use a secured Yorc server

In the case of Yorc HA setup (see *[High level view of a typical HA installation](#page-78-0)*), all the Yorc servers composing the cluster need to be secured.

To secure the components listed above, and enable TLS, Multi-Domain (SAN) certificates need to be generated. A short list of commands based on openSSL is provided below.

## **10.1 Generate SSL certificates with SAN**

The SSL certificates you will generate need to be signed by a Certificate Authority. You might already have one, otherwise, create it using OpenSSL commands below:

```
openssl genrsa -aes256 -out ca.key 4096
openssl req -new -x509 -days 365 -key ca.key -sha256 -out ca.pem
```
### **10.1.1 Generate certificates signed by your CA**

You need to generate certificates for all the software component to be secured (Consul agents, Yorc servers, Alien4Cloud).

Use the commands below for each component instance (where  $\langle IP \rangle$  represents IP address used to connect to the component). Replace comp by a string of your choise corresponding to the components to be secured.

openssl genrsa -out comp.key 4096 openssl req -new -sha256 -key comp.key -subj "/C=FR/O=Atos/CN=127.0.0.1" -reqexts ˓<sup>→</sup>SAN -config <(cat /etc/pki/tls/openssl.cnf <(printf "[SAN]\nsubjectAltName=IP:127.0. ˓<sup>→</sup>0.1,IP:<IP>,DNS:localhost")) -out comp.csr openssl x509 -req -in comp.csr -CA ca.pem -CAkey ca.key -CAcreateserial -out comp.pem ˓<sup>→</sup>-days 2048 -extensions SAN -extfile <(cat /etc/pki/tls/openssl.cnf <(printf ˓<sup>→</sup>"[SAN]\nsubjectAltName=IP:127.0.0.1,IP:<IP>,DNS:localhost"))

In the sections below, the comp.key and comp.pem files path are used in the components' configuration file.

# **10.2 Secured Consul cluster Setup**

Note: You need to generate certificates for all the Consul agents within the Consul cluster you setup.

In a High Availability cluster, you need to setup at least 3 consul servers, and one consul client on each host where a Yorc server is running.

Check Consul documentation for details about [agent's configuration.](https://www.consul.io/docs/agent/options.html)

You may find below a typical configuration file for a consul server ; to be updated after having generated the consul server.key and consul server.pem files.

```
"domain": "yorc",
"data_dir": "/tmp/work",
"client_addr": "0.0.0.0",
"advertise_addr": "{SERVER_IP}",
"server": true,
"bootstrap": true,
"ui": true,
"encrypt": "{ENCRYPT_KEY},
"ports": {
    "https": 8543
},
"key_file": "{PATH_TO_CONSUL_SERVER_KEY}",
"cert_file": "{PATH_TO_CONSUL_SERVER_PEM}",
"ca_file": "{PATH_TO_CA_PEM}",
"verify_incoming": true,
"verify_outgoing": true
```
And below, a typical configuration file for a consul client.

```
{
  "domain": "yorc",
  "data_dir": "/tmp/work",
  "client_addr": "0.0.0.0",
  "advertise_addr": "{IP}",
  "retry_join": [ "{SERVER_IP}" ],
  "encrypt": "{ENCRYPT_KEY},
  "ports": {
    "https": 8543
 },
  "key_file": "{PATH_TO_CONSUL_CLIENT_KEY}",
```
(continues on next page)

{

}

```
"cert_file": "{PATH_TO_CONSUL_CLIENT_PEM}",
"ca_file": "{PATH_TO_CA_PEM}",
"verify_incoming_rpc": true,
"verify_outgoing": true
```
In the above example, the encryption is enabled for the gossip traffic inside the Consul cluster. Check Consul documentation for details [network traffic encryption.](https://www.consul.io/docs/agent/encryption.html)

You can also consult this [Blog.](http://russellsimpkins.blogspot.fr/2015/10/consul-adding-tls-using-self-signed.html) You may found useful information about how to install CA certificate in the OS, in case you get errors about trusting the signing authority.

## **10.3 Secured Yorc Setup**

}

Generate a yorc\_server.key and yorc\_server.pem using the above commands and replace <IP> by the host's IP address.

Bellow is an example of configuration file with TLS enabled and using the collocated and secured Consul client.

```
{
    "consul": {
       "ssl": "true",
        "ca_cert": "{PATH_TO_CA_PEM}",
        "key_file": "{PATH_TO_CONSUL_CLIENT_KEY}",
        "cert_file": "{PATH_TO_CONSUL_CLIENT_PEM}",
        "address": "127.0.0.1:8543"
   },
    "resources_prefix": "yorc1-",
    "key_file": "{PATH_TO_YORC_SERVER_KEY}",
    "cert_file": "{PATH_TO_YORC_SERVER_PEM}",
   "ca_file": "{PATH_TO_CA_PEM}",
    "ssl_verify": true,
    "locations_file_path": "path-to-locations-yaml-or-json-config"
}
```
In the above example SSL verification is enabled for Yorc (ssl\_verify set to true). In this case, the Consul Agent must be enabled to use TLS configuration files for HTTP health checks. Otherwise, the TLS handshake may fail. You can find below the Consul agent's configuration:

```
{
  "domain": "yorc",
 "data_dir": "/tmp/work",
 "client_addr": "0.0.0.0",
 "advertise_addr": "{IP}",
 "ui": true,
  "retry_join": [ "{SERVER_IP}" ],
  "encrypt": "{ENCRYPT_KEY}",
  "ports": {
    "https": 8543
  },
  "key_file": "{PATH_TO_CONSUL_CLIENT_KEY}",
  "cert_file": "{PATH_TO_CONSUL_CLIENT_PEM}",
  "ca_file": "{PATH_TO_CA_PEM}",
 "enable_agent_tls_for_checks": true,
  "verify_incoming_rpc": true,
```

```
"verify_outgoing": true
```
}

{

}

As for Consul, you may need to install CA certificate in the OS, in case you get errors about trusting the signing authority.

# **10.4 Secured Yorc CLI Setup**

If ssl\_verify is enabled for Yorc server, the Yorc CLI have to provide a client certificate signed by the Yorc's Certificate Authority.

So, create a yorc\_client.key and yorc\_client.pem using the above commands and replace <IP> by the host's IP address.

Bellow is an example of configuration file with TLS enabled. Refer to *[Yorc Client CLI Configuration](#page-42-0)* for more information.

```
"key_file": "{PATH_TO_YORC_CLIENT_KEY}",
"cert_file": "{PATH_TO_YORC_CLIENT_PEM}",
"ca_file": "{PATH_TO_CA_PEM}",
"yorc_api": "<YORC_SERVER_IP>:8800"
```
# **10.5 Setup Alien4Cloud security**

See the corresponding Chapter in Alien4Cloud plugin documentation

# Integrate Yorc with a Vault

A Vault is used to store secrets in a secured way.

Yorc allows to interact with a Vault to retrieve sensitive data linked to infrastructures such as passwords.

Currently Yorc supports only [Vault from HashiCorp](https://www.vaultproject.io/) we plan to support others implementations in Yorc either builtin or by plugins.

The vault integration allows to specify infrastructures parameters as [Go Template](https://golang.org/pkg/text/template/) format and to use a specific function called secret this function takes one argument that refers to the secret identifier and an optional list of string arguments whose signification is dependent to the Vault implementation. This function returns an object implementing the vault. Secret interface which has two functions  $String()$  that returns the string representation of a secret and Raw() that returns a Vault implementation-dependent object. The second way most powerful but you should look at the Vault implementation documentation to know how to use it.

# **11.1 HashiCorp's Vault integration**

HashiCorp's Vault integration is builtin Yorc. Please refer to *[the HashiCorps Vault configuration](#page-41-0)* section to know how to setup a connection to a running Vault. For more information about Vault itself please refer to its [online](https://www.vaultproject.io/) [documentation.](https://www.vaultproject.io/)

Here is how the secret function is handled by this implementation, the usage is:

secret "/secret/path/in/vault" ["options" ...]

Recognized options are:

• data=targetdata: Vault allows to store multiple keys/values within a map called *Data*, this option allows to render only the kay named targetdata. Only one data option is allowed.

The String() function on the returned secret will render the whole map if there is no data options specified.

The Raw() function on the returned secret will return a [github.com/hashicorp/vault/api.Secret.](https://godoc.org/github.com/hashicorp/vault/api#Secret)

Bellow are some of the most common ways to get a specific secret using the templating language:

• {{ with (secret "/secret/yorc/mysecret").Raw }}{{ .Data.myKey }}{{end}}

- {{ secret "/secret/yorc/mysecret" "data=myKey" | print }}
- {{ (secret "/secret/yorc/mysecret" "data=myKey").String }}

# Run Yorc in High Availability (HA) mode

# <span id="page-78-0"></span>**12.1 High level view of a typical HA installation**

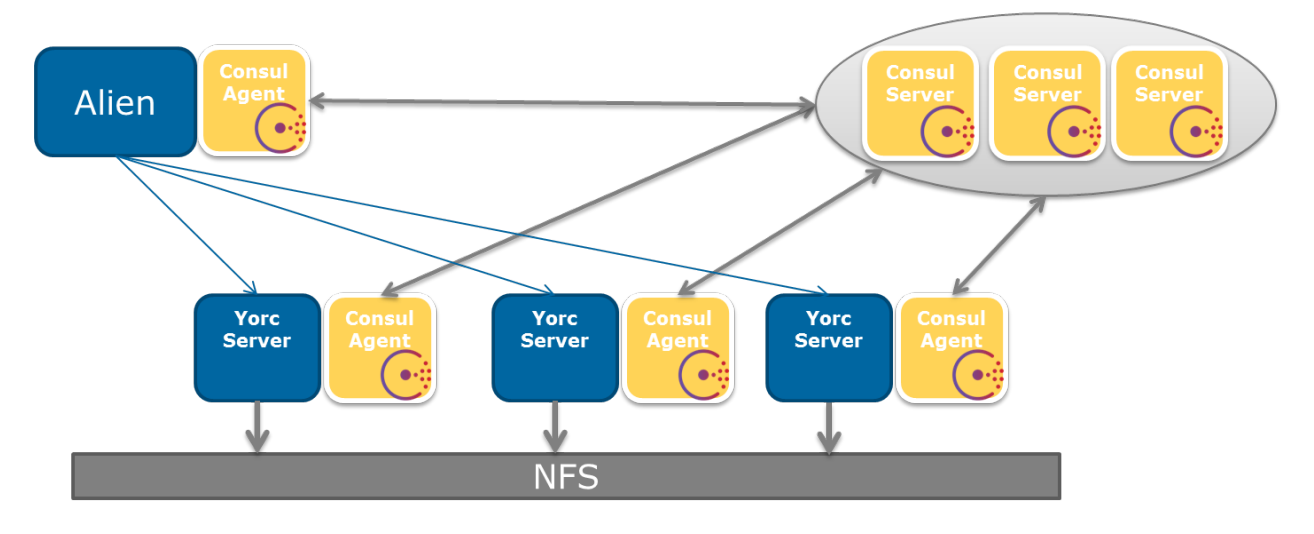

The bellow figure illustrates how a typical Yorc setup for enabling High Availability looks like.

This setup is composed by the following main components:

- A POSIX distributed file system (NFS as an example in the figure above) to store deployments recipes (Shell scripts, Ansible recipes, binaries...)
- A cluster of Consul servers
- A cluster of Yorc servers each one collocated with a Consul agent and connected to the distributed filesystem
- A Alien4Cloud with the Yorc plugin collocated with a Consul agent

The next sections describes how to setup those components.

# **12.2 Yorc HA setup**

### **12.2.1 Distributed File System**

Describing how to setup a Distributed File System (DSF) is out of the scope of this document. When choosing your DSF please take care to verify that it is POSIX compatible and can be mounted as linux partition.

### **12.2.2 Consul servers**

To setup a cluster of Consul servers please refer to the [Consul online documentation.](https://www.consul.io/docs/guides/bootstrapping.html) One important thing to note is that you will need 3 or 5 Consul servers to ensure HA.

### **12.2.3 Yorc servers**

Each Yorc server should be installed on its own host with a local Consul agent and a partition mounted on the Distributed File System. The Consul agent should run in client mode (by opposition to the server mode). Here is how to run a Consul agent in client mode and connect it to a running Consul server cluster.

```
consul agent -config-dir ./consul-conf -data-dir ./consul-data -retry-join
˓→<ConsulServer1IP> -retry-join <ConsulServer2IP> -retry-join <ConsulServer3IP>
```
When starting the Yorc server instance, a Consul service is automatically created with a defined TCP check on Yorc port.

When running Yorc you should use the *–server id* command line flag (or equivalent configuration options or environment variable) to specify the server ID used to identify the server node in a cluster.

When running Yorc you should use the *[–working\\_directory](#page-22-1)* command line flag (or equivalent configuration options or environment variable) to specify a working directory on the Distributed File System.

### **12.2.4 Alien4Cloud**

Please refer to the dedicated Yorc plugin for Alien4Cloud documentation for its typical installation and configuration.

Install and run Consul agent in client mode.

```
consul agent -config-dir ./consul-conf -data-dir ./consul-data -retry-join
˓→<ConsulServer1IP> -retry-join <ConsulServer2IP> -retry-join <ConsulServer3IP> -
˓→recursor <ConsulServer1IP> -recursor <ConsulServer2IP> -recursor <ConsulServer3IP>
```
[Configure Consul DNS forwarding](https://www.consul.io/docs/guides/forwarding.html) in order to be able to resolve yorder service.consul DNS domain name.

In the Yorc plugin for Alien4Cloud configuration use http://yorc.service.consul:8800 as Yorc URL instead of using a IP address. This DNS name will be resolved by Consul (using a round-robin algorithm) to available Yorc servers.

If a Yorc server becomes unavailable, then Consul will detect it by using the service check and will stop to resolve the DNS requests to this Yorc instance, allowing seamless failover.

# Run Yorc in a docker container

Along with a Yorc release we also provide a docker image that ships Yorc and its dependencies.

This docker image is published in several ways:

- A tgz version of the image is published on the [github release page](https://github.com/ystia/yorc/releases) for each release.
- Pre-release (milestone) versions and development branches are published in [Artifactory.](https://ystia.jfrog.io/ystia/webapp/#/artifacts/browse/tree/General/docker) You can use it to pull the image directly from the docker command. For instance: docker pull ystia-docker.jfrog.io/ ystia/yorc:3.0.0-M5
- Starting with Yorc 3.0 GA version are also published on [the docker hub](https://hub.docker.com/r/ystia/yorc/) You can use it to pull the image directly from the docker command. For instance: docker pull ystia/yorc:3.0.0

## **13.1 Image components**

This Docker image is made of the following components:

#### **13.1.1 S6 init system**

We use the [S6 overlay for containers](https://github.com/just-containers/s6-overlay) in order to have a minimal init system that supervise our services and [reap](https://blog.phusion.nl/2015/01/20/docker-and-the-pid-1-zombie-reaping-problem/) [zombies processes.](https://blog.phusion.nl/2015/01/20/docker-and-the-pid-1-zombie-reaping-problem/)

### **13.1.2 Consul**

[Consul](https://www.consul.io/) is the distributed data store for Yorc. By default it will run in an isolated server mode to provide a fully functional container out of the box. But it could be configured to connect to a server and run in agent mode.

The Consul binary is installed in this image as described in the *[Yorc install section](#page-4-0)*. It is run as a user and group named consul. Consul data directory is set by default to /var/consul.

#### **Configure Consul**

To configure Consul in the container you can either mount configuration files into /etc/consul or use environment variables. Following special variables are recognized:

- CONSUL\_MODE: if set to server or not defined then Consul will run in server mode. Any other configuration will lead to Consul running in agent mode.
- NB\_CONSUL\_SERVER: allows to set the [bootstrap-expect](https://www.consul.io/docs/agent/options.html#_bootstrap_expect) command line flag for consul. If CONSUL\_MODE is server and NB\_CONSUL\_SERVER is not defined then it defaults to 1.
- SERVERS\_TO\_JOIN: allows to provide a coma-separated list of server to connects to. This works either in server or agent mode.

In addition any environment variable that starts with CONSUL\_ENV\_ will be added to a dedicated consul configuration file. The format is CONSUL\_ENV\_<option\_name>=<config\_snippet>. Here are some examples to make it clear:

```
docker run -e 'CONSUL_ENV_ui=true' -e 'CONSUL_ENV_watches=[{"type":"checks",
"handler":"/usr/bin/health-check-handler.sh"}]' -e 'CONSUL_ENV_datacenter="east-aws"'
ystia/yorc
```
Will result in the following configuration file:

```
{
  "ui": true,
  "watches": [{"type":"checks","handler":"/usr/bin/health-check-handler.sh"}],
  "datacenter": "east-aws"
}
```
### **13.1.3 go-dnsmasq**

go-dnsmasq is a lightweight DNS caching server/forwarder with minimal filesystem and runtime overhead. It is used in this image to forward any \*.consul dns request directly to Consul and forward others dns requests to your standard upstream dns server. This allows to support dns resolving of Consul services out of the box.

### **13.1.4 Ansible & Terraform**

[Ansible](https://www.ansible.com/) and [Terraform](https://www.terraform.io/) are installed in this image as described in the *[Yorc install section](#page-4-0)*.

There is no specific configuration needed for those components.

#### **13.1.5 Docker**

The Docker client binary and the docker-py python library are installed in this image as described in the *[Yorc install](#page-4-0) [section](#page-4-0)*.

They are necessary to support *[Orchestrator-hosted operations](#page-69-0)* isolated in a Docker sandbox.

In order to let Yorc run Docker containers you should either expose the Docker service of your host in TCP and configure Yorc to use this endpoint or mount the Docker socket into the container (recommended).

Here is the command line that allows to mount the Docker socket into the Yorc container:

```
# Using the --mount flag (recommended way on Docker 17.06+)
docker run --mount "type=bind,src=/var/run/docker.sock,dst=/var/run/docker.sock".
˓→ystia/yorc
# Using the -v flag (for Docker < 17.06)
docker run -v /var/run/docker.sock:/var/run/docker.sock ystia/yorc
```
### **13.1.6 Yorc**

The Yorc binary is installed in this image as described in the *[Yorc install section](#page-4-0)*.

Yorc is run as a yorc (group yorc) user. This user's home directory is /var/yorc and the yorc process is run within that directory. Yorc's plugins can be added using a mount within the /var/yorc/plugins directory.

#### **Configuring Yorc**

To configure Yorc you can either mount a config.yorc.[json|yaml] into the /etc/yorc directory or use Yorc standard environment variables (for both cases see *[Yorc Server Configuration](#page-20-0)* section)

# Yorc Telemetry

Yorc collects various runtime metrics. These metrics are aggregated on a ten second interval and are retained for one minute.

To view this data, you must send a signal to the Yorc process: on Unix, this is USR1 while on Windows it is BREAK. Once Yorc receives the signal, it will dump the current telemetry information to stderr.

Telemetry information can be streamed to both statsite as well as statsd or pull from Prometheus based on providing the appropriate configuration options. See *[Telemetry configuration](#page-28-0)* for more information.

Below is sample output (lot of metrics omitted for brevity) of a telemetry dump:

```
[2020-01-06 16:31:00 +0200 CEST][G] 'yorc.runtime.alloc_bytes': 73723728.000
[2020-01-06 16:31:00 +0200 CEST][G] 'yorc.workers.free': 2.000
[2020-01-06 16:31:00 +0200 CEST][C] 'yorc.http.GET.metrics.200': Count: 2 Sum: 2.000
˓→LastUpdated: 2020-01-06 16:31:06.253380804 +0200 CEST
[2020-01-06 16:31:00 +0200 CEST][S] 'yorc.tasks.maxBlockTimeMs': Count: 10 Sum: 0.000
˓→LastUpdated: 2020-01-06 16:31:09.805073861 +0200 CEST
[2020-01-06 16:31:00 +0200 CEST][S] 'yorc.http.duration.GET.events': Count: 2 Min: 27.
˓→765 Mean: 29.474 Max: 31.183 Stddev: 2.417 Sum: 58.948 LastUpdated: 2020-01-06
˓→16:31:06.253392224 +0200 CEST
[2020-01-06 16:31:00 +0200 CEST][S] 'yorc.http.duration.GET.server/health': Count: 10
˓→Min: 27.765 Mean: 21.274 Max: 32.193 Stddev: 1.527 Sum: 65.848 LastUpdated: 2020-01-
˓→06 16:31:06.2557253638 +0200 CEST
[2020-01-06 16:31:10 +0200 CEST][S] 'yorc.tasks.maxBlockTimeMs': Count: 10 Sum: 0.000
˓→LastUpdated: 2020-01-06 16:31:19.986227315 +0200 CEST
```
Another exemple in which the telemetry service configuration property disable\_hostname is set to false and the host name is yorc-server-0:

```
[2020-01-06 16:31:00 +0200 CEST][G] 'yorc.yorc-server-0.runtime.alloc_bytes':
˓→73723728.000
[2020-01-06 16:31:00 +0200 CEST][G] 'yorc.yorc-server-0.workers.free': 2.000
```
# **14.1 Key metrics**

# **14.1.1 Metric Types**

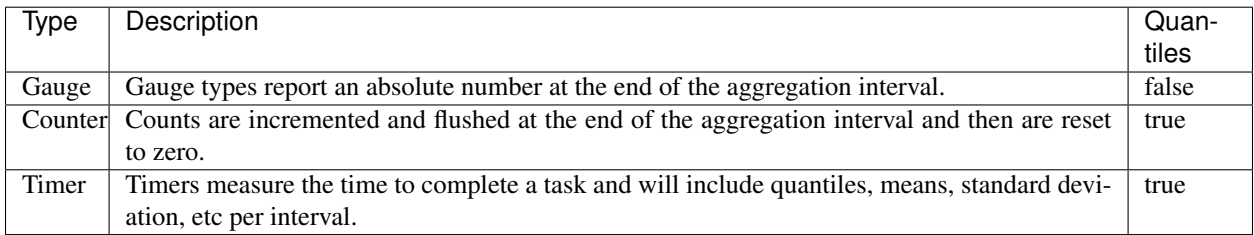

## **14.1.2 Go Runtime metrics**

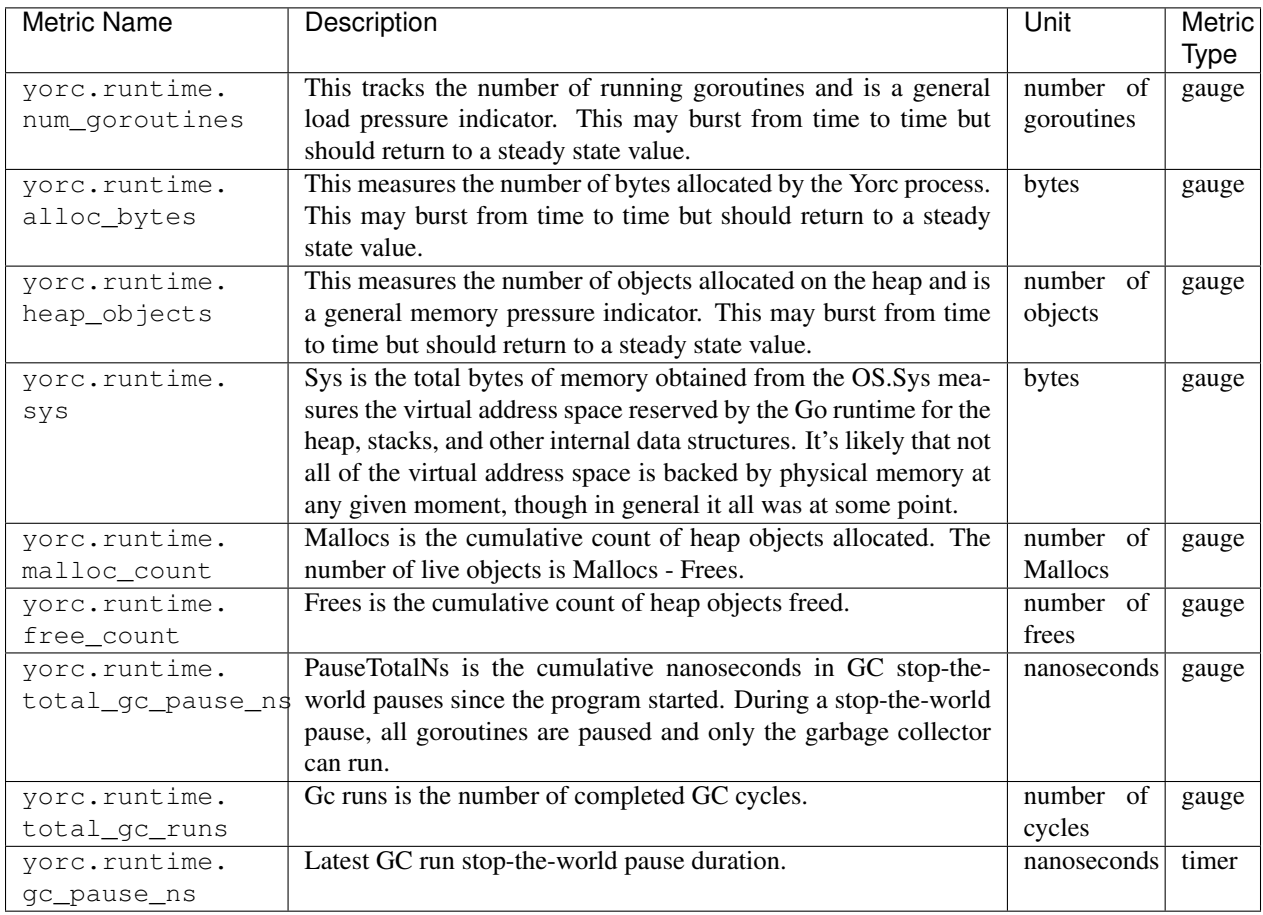

## **14.1.3 Yorc REST API metrics**

The method label represents the HTTP verb. The path label corresponds to the request URL. The status label represents a HTTP status codes (ie: 200, 404, 500, . . . ) if a status code is set in the response header.

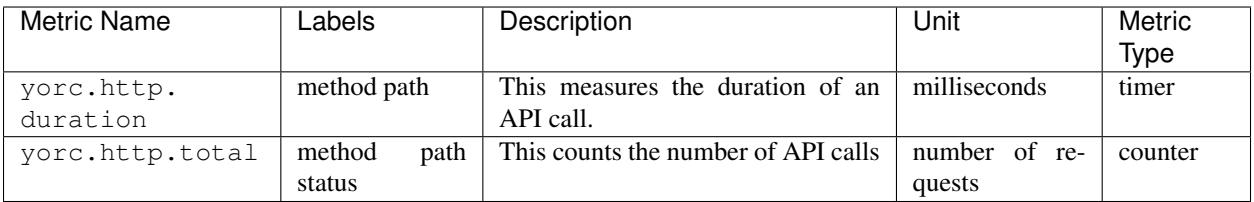

## **14.1.4 Yorc Workers metrics**

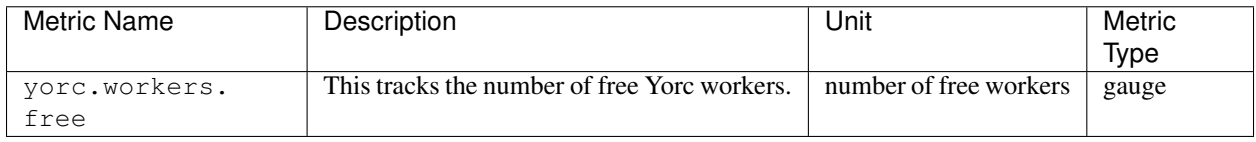

## **14.1.5 Yorc TaskExecution metrics**

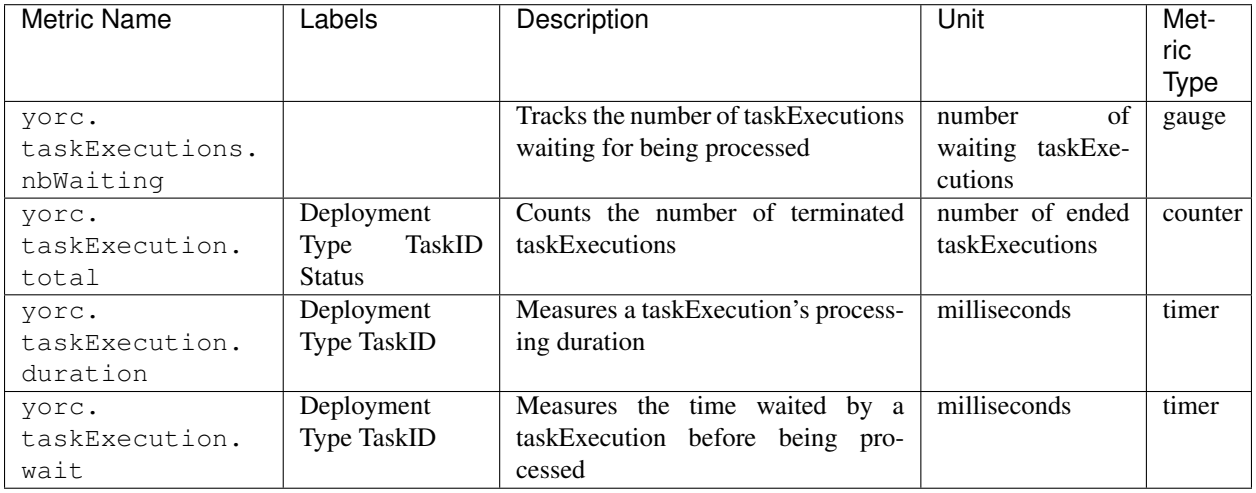

The Deployment label is set to the deployment ID of the monitored taskExecution.

The Type label corresponds to the taskExecution type (Deploy, Undeploy, Purge, ScaleOut, ScaleIn, CustomCommand, CustomWorkflow, Query, Action, ForcePurge, AddNodes, RemoveNodes).

The TaskID label is set to the task ID of the taskExecution.

The Status label gives the status in which the taskExecution ended.

## **14.1.6 Yorc Executors metrics**

There are two types of executors in Yorc: delegate executors and operation executors. Delegate executors handle the deployment of Yorc natively supported TOSCA nodes (like an OpenStack compute for instance). Operation executors handle implementations of an lifecycle operation provided as part of the TOSCA node definition (like a shell script or an ansible playbook).

In the below table <ExecType> is the executor type (operation or delegate).

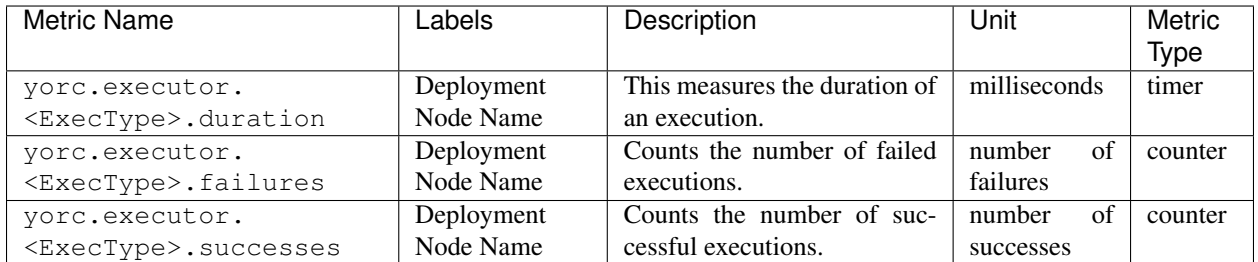

The Deployment label is set to the deployment ID, and the Node label is set to the fully qualified TOSCA node type where dots were replaced by dashes. The Name label is set to the TOSCA operation name where dots were replaced by dashes.

## **14.1.7 Yorc Actions scheduling metrics**

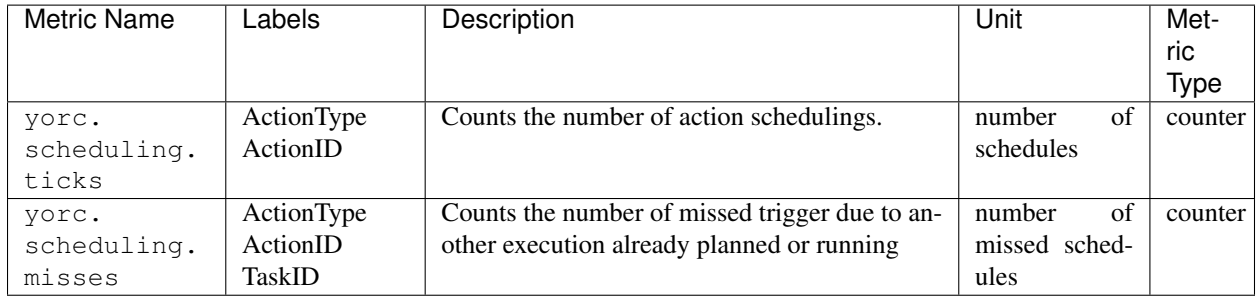

If an action schedule misses because another task is already executing it, the TaskID label contains this task's ID.

## **14.1.8 Yorc SSH connection pool**

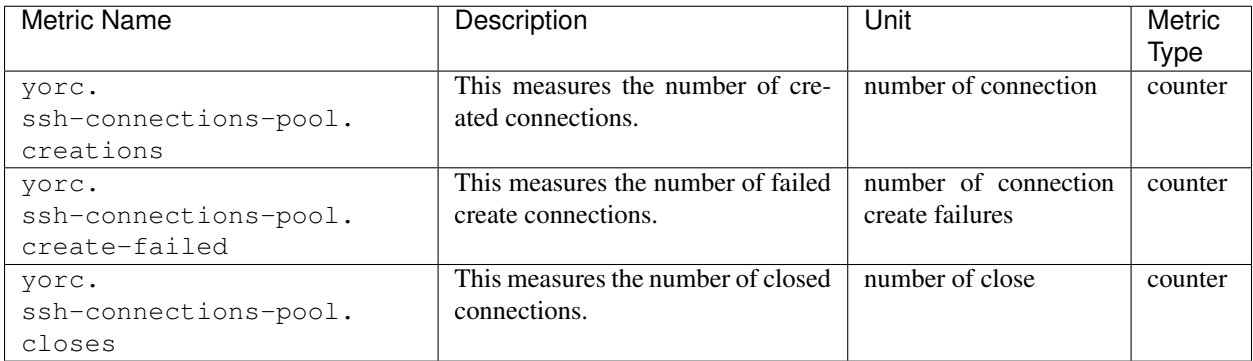

Measures about the utilisation of sessions related to ssh connections.

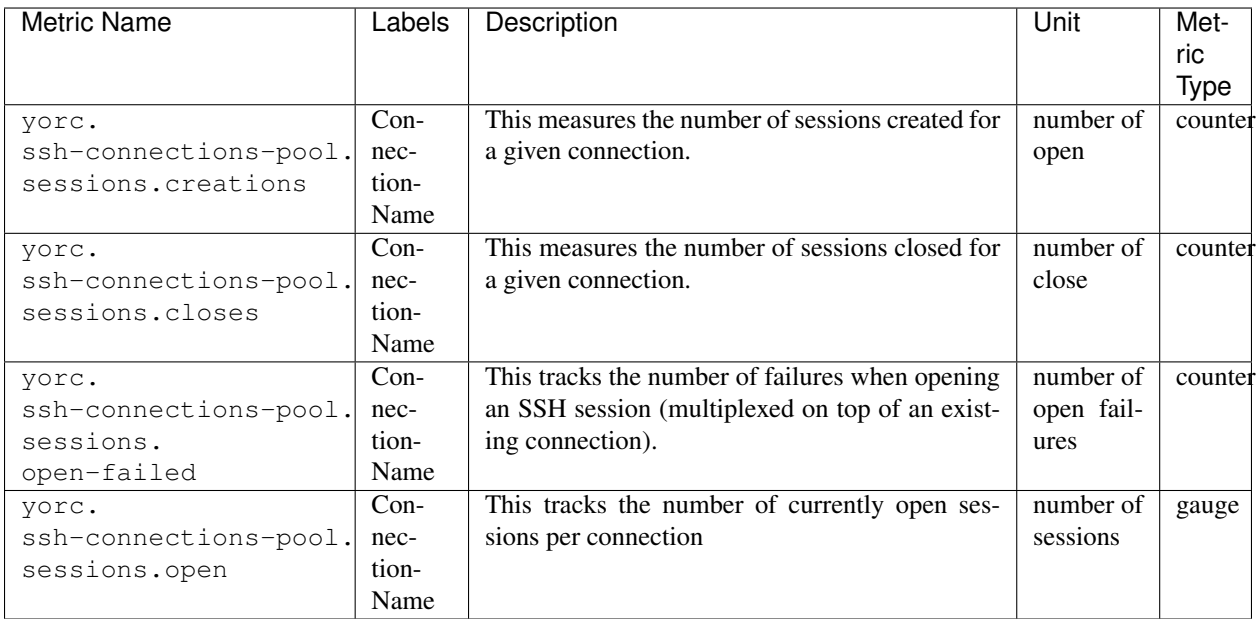

## **Performance**

## **15.1 Consul Storage**

Yorc heavily relies on Consul to synchronize Yorc instances and store configurations, runtime data and TOSCA data models. This leads to generate an important load pressure on Consul, under specific circumstances (thousands of deployments having each an high number of TOSCA types and templates and poor latency performances on networks between Yorc and Consul server). You may experience some performance issues specially during the initialization phase of a deployment, when Yorc stores most of the data into Consul. To deal with this issues we recommend to carefully read [the Consul documentation on performance](https://www.consul.io/docs/install/performance.html) and update the default configuration if needed.

You can find below some configuration options that could be adapted to fit your specific use case:

- Yorc stores keys into Consul in highly parallel way. To prevent consuming too much connections and specially getting into a max open file descriptor issue we use a mechanism that limits the number of open connections to Consul. The number open connections can be set using *consul publisher max routines*. The default value of 500 was determined empirically to fit the default 1024 maximum number of open file descriptors. Increasing this value could improve performances but you should also update accordingly the maximum number of open file descriptors.
- Yorc 3.2 brings an experimental feature that allows to pack some keys storage into [Consul transactions.](https://www.consul.io/api/txn.html) This mode is not enabled by default and can be activated by setting the environment variable named YORC\_CONSUL\_STORE\_TXN\_TIMEOUT to a valid [Go duration.](https://golang.org/pkg/time/#ParseDuration) Consul transactions can contain up to 64 operations, YORC\_CONSUL\_STORE\_TXN\_TIMEOUT defines a timeout after which we stop waiting for new operations to pack into a single transaction and submit it as it to Consul. We had pretty good results by setting this property to 10ms. This feature may become the default in the future after being tested against different use cases and getting some feedback from production deployments.

Yorc 4.0 comes with more flexibility around storage and Consul KV use:

- Data has been wrapped in JSON to reduce the number of keys stored.
- Deployment description data is stored in a file with cache storage system by default.
- Log and Event data are still stored by default in Consul but they can also be stored in the file system with custom configuration as explained here *[Storage configuration](#page-35-0)*.
- Storing deployment, log and event data in other stores than Consul KV reduces considerably the memory consumed by Consul.
- Deployment storage itself is faster according to the Distributed File System used in HA mode and its performances. For a local file system in dev mode, it's about 15 times faster.

# **15.2 TOSCA Operations**

As described in TOSCA *[Supported Operations implementations](#page-67-0)*, Yorc supports these builtin implementations for operations to execute on remote hosts :

- Bash scripts
- Python scripts
- Ansible Playbooks

It is recommended to implement operations as Ansible Playbooks to get the best execution performance.

When operations are not implemented using Ansible playbooks, the following Yorc Server *[Ansible configuration](#page-24-0)* settings allow to improve the performance of scripts execution on remote hosts :

- use\_openssh: Prefer OpenSSH over Paramiko, a Python implementation of SSH (used by default) to provision remote hosts. OpenSSH have several optimization like reusing connections that should improve performance but may lead to issues on older systems See Ansible documentation on [Remote connection information.](https://docs.ansible.com/ansible/latest/user_guide/intro_getting_started.html#remote-connection-information)
- cache\_facts: Caches [Ansible facts](https://docs.ansible.com/ansible/latest/user_guide/playbooks_variables.html#fact-caching) (values fetched on remote hosts about network/hardware/OS/virtualization configuration) so that these facts are not recomputed each time a new operation is a run for a given deployment.
- archive\_artifacts: Archives operation bash/python scripts locally, copies this archive and unarchives it on remote hosts (requires tar to be installed on remote hosts), to avoid multiple time consuming remote copy operations of individual scripts.

# Upgrades

Upgrades of Yorc that preserve already deployed applications are available starting with Yorc 3.1.0. It is safe to upgrade from Yorc 3.0.0 but upgrading from previous releases can lead to unpredictable results.

An upgrade leads to a service interruption. Currently the standard process is to stop all running instances of Yorc. Upgrade dependencies like Consul, Terraform, Ansible for instance, then upgrade Yorc itself and restart it. Yorc will automatically take care of upgrading its database schema by its own from version 3.0.0 up to its current version.

By default Yorc takes a snapshot of the Consul database before upgrading and automatically rollback to this snapshot if an error occurs during the upgrade process. If you are running Consul with ACL enabled the snapshot and restore feature requires to have the management ACL. It is possible to disable this feature by setting the YORC\_DISABLE\_CONSUL\_SNAPSHOTS\_ON\_UPGRADE environment variable to 1 or true.

Note: A rolling upgrade without interruption feature is planned for future versions.

# **16.1 Upgrading to Yorc 4.3.0**

#### **16.1.1 Consul**

Consul needs to be upgraded to version 1.11.3, run the following command to do it:

```
wget https://releases.hashicorp.com/consul/1.11.3/consul_1.11.3_linux_amd64.zip
sudo unzip consul_1.11.3_linux_amd64.zip -d /usr/local/bin
```
Then restart Consul.

The recommended way to upgrade Consul is to perform a rolling upgrade. See [Consul documentation](https://www.consul.io/docs/upgrading.html) for details.

# **16.2 Upgrading to Yorc 4.1.0**

### **16.2.1 Ansible**

Upgrade Ansible to version 2.10.0:

```
sudo pip uninstall ansible
sudo pip install ansible==2.10.0
sudo pip install paramiko
```
### **16.2.2 Terraform OpenStack Provider**

The Terraform OpenStack Provider needs to be upgraded at least to version 1.32.0.

```
# Assuming Terraform providers are stored at /var/terraform/plugins
wget https://releases.hashicorp.com/terraform-provider-openstack/1.9.0/terraform-
˓→provider-openstack_1.32.0_linux_amd64.zip
sudo rm /var/terraform/plugins/terraform-provider-openstack_*
sudo unzip terraform-provider-openstack_1.32.0_linux_amd64.zip -d /var/terraform/
˓→plugins
sudo chmod 775 /var/terraform/plugins/*
```
# **16.3 Upgrading to Yorc 3.2.0**

### **16.3.1 Ansible**

Although Yorc 3.2.0 can still work with Ansible 2.7.2, security vulnerabilities were identified in this Ansible version.

So, it is strongly advised to upgrade Ansible to version 2.7.9:

sudo pip install ansible==2.7.9

# **16.4 Upgrading to Yorc 3.1.0**

### **16.4.1 Ansible**

Ansible needs to be upgraded to version 2.7.2, run the following command to do it:

```
sudo pip install ansible==2.7.2
```
## **16.4.2 Terraform**

Terraform needs to be upgraded to version 0.11.8. Moreover this version comes with a new packaging where providers are not shipped anymore in the main binary. So you also need to download them separately.

```
# Install the new Terraform version
wget https://releases.hashicorp.com/terraform/0.11.8/terraform_0.11.8_linux_amd64.zip
sudo unzip terraform 0.11.8 linux amd64.zip -d /usr/local/bin
# Now install Terraform plugins
sudo mkdir -p /var/terraform/plugins
wget https://releases.hashicorp.com/terraform-provider-consul/2.1.0/terraform-
˓→provider-consul_2.1.0_linux_amd64.zip
sudo unzip terraform-provider-consul_2.1.0_linux_amd64.zip -d /var/terraform/plugins
wget https://releases.hashicorp.com/terraform-provider-null/1.0.0/terraform-provider-
˓→null_1.0.0_linux_amd64.zip
sudo unzip terraform-provider-null 1.0.0 linux_amd64.zip -d /var/terraform/plugins
wget https://releases.hashicorp.com/terraform-provider-aws/1.36.0/terraform-provider-
˓→aws_1.36.0_linux_amd64.zip
sudo unzip terraform-provider-aws_1.36.0_linux_amd64.zip -d /var/terraform/plugins
wget https://releases.hashicorp.com/terraform-provider-google/1.18.0/terraform-
˓→provider-google_1.18.0_linux_amd64.zip
sudo unzip terraform-provider-google_1.18.0_linux_amd64.zip -d /var/terraform/plugins
wget https://releases.hashicorp.com/terraform-provider-openstack/1.9.0/terraform-
˓→provider-openstack_1.9.0_linux_amd64.zip
sudo unzip terraform-provider-openstack_1.9.0_linux_amd64.zip -d /var/terraform/
˓→plugins
sudo chmod 775 /var/terraform/plugins/*
```
### **16.4.3 Consul**

Consul needs to be upgraded to version 1.2.3, run the following command to do it:

```
wget https://releases.hashicorp.com/consul/1.2.3/consul 1.2.3 linux amd64.zip
sudo unzip consul_1.2.3_linux_amd64.zip -d /usr/local/bin
```
Then restart Consul.

The recommended way to upgrade Consul is to perform a rolling upgrade. See [Consul documentation](https://www.consul.io/docs/upgrading.html) for details.

# Yorc Plugins (Advanced)

Yorc exposes several extension points. This section covers the different ways to extend Yorc and how to create a plugin.

Note: This is an advanced section! If you are looking for information on how to use Yorc or on existing plugins please refer to our *main documentation*

### **17.1 Yorc extension points**

Yorc offers several extension points. The way to provide extensions is to load plugins within Yorc. Those plugins could be use to enrich Yorc or to override Yorc builtin implementations. If there is an overlap between a Yorc builtin implementation and an implementation provided by a plugin the plugin implementation will be preferred.

### **17.1.1 TOSCA Definitions**

One way to extend Yorc is to provide some TOSCA definitions. Those definitions could be used directly within deployed applications by importing them using the diamond syntax without providing them into the CSAR:

```
imports:
 - this/is/a/standard/import/to/an/existing/file/within/csar.yaml
 - <my-custom-definition.yaml>
  - <normative-types.yml>
```
Both two latest imports are taken directly from Yorc not within the CSAR archive.

### **17.1.2 Delegate Executors**

Some nodes lifecycle could be delegated to Yorc. In this case a workflow does not contain set\_state and call\_operation activities. Their workflow is considered as "delegate" and acts as a black-box between the initial and started state in the install workflow and the started to deleted states in the uninstall workflow.

Those kind of executors are typically designed to handle infrastructure types.

You can extend Yorc by adding new implementations that will handle delegate operations for selected TOSCA types. For those extensions you match a regular expression on the TOSCA type name to a delegate operation. For instance you can match all delegate operations on type named  $my\backslash$ .custom $\backslash$ .azure $\backslash$ ..\*.

### **17.1.3 Operation Executors**

Those kind of executors handle call\_operation activities.

In TOSCA operations are defined by their "implementation artifact". With a plugin you can register an operation executor for any implementation artifact.

Those executors are typically designed to handle new configuration managers like chef or puppet for instance.

### **17.1.4 Action Operators**

Action Operators handle the execution of asynchronous operations. These executors are typically designed to handle the monitoring of a job state.

#### **17.1.5 Infrastructure Usage Collector**

An infrastructure usage collector allows to retrieve information on underlying infrastructures like quota usage or cluster load.

You can register a collector for several infrastructures.

## **17.2 How to create a Yorc plugin**

Yorc supports a plugin model, plugins are distributed as Go binaries. Although technically possible to write a plugin in another language, plugin written in Go are the only implementations officially supported and tested. For more information on installing and configuring Go, please visit the [Golang installation guide.](https://golang.org/doc/install) Yorc and plugins require at least Go 1.11.

This sections assumes familiarity with Golang and basic programming concepts.

### **17.2.1 Initial setup and dependencies**

Starting with Yorc 3.2 the official way to handle dependencies is [Go modules.](https://github.com/golang/go/wiki/Modules) This guide will use Go modules to handle dependencies and we recommend to do the same with your plugin.

```
# You can store your code anywhere but if you store it into your GOPATH you need the
˓→following line
$ export GO111MODULE=on
$ mkdir my-custom-plugin ; cd my-custom-plugin
$ go mod init github.com/my/custom-plugin
go: creating new go.mod: module github.com/my/custom-plugin
$ go get -m github.com/ystia/yorc/v4@v4.0.0-M1
$ touch main.go
```
### **17.2.2 Building the plugin**

Go requires a main.go file, which is the default executable when the binary is built. Since Yorc plugins are distributed as Go binaries, it is important to define this entry-point with the following code:

```
package main
import (
  "github.com/ystia/yorc/v4/plugin"
\lambdafunc main() {
  plugin.Serve(&plugin.ServeOpts{})
}
```
This establishes the main function to produce a valid, executable Go binary. The contents of the main function consumes Yorc's plugin library. This library deals with all the communication between Yorc and the plugin.

Next, build the plugin using the Go toolchain:

\$ go build -o my-custom-plugin

To verify things are working correctly, execute the binary just created:

```
$ ./my-custom-plugin
This binary is a plugin. These are not meant to be executed directly.
Please execute the program that consumes these plugins, which will
load any plugins automatically
```
### **17.2.3 Load custom TOSCA definitions**

You can instruct Yorc to make available some TOSCA definitions as builtin into Yorc. To do so you need to get the definition content using the way you want. For simplicity we will use a simple go string variable in the below example. Then you need to update ServeOpts in your main function.

```
package main
import (
  "github.com/ystia/yorc/v4/plugin"
)
var def = []byte(`tosca_definitions_version: yorc_tosca_simple_yaml_1_0
metadata:
 template_name: yorc-my-types
 template_author: Yorc
 template_version: 1.0.0
imports:
  - <normative-types.yml>
artifact_types:
 mytosca.artifacts.Implementation.MyImplementation:
   derived_from: tosca.artifacts.Implementation
    description: My dummy implementation artifact
    file_ext: [ "myext" ]
```

```
node_types:
 mytosca.types.Compute:
   derived_from: tosca.nodes.Compute
`)
func main() {
 plugin.Serve(&plugin.ServeOpts{
   Definitions: map[string][]byte{
      "mycustom-types.yml": def,
    },
  })
}
```
### **17.2.4 Implement a delegate executor**

Now we will implement a basic delegate executor, create a file delegate.go and edit it with following content.

```
package main
import (
 "context"
  "log"
  "github.com/ystia/yorc/v4/config"
  "github.com/ystia/yorc/v4/deployments"
 "github.com/ystia/yorc/v4/events"
 "github.com/ystia/yorc/v4/locations"
 "github.com/ystia/yorc/v4/tasks"
 "github.com/ystia/yorc/v4/tosca"
)
type delegateExecutor struct{}
func (de *delegateExecutor) ExecDelegate(ctx context.Context, conf config.
˓→Configuration, taskID, deploymentID, nodeName, delegateOperation string) error {
  // Here is how to retrieve location config parameters from Yorc
 locationMgr, err := locations.GetManager(conf)
 if err != nil {
   return err
  }
 locationProps, err := locationMgr.GetLocationPropertiesForNode(deploymentID,
˓→nodeName, "my-plugin-location-type")
 if err != nil {
   return err
  }
 for _, k := locationProps.Keys() {
      log.Printf("configuration key: %s", k)
  }
 log.Printf("Secret key: %q", locationProps.GetStringOrDefault("test", "not found!"))
 // Get a consul client to interact with the deployment API
 cc, err := conf.GetConsulClient()
```

```
(continued from previous page)
```

```
if err != nil {
   return err
 }
 kv := cc.KV()// Get node instances related to this task (may be a subset of all instances for a_{-}˓→scaling operation for instance)
 instances, err := tasks.GetInstances(kv, taskID, deploymentID, nodeName)
 if err != nil {
   return err
 }
 // Emit events and logs on instance status change
 for _, instanceName := range instances {
   deployments.SetInstanceStateWithContextualLogs(ctx, kv, deploymentID, nodeName,
˓→instanceName, tosca.NodeStateCreating)
 }
 // Use the deployments api to get info about the node to provision
 nodeType, err := deployments.GetNodeType(cc.KV(), deploymentID, nodeName)
 // Emit a log or an event
 events.WithContextOptionalFields(ctx).NewLogEntry(events.LogLevelINFO,
˓→deploymentID).Registerf("Provisioning node %q of type %q", nodeName, nodeType)
 for _, instanceName := range instances {
   deployments.SetInstanceStateWithContextualLogs(ctx, kv, deploymentID, nodeName,
˓→instanceName, tosca.NodeStateStarted)
 }
 return nil
}
```
Now you should instruct the plugin system that a new executor is available and which types it supports. This could be done by altering again ServeOpts in your main function.

```
package main
import (
  "github.com/ystia/yorc/v4/plugin"
  "github.com/ystia/yorc/v4/prov"
)
// ... omitted for brevity ...
func main() {
  plugin.Serve(&plugin.ServeOpts{
    Definitions: map[string][]byte{
      "mycustom-types.yml": def,
    },
    DelegateSupportedTypes: []string{`mytosca\.types\..*`},
    DelegateFunc: func() prov.DelegateExecutor {
      return new(delegateExecutor)
    },
  })
}
```
### **17.2.5 Implement an operation executor**

An operation executor could be implemented exactly in the same way than a delegate executor, except that it need to support two different functions, ExecOperation and ExecOperationAsync. The first one is the more common use case while the latest is designed to handle asynchronous (non-blocking for long running) operations, like jobs execution typically. In this guide we will focus on ExecOperation please read our documentation about jobs for more details on asynchronous operations. You can create a operation.go file with following content.

```
package main
import (
 "context"
  "fmt"
  "time"
  "github.com/ystia/yorc/v4/config"
  "github.com/ystia/yorc/v4/events"
  "github.com/ystia/yorc/v4/prov"
)
type operationExecutor struct{}
func (oe *operationExecutor) ExecAsyncOperation(ctx context.Context, conf config.
˓→Configuration, taskID, deploymentID, nodeName string, operation prov.Operation,
˓→stepName string) (*prov.Action, time.Duration, error) {
 return nil, 0, fmt.Errorf("asynchronous operations %v not yet supported by this
˓→sample", operation)
}
func (oe *operationExecutor) ExecOperation(ctx context.Context, cfg config.
˓→Configuration, taskID, deploymentID, nodeName string, operation prov.Operation)
˓→error {
 events.WithContextOptionalFields(ctx).NewLogEntry(events.LogLevelINFO,
˓→deploymentID).RegisterAsString("Hello from my OperationExecutor")
 // Your business logic goes there
 return nil
}
```
Then you should instruct the plugin system that a new executor is available and which implementation artifacts it supports. Again, this could be done by altering ServeOpts in your main function.

```
... omitted for brevity ...
func main() {
  plugin.Serve(&plugin.ServeOpts{
   Definitions: map[string][]byte{
      "mycustom-types.yml": def,
    },
    DelegateSupportedTypes: []string{`mytosca\.types\..*`},
   DelegateFunc: func() prov.DelegateExecutor {
      return new(delegateExecutor)
    },
   OperationSupportedArtifactTypes: []string{"mytosca.artifacts.Implementation.
˓→MyImplementation"},
    OperationFunc: func() prov.OperationExecutor {
      return new(operationExecutor)
    },
```
}) }

### **17.2.6 Logging**

Using the *log* standard library or Yorc log module *github.com/ystia/yorc/v4/log* in plugin code, log data from the plugin will be automatically sent to the Yorc Server parent process. Yorc will parse these plugin logs to infer their log level and filter them if these are debug messages and debug logging is disabled. It will then display messages, prefixed by the plugin name and suffixed by the timestamp of their creation on the plugin.

Plugin log messages levels are inferred this way by Yorc Server :

- A message sent by the plugin using Yorc log module *github.com/ystia/yorc/v4/log* function *log.Debug()*, *log.Debugf()* or *log.Debugln()* will have the level *DEBUG*, all other messages will have the level *INFO* on Yorc server.
- A message sent by the plugin using the *log* standard library will have the level INFO, except if this message is prefixed by one of these values: [DEBUG], [INFO], [WARN], [ERROR], in which case the message will have the log level corresponding to this value on Yorc server.

See an example in next section of a plugin logs with debug logging enabled on Yorc server.

### **17.2.7 Using Your Plugin**

First your plugin should be dropped into Yorc's plugins directory before starting Yorc. Yorc's *[plugins directory is](#page-21-1) [configurable](#page-21-1)* but by default it's a directory named plugins in the current directory when Yorc is launched.

By exporting an environment variable YORC\_LOG=1 before running Yorc, plugin debug logs will be displayed, else these debug logs will be filtered and other plugin logs will be displayed, as described in previous section.

```
# Run consul in a terminal
$ consul agent -dev
# Run Yorc in another terminal
$ mkdir plugins
$ cp my-custom-plugin plugins/
$ YORC_LOG=1 yorc server
...
2019/02/12 14:28:23 [DEBUG] Loading plugin "/tmp/yorc/plugins/my-custom-plugin"...
2019/02/12 14:28:23 [INFO] 30 workers started
2019/02/12 14:28:23 [DEBUG] plugin: starting plugin: /tmp/yorc/plugins/my-custom-
˓→plugin []string{"/tmp/yorc/plugins/my-custom-plugin"}
2019/02/12 14:28:23 [DEBUG] plugin: waiting for RPC address for: /tmp/yorc/plugins/my-
˓→custom-plugin
2019/02/12 14:28:23 [DEBUG] plugin: my-custom-plugin: 2019/02/12 14:28:23 [DEBUG]
˓→plugin: plugin address: unix /tmp/plugin262069315 timestamp=2019-02-12T14:28:23.499Z
2019/02/12 14:28:23 [DEBUG] plugin: my-custom-plugin: 2019/02/12 14:28:23 [DEBUG]
˓→Consul Publisher created with a maximum of 500 parallel routines. timestamp=2019-02-
˓→12T14:28:23.499Z
2019/02/12 14:28:23 [DEBUG] Registering supported node types [mytosca\.types\..*]
˓→into registry for plugin "my-custom-plugin"
2019/02/12 14:28:23 [DEBUG] Registering supported implementation artifact types
˓→[mytosca.artifacts.Implementation.MyImplementation] into registry for plugin "my-
˓→custom-plugin"
2019/02/12 14:28:23 [DEBUG] Registering TOSCA definition "mycustom-types.yml" into
˓→registry for plugin "my-custom-plugin"
```

```
2019/02/12 14:28:23 [INFO] Plugin "my-custom-plugin" successfully loaded
2019/02/12 14:28:23 [INFO] Starting HTTPServer on address [::]:8800
...
```
Now you can create a dummy TOSCA application topology.yaml

```
tosca_definitions_version: alien_dsl_2_0_0
metadata:
 template_name: TestPlugins
  template_version: 0.1.0-SNAPSHOT
  template_author: admin
imports:
  - <mycustom-types.yml>
node_types:
 my.types.Soft:
    derived_from: tosca.nodes.SoftwareComponent
    interfaces:
      Standard:
        create: dothis.myext
topology_template:
  node_templates:
    Compute:
      type: mytosca.types.Compute
      capabilities:
        endpoint:
          properties:
            protocol: tcp
            initiator: source
            secure: true
            network_name: PRIVATE
        scalable:
          properties:
            max_instances: 5
            min_instances: 1
            default_instances: 2
    Soft:
      type: my.types.Soft
  workflows:
    install:
      steps:
        Compute_install:
          target: Compute
          activities:
            - delegate: install
          on_success:
            - Soft_creating
        Soft_creating:
          target: Soft
          activities:
            - set_state: creating
          on_success:
```

```
- create_Soft
    create_Soft:
      target: Soft
      activities:
        - call_operation: Standard.create
      on_success:
         - Soft_created
    Soft_created:
      target: Soft
      activities:
        - set_state: created
      on_success:
        - Soft_started
    Soft_started:
      target: Soft
      activities:
        - set_state: started
uninstall:
  steps:
    Soft_deleted:
      target: Soft
      activities:
        - set_state: deleted
      on_success:
        - Compute_uninstall
    Compute_uninstall:
      target: Compute
      activities:
        - delegate: uninstall
```
Finally you can deploy your application and see (among others) the following logs:

```
$ yorc d deploy -l --id my-app topology.yaml
\langle \ldots \rangle[2019-02-12T16:51:55.207420877+01:00][INFO][my-app][install][5a7638e8-dde2-48e7-9e5a-
˓→89350ccd99a7][8f4b31da-8f27-456e-8c25-0520366bda30-
˓→0][Compute][0][delegate][install][]Status for node "Compute", instance "0" changed
˓→to "creating"
[2019-02-12T16:51:55.20966624+01:00][INFO][my-app][install][5a7638e8-dde2-48e7-9e5a-
˓→89350ccd99a7][8f4b31da-8f27-456e-8c25-0520366bda30-
˓→1][Compute][1][delegate][install][]Status for node "Compute", instance "1" changed
˓→to "creating"
[2019-02-12T16:51:55.211403476+01:00][INFO][my-app][install][5a7638e8-dde2-48e7-9e5a-
˓→89350ccd99a7][8f4b31da-8f27-456e-8c25-
˓→0520366bda30][Compute][][delegate][install][]Provisioning node "Compute" of type
˓→"mytosca.types.Compute"
[2019-02-12T16:51:55.213793985+01:00][INFO][my-app][install][5a7638e8-dde2-48e7-9e5a-
˓→89350ccd99a7][8f4b31da-8f27-456e-8c25-0520366bda30-
˓→0][Compute][0][delegate][install][]Status for node "Compute", instance "0" changed
˓→to "started"
[2019-02-12T16:51:55.215991445+01:00][INFO][my-app][install][5a7638e8-dde2-48e7-9e5a-
˓→89350ccd99a7][8f4b31da-8f27-456e-8c25-0520366bda30-
˓→1][Compute][1][delegate][install][]Status for node "Compute", instance "1" changed
˓→to "started"
\langle \ldots \rangle[2019-02-12T16:51:55.384726783+01:00][INFO][my-app][install][5a7638e8-dde2-48e7-9e5a-
˓→89350ccd99a7][3d640a5a-3093-4c7b-83e4-
 →c67e57a1c430][Soft][][standard][create][]Hello from my OperationExecutoGontinues on next page)
```

```
\langle \ldots \rangle[2019-02-12T16:51:55.561607771+01:00][INFO][my-app][install][5a7638e8-dde2-48e7-9e5a-
˓→89350ccd99a7][][][][][][]Status for deployment "my-app" changed to "deployed"
```
Et voilà !

# Premium features

The following features are only available with Yorc premium. Please, contact us for more information on Premium offer.

# **18.1 Providing scripts outputs live in Yorc logs**

The open source version of Yorc now provides ansible playbooks logs for each task once the task is finished. Scripts outputs are still provided in Yorc logs at the end of the script execution. The premium version of Yorc will provide scripts stdout and stderr live in Yorc logs, so that scripts having a long execution time can be monitored from Yorc through their output.

# **18.2 Deployment update**

It's possible to update a deployed topology by making the following actions in the topology.

#### **18.2.1 Add/remove/update workflows**

This feature allows to add new workflows, remove or modify existing ones that can be run as custom workflowq or during the application lifecycle workflows (install/start/stop/uninstall).

### **18.2.2 Add/remove/update monitoring policies**

HTTP and TCP monitoring policies can be applied on an application in order to monitor Software components or Compute instances liveness. See <https://yorc-a4c-plugin.readthedocs.io/en/latest/policies.html> for more information.

With the Premium version, you can add new monitoring policies on a deployed application if you miss it when you deploy the app. You can also modify or remove existing monitoring policies on a deployed application if your needs changed. By instance, you can increase or decrease the monitoring time interval.

## **18.2.3 Update TOSCA types**

This feature allows to update imported Tosca types either in the same version or in a new version in order to support new attributes, properties or even operations. By instance, mixed with a new custom workflow, this allows to execute new operations.

### **18.2.4 Add/remove nodes**

This feature allows to add new node templates in a deployed topology or to remove existing ones. In the first implementation, it's not possible to mix adds and removes in the same update, you need to do it in different updates.
## CHAPTER 19

## Known issues

## **19.1 BER for SSH private key is not supported**

Yorc uses SSH to connect to provisioned Computes or to hosts from hosts pool.

Default behavior is to add related private keys to SSH-agent in order to handle authentication.

But in some cases, SSH-agent can't be used and authentication must be done with private key file with the *[–dis](#page-22-0)[able\\_ssh\\_agent](#page-22-0)* command-line flag

As we use Golang ssh package [\(https://godoc.org/golang.org/x/crypto/ssh\)](https://godoc.org/golang.org/x/crypto/ssh) to parse the private key, we don't support BER encoding format [\(https://github.com/golang/go/issues/14145\)](https://github.com/golang/go/issues/14145). This kind of format is especially used by Open-Stack Liberty SSH keypair generator.